# **SUMOC** - IN

# CD PŘIJÍMAČ **KDC-BT60U KDC-6047U NÁVOD K POUŽITÍ**

Kenwood Corporation

Než si přečtete tuto příručku, klepnutím na tlačítko níže vyhledejte nejnovější vydání a upravené stránky.

**Vyhledat nejnovější vydání**

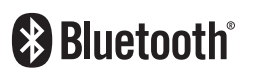

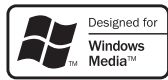

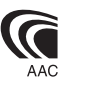

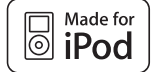

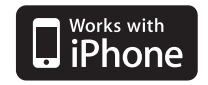

© 10FLIP\_IM305\_Ref\_cs\_02\_E

# **Obsah**

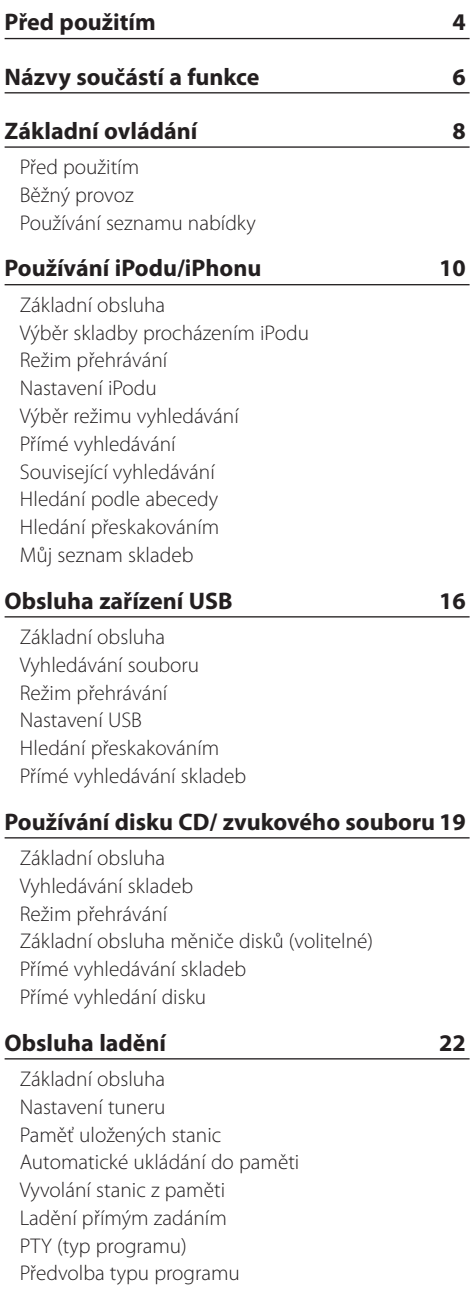

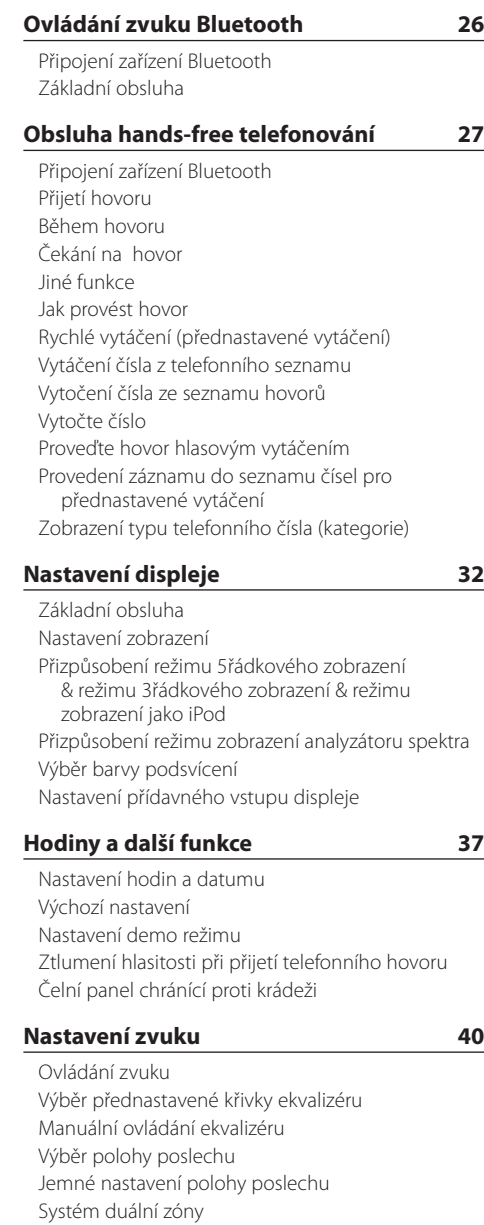

**2** |KDC-BT60U/ KDC-6047U

[Změna jazyka pro funkci PTY](#page-24-0)

#### **[Nastavení DSP](#page-43-0) 44**

[Výběr typu vozidla](#page-43-0) [Nastavení reproduktorů](#page-43-0) [Jemné nastavení typu vozidla](#page-44-0) [Nastavení X'Over](#page-45-0) [Předvolby paměti zvuku](#page-45-0) [Vyvolání přednastaveného zvuku](#page-46-0)

#### **[Ovládání oblíbených položek](#page-47-0) 48**

[Předvolby paměti oblíbených](#page-47-0) [Vyvolání předvoleb oblíbených](#page-47-0) [Vymazání předvoleb paměti oblíbených](#page-47-0)

#### **[Nastavení Bluetooth](#page-49-0) 50**

[Nastavení Bluetooth](#page-49-0) [Zaregistrování zařízení Bluetooth](#page-51-0) [Registrace PIN kódu](#page-52-0) [Výběr zařízení Bluetooth které chcete připojit](#page-52-0) [Odstranění registrovaného zařízení Bluetooth](#page-53-0) [Stažení telefonního seznamu](#page-53-0)  [Přidání příkazu hlasového vytáčení](#page-54-0) [Nastavení hlasového příkazu pro kategorii](#page-55-0)

#### **[SMS \(Short Message Service\)](#page-56-0) 57**

[Stahování SMS](#page-56-0) [SMS \(Short Message Service\)](#page-56-0)

#### **[Základní ovládání pomocí dálkového](#page-57-0)  [ovládání](#page-57-0) 58**

# **[Příloha 60](#page-59-0)** [O zvukových souborech](#page-59-0) [iPod/iPhone, které lze připojit k tomuto zařízení](#page-59-0) [O zařízení USB](#page-60-0) [Informace o aplikaci "KENWOOD Music Editor"](#page-60-0) [O mobilním telefonu](#page-60-0) [Informace o audio přehrávači Bluetooth](#page-60-0)  [Seznam nabídky](#page-61-0) [Položky indikátorů na displeji](#page-63-0) **[Příslušenství/Postup při instalaci](#page-65-0) 66**

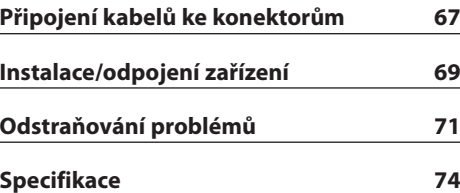

# <span id="page-3-0"></span>**Před použitím**

# 2**VÝSTRAHA**

#### **Abyste zabránili zranění osob nebo vzniku požáru, dbejte následujících opatření:**

Aby nedošlo ke zkratu, nevkládejte do přístroje ani v něm nenechávejte kovové předměty (např. mince nebo kovové nářadí).

#### **Nepoužívejte zařízení dříve, než zrušíte demo režim!**

Toto zařízení je dle výchozího nastavení v demo režimu.

Když používáte tento přístroj poprvé, zrušte demo režim. Viz [<Nastavení demo režimu> \(strana 39\).](#page-38-1)

#### **Resetování přístroje**

Jestliže tento přístroj nebo připojený přístroj (automatický měnič disků, atd.) nefunguje správně, stiskněte tlačítko Reset. Přístroj se po stisku tlačítka Reset vrátí k továrnímu nastavení.

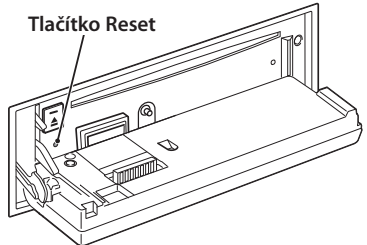

### **Čištění jednotky**

Pokud je čelní panel zařízení znečištěn, otřete jej suchým měkkým hadříkem jako např. silikonovým hadříkem.

Pokud je čelní panel znečištěn silně, otřete nečistoty hadříkem navlhčeným v neutrálním čisticím prostředku a poté jej znovu otřete čistým, jemným a suchým hadříkem.

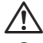

• Použití spreje přímo na přístroj může mít vliv na mechanické díly. Pokud čelní panel otřete hrubým hadrem nebo agresivní kapalinou, jako např. ředidlem nebo alkoholem, můžete povrch poškrábat nebo smazat nápisy.

#### **Výstupy jednotky a čelního panelu**

- • Abyste zabránili zhoršení obrazu, nedotýkejte se konektorů jednotky a čelního panelu prsty.
- • Pokud se znečistí konektory na zařízení nebo čelním panelu, otřete je čistým, měkkým a suchým hadříkem.

# **Zamlžení čoček**

Po zapnutí vytápění vozidla se v chladném počasí může stát, že se optika CD přehrávače v přístroji orosí nebo zamlží. Tomuto jevu se říká zamlžení čoček a v případě takové kondenzace vody na čočkách nemusí být možné přehrát disky CD. V takovém případě vyjměte disk a počkejte, než se zkondenzovaná voda odpaří. Pokud přístroj nezačne fungovat ani po delším čase, obraťte se na prodejce Kenwood.

#### **Poznámky**

- • Jestliže při instalaci přístroje nastanou obtíže, obraťte se na prodejce Kenwood.
- • Při nákupu volitelného příslušenství zjistěte u prodejce Kenwood, zda bude fungovat s vaším modelem a ve vaší oblasti.
- • Zobrazit lze znaky odpovídající ISO 8859-1.
- • Zobrazit lze znaky, které odpovídají ISO 8859-5 nebo ISO 8859-1. Nastavte "Russian" v části [<Výchozí](#page-37-1)  [nastavení>](#page-37-1) (strana 38) na "On".
- • Funkce RDS nefunguje v případě, že není podporována žádnou vysílající stanicí.
- • V tomto dokumentu poznámka o rozsvícení indikátoru popisu znamená, že se zobrazí stav. Podrobnosti o stavovém displeji viz [<Základní](#page-31-1)  [obsluha> \(strana 32\)](#page-31-1).
- • Obrázky obrazovek a panelu použité v této příručce jsou příklady použité pro jasnější vysvětlení používání ovládacích prvků. Proto to, co je zobrazeno na obrazovce na obrázku se může lišit od zobrazení na samotném zařízení. Některé obrázky obrazovek nemusí být využitelné.

### **Manipulace s CD disky**

- • Nedotýkejte se nahrané strany disku.
- Na CD disk nelepte žádné lepicí pásky. Nepoužívejte ani žádné polepené disky.
- • Nepoužívejte žádné pomocné CD doplňky.
- • Disk čistěte od středu k jeho okraji.
- • Při vyjímání disků CD ze zařízení je vodorovně vytáhněte.
- • Jsou-li na středu disku nebo jeho okrajích nerovnosti, CD použijte teprve poté, co tyto nerovnosti odstraníte (např. pomocí propisky apod.).

### **CD disky, které nesmí být použity**

• Disky CD, které nejsou kulaté, nelze použít.

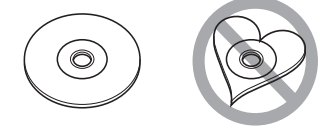

- CD disky, které mají nahranou stranu obarvenou nebo jinak znečištěnou, nesmí být použity.
- Tato jednotka dokáže přehrávat pouze CD s

e **de vedec**<br>Jednotka nemusí být schopna správně přehrávat disky, které nemají tuto značku.

- • CD-R nebo CD-RW disk, který nebyl uzavřený, nemůže být přehrán. (Informace o postupu uzavření najdete ve vypalovacím softwaru CD-R/CD-RW a v návodu k použití vypalovačky CD-R/CD-RW.)
- • 3palcový disk CD nelze použít. Pokusy o vložení pomocí adaptéru mohou skončit chybnou funkcí.

# <span id="page-5-0"></span>**Názvy součástí a funkce**

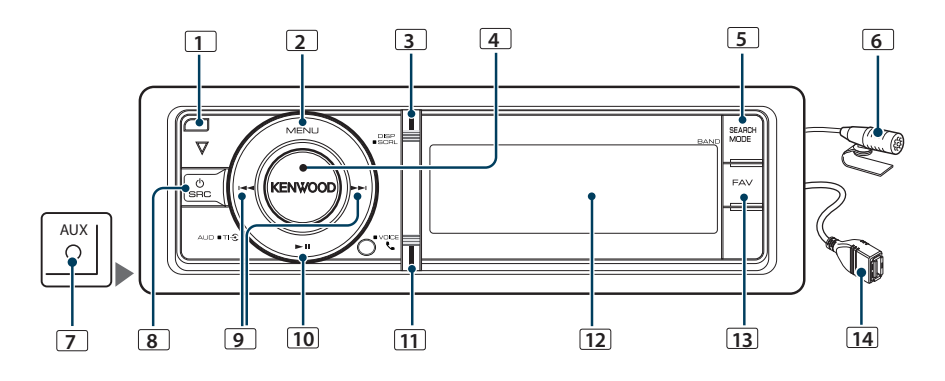

# **1** Tlačítko pro uvolnění

Slouží ke sklopení a otevření čelního panelu, aby bylo možné vložit nebo vysunout CD (stiskněte tlačítko).

### **2** Tlačítko [MENU]

Slouží k výběru skladby nebo nastavení funkcí. Viz [<Používání](#page-7-1) seznamu nabídky> (strana 8).

#### **3** Tlačítko [DISP]

Slouží ke změně položky zobrazení (stiskněte tlačítko).

#### **4** Ovladač [VOL]

Slouží k nastavení hlasitosti (otáčejte ovladačem). Slouží k výběru položky v seznamu nabídky (otočte a stiskněte ovladač). Podrobnosti viz [<Používání](#page-7-1)  seznamu [nabídky>](#page-7-1) (strana 8).

KDC-BT60U : Slouží k zapnutí nebo vypnutí funkce dopravních informací (stiskněte a podržte tlačítko alespoň 1 sekundu).

KDC-6047U : Slouží k volání s hlasovým vytáčením (stiskněte a podržte tlačítko alespoň 1 sekundu).

### **5** Tlačítko [SEARCH MODE]

Slouží ke vstupu do režimu vyhledávání (iPod), k přecházení mezi složkami (zvukový soubor) atd. Další podrobnosti viz obsluha jednotlivých zdrojů popsaná na straně 10 nebo dále.

#### **6** Mikrofon (KDC-BT60U)

K telefonu s hands-free se dodává mikrofon. Pokud není možné rozpoznat váš hlas kvůli nízké hlasitosti mikrofonu nebo hluku ve voze, upravte nastavení mikrofonu pomocí [<Nastavení Bluetooth>](#page-49-1)  [\(strana](#page-49-1) 50).

#### **7** Konektor pomocného výstupu

Přenosné audio zařízení lze připojit pomocí konektoru mini (prům. 3,5 mm).

• Použijte kabel s mini-zástrčkou typu stereo, který nemá žádný odpor.

# **8** Tlačítko [SRC]

Slouží k zapnutí tohoto přístroje a k výběru zdroje (stiskněte tlačítko).

Slouží k vypnutí tohoto zařízení (stiskněte toto tlačítko alespoň 1 sekundu).

### **9** Tlačítka [**44]** / [ $\blacktriangleright$ ]

Slouží k výběru stanice, skladby a položek nastavení (stiskněte tlačítko).

#### **10** Tlačítko [38]

Slouží ke spuštění nebo přerušení přehrávání CD, zvukového souboru a iPodu (stiskněte tlačítko). Slouží k výběru režimu odebrání a vyjmutí zařízení USB nebo iPod (stiskněte toto tlačítko alespoň 2 sekundy).

### **11** Tlačítko [ ] (KDC-BT60U)

Slouží ke vstupu do režimu Bluetooth (stiskněte tlačítko).

#### Tlačítko [TI] (KDC-6047U)

Slouží k zapnutí nebo vypnutí funkce dopravních informací (stiskněte tlačítko).

Slouží ke vstupu do režimu Bluetooth (stiskněte toto tlačítko alespoň 1 sekundu).

### **12** Okno displeje

#### **13** Tlačítko [FAV]

Slouží k vyvolání zaregistrované oblíbené položky (stiskněte tlačítko).

Slouží k zaregistrování oblíbené položky (stiskněte toto tlačítko alespoň 1 sekundu).

#### **14** USB konektor

Lze připojit zařízení USB nebo iPod.

# <span id="page-7-0"></span>**Základní ovládání**

# Před použitím

#### Ukončení demo režimu

Při prvním použití přístroje po instalaci vypněte demo režim.

- **1** Pro ukončení demo režimu stiskněte ovladač [VOL] jakmile se zobrazí zpráva "To cancel Demo press the volume knob" (přibl. 15 sekund).
- **2** Otáčením ovladače [VOL] vyberte "YES" a poté ovladač [VOL] stiskněte.

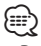

• Demo režim lze rovněž zrušit v "DEMO Mode" v režimu seznamu nabídky. Viz [<Nastavení demo režimu> \(strana 39\).](#page-38-1)

# Běžný provoz

#### Napájení a výběr zdroje

Stisknutím tlačítka [SRC] ZAPNETE napájení. Po ZAPNUTÍ vyberte zdroj.

- Režim výběru SRC 1: Stiskněte tlačítko [SRC] a potom otáčejte ovladačem [VOL]. Chcete-li nastavit vybraný zdroj, stiskněte ovladač [VOL].
- Režim výběru SRC 2: Každé stisknutí tlačítka [SRC] přepne zdroi.

Rádio ("TUNER") ➜ Zvuk Bluetooth ("BT AUDIO") (pouze KDC-BT60U) ➜ USB ("USB") nebo iPod

("iPod") ➜ CD ("CD") ➜ Pomocný vstup ("AUX") → Pohotovostní režim ("STANDBY") → Rádio... Podržením tlačítka [SRC] stisknutého po dobu alespoň 1 sekundy napájení VYPNETE.

# ⁄։։։

- Režim výběru SRC lze nastavit v "SRC Select" části <Výchozí [nastavení>](#page-37-1) (strana 38).
- • Zdroj pomocného vstupu je dle výchozích nastavení zvolen na hodnotu "OFF". Nastavte položku "Built in AUX" popsanou v části <Výchozí [nastavení>](#page-37-1) (strana 38) na "ON".
- • Jakmile je připojeno volitelné příslušenství, objeví se původní název pro každé zařízení.
- • Jakmile je rozpoznáno připojení zařízení iPod, zobrazení zdroje se změní z "USB" na "iPod".
- • Toto zařízení se po 20 minutách v pohotovostním režimu automaticky VYPÍNÁ, aby se šetřila baterie vozidla. Doba, která musí uplynout do VYPNUTÍ lze nastavit v "Power OFF Wait" v části <Výchozí [nastavení>](#page-37-1) (strana 38).

#### Hlasitost

Otočením otočného regulátoru [VOL] nastavíte hlasitost zvuku.

# <span id="page-7-1"></span>Používání seznamu nabídky

V následující části je popsáno základní ovládání pro používání této funkce. Jednotlivé položky funkce jsou popsány v pokynech pro ovládání.

**1 Vyberte zdroj**

**Stiskněte tlačítko [SRC]. Otáčejte ovladačem [VOL] a stiskněte jej, když se zobrazí požadovaná položka.**

Pložky funkcí se mohou lišit podle zdroje. Seznam položek funkce. Viz <Seznam [nabídky>](#page-61-1) (strana 62). ✍ Režim výběru SRC 2: Opakovaným stisknutím tlačítka [SRC] se přepíná zdroj.

**2 Vstupte do režimu seznamu nabídky Stiskněte tlačítko [MENU].**

#### **3 Vyberte položku nastavení Otáčejte otočným regulátorem [VOL] a zatlačte na jeho střed, je-li zobrazena požadovaná položka.**

Zopakujte postup, dokud nebude vybrána požadovaná položka nastavení.

✍ Stisknutím tlačítka [MENU] se vrátíte na předchozí položku.

#### **Příklad použití:** Music PlayLists My Best 25 … Artists Albums …Play Mode  $(3)$  [MENU]  $\left( \widehat{4}\right)$  [MFNU] ln 2  $\mathbb{Q}^{\bullet,\mathbb{G}}$ <sup>4</sup> <sup>3</sup> <sup>1</sup> <sup>3</sup>  $\partial$   $\partial$  $ca<sub>i</sub>$

V tomto návodu je výše uvedený výběr označený jako

#### **Vyberte "Music"** > **"Playlists"** > **"My Best 25".**

#### **4 Proveďte nastavení**

**• Když je zobrazena ikona "** PUSH **" (na pravém okraji displeje)**

**Otáčením otočného regulátoru [VOL] vyberte požadované nastavení a poté otočný regulátor [VOL] stiskněte.** 

**• Když není zobrazena ikona "** PUSH **" Stisknutím tlačítka [**4**] nebo [**¢**] vyberte hodnotu nastavení.** 

**5 Ukončete režim seznamu nabídky Stisknutím a podržením tlačítka [MENU] alespoň 1 sekundu se vrátíte na první úroveň. Stisknutím tlačítka [MENU] na první úrovni ukončíte režim seznamu nabídky.** (∰

• Nelze nastavit položku se zobrazenou ikonou " $\mathbf{X}$ ".

# <span id="page-9-0"></span>**Používání iPodu/iPhonu**

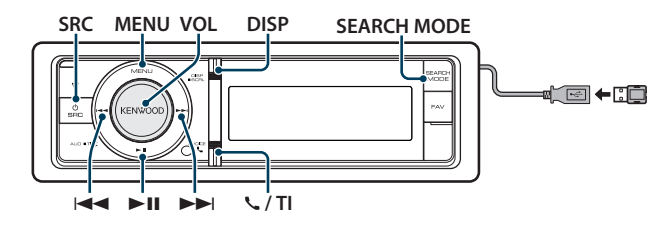

Pro připojení iPodu je nutné KCA-iP101 (volitelné příslušenství).

# Základní obsluha

#### Přehrávání iPodu

#### **• Připojení iPodu**

Po připojení se zdroj automaticky přepne a spustí se přehrávání skladby.

#### **• Výběr zdroje iPodu**

**Stiskněte tlačítko [SRC]. Otáčejte otočným regulátorem [VOL] a zatlačte na jeho střed, je-li zobrazena požadovaná položka.**

Vyberte zobrazení "iPod".

✍ Režim výběru SRC 2: Opakovaným stisknutím tlačítka [SRC] se přepíná zdroj.

#### Výběr skladby

**Stiskněte tlačítko [**4**] nebo [**¢**].**

#### Rychle vpřed a rychle vzad

**Stiskněte a podržte tlačítko [** $\blacktriangleleft$ **] nebo [** $\blacktriangleright$ ).

#### Pozastavení a přehrávání

**Stisknutím tlačítka [**38**] pozastavíte nebo obnovíte přehrávání.**

#### Vyjmutí iPodu

#### **Stiskněte tlačítko [**38**] na dobu alespoň 2 sekund.**

Zařízení přejde do režimu USB REMOVE (zobrazí se "USB REMOVE") a iPod lze bezpečně vyjmout.

# <span id="page-9-1"></span>Výběr skladby procházením iPodu

 $\circ$ 

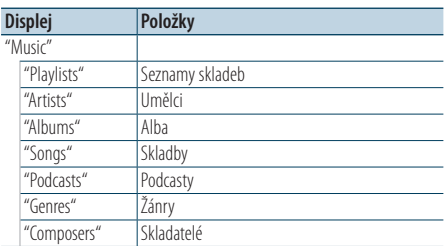

#### **1 Výběr zdroje iPodu**

- **2 Vstupte do režimu seznamu nabídky Stiskněte tlačítko [MENU].**
- **3 Otáčejte otočným regulátorem [VOL] a zatlačte na jeho střed, je-li zobrazena požadovaná položka. Vyberte "Music".**

#### **4 Vyberte skladbu**

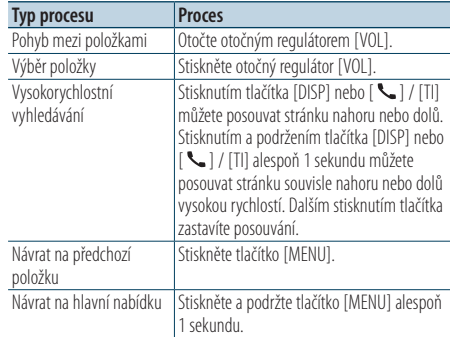

✍ Například: Vyhledávání podle jména interpreta. Otáčejte otočným regulátorem [VOL] a zatlačte na jeho střed, je-li zobrazena požadovaná položka.

Vyberte "Music" > "Artists" > Jméno interpreta > Název alba > Název skladby

#### <span id="page-10-0"></span>Zrušení režimu seznamu nabídky **Stiskněte a podržte tlačítko [MENU] alespoň 1 sekundu a potom jej znovu krátce stiskněte.** ∕⊞)

- • Zařízení si zapamatuje místo, na kterém jste našli skladbu v režimu vyhledávání. Když vstoupíte do režimu seznamu nabídky po vyhledávání skladby, zobrazíte se pozice uložená v paměti. Stisknutí a podržením tlačítka [MENU] alespoň 1 sekundu přejděte na první úroveň, vyberte položku nabídky a nastavte její parametry.
- • Znaky, které nelze zobrazit, jsou ponechány prázdnné. Pokud nelze zobrazit žádné znaky, zobrazí se název procházené položky a číslice.

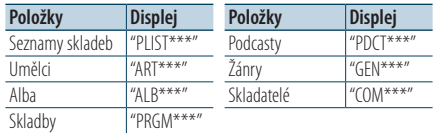

# Režim přehrávání

Můžete vybrat režim přehrávání, například náhodné nebo opakované přehrávání.

- **1 Výběr zdroje iPodu**
- **2 Vstupte do režimu seznamu nabídky Stiskněte tlačítko [MENU].**
- **3 Otáčejte otočným regulátorem [VOL] a zatlačte na jeho střed, je-li zobrazena požadovaná položka. Vyberte "Play Mode".**
	-
- **4 Vyberte režim přehrávání Otočte otočným regulátorem [VOL].**

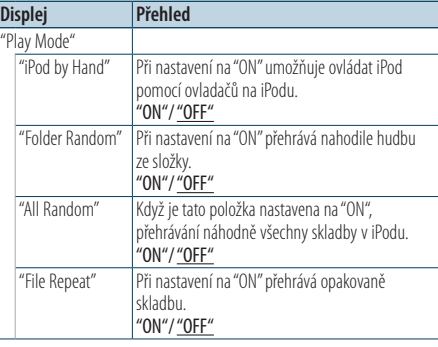

( : Tovární nastavení)

### **5 Proveďte nastavení**

**Stiskněte tlačítko [**4**] nebo [**¢**].**

#### **6 Ukončete režim seznamu nabídky Stiskněte a podržte tlačítko [MENU] alespoň 1 sekundu a potom jej znovu krátce stiskněte.**

#### **Poznámky**

- **• All Random (Vše náhodně)**
	- • Čas potřebný pro zapnutí funkce náhodného přehrávání všech skladeb může v závislosti na počtu skladeb na iPodu trvat delší dobu.
	- • Zapnutím funkce Vše náhodně změníte položku procházení iPodu na hodnotu "Songs". Tato položka hledání nebude změněna ani v případě, že je funkce náhodného přehrávání všech skladeb vypnuta.
	- • Pokud je položka hledání změněna na hledání hudby v okamžiku, kdy je zapnuta funkce náhodného přehrávání všech písní, funkce náhodného přehrávání všech písní se vypne a písně v položce procházení jsou přehrávány v náhodném pořadí.
- **• iPod by Hand (Režim manuálního ovládání iPodu)**
	- Umožňuje ovládat iPod pomocí tlačítek na iPodu.

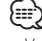

- • V režimu manuálního ovládání iPodu nemůžete iPod ovládat pomocí tohoto zařízení.
- • Tento režim není kompatibilní se zobrazení informací o hudbě. Na displeji se zobrazí "iPod by Hand Mode".
- iPod lze ovládat, pouze pokud je kompatibilní s funkcí ovládání iPodu.

# <span id="page-11-0"></span>**Používání iPodu/iPhonu**

# <span id="page-11-1"></span>Nastavení iPodu

Můžete vybrat následující položky nastavení iPodu.

- **1 Výběr zdroje iPodu**
- **2 Vstupte do režimu seznamu nabídky Stiskněte tlačítko [MENU].**
- **3 Otáčejte otočným regulátorem [VOL] a zatlačte na jeho střed, je-li zobrazena požadovaná položka. Vyberte "Settings".**

#### **4 Vyberte položku nastavení Otáčejte otočným regulátorem [VOL] a zatlačte na jeho střed, je-li zobrazena požadovaná položka.**

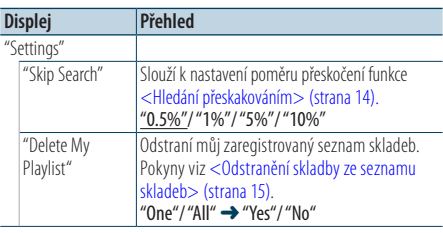

( \_\_ : Tovární nastavení)

#### **5 Proveďte nastavení**

**• Když je zobrazena ikona "** PUSH **" (na pravém okraji displeje) Otáčením otočného regulátoru [VOL]** 

**vyberte požadované nastavení a poté otočný regulátor [VOL] stiskněte.** 

- **Když není zobrazena ikona "** PUSH **"** Stisknutím tlačítka [**144**] nebo [▶▶|] vyberte **hodnotu nastavení.**
- **6 Ukončete režim seznamu nabídky Stiskněte a podržte tlačítko [MENU] alespoň 1 sekundu a potom jej znovu krátce stiskněte.**
	- ∕≕
	- Nastavení položky "Skip Search" v části <Nastavení [iPodu>](#page-11-1) (strana 12) a v části [<Nastavení](#page-16-1) USB> (strana 17) jsou vždy stejná. Změna jednoho nastavení se projeví na druhém nastavení.

# Výběr režimu vyhledávání

Můžete vybrat nejvhodnější metodu vyhledávání požadované skladby ze 4 typů režimu vyhledávání.

#### Normální přehrávání

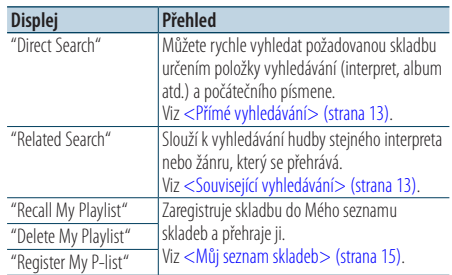

#### Procházení

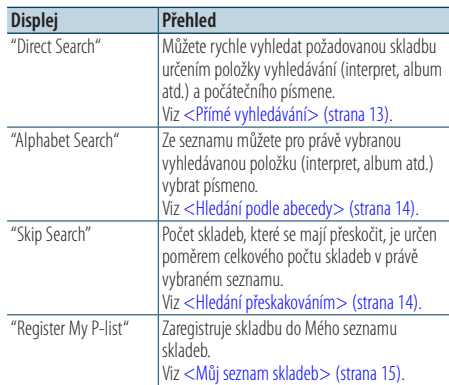

#### **1 Výběr zdroje iPodu**

**Stiskněte tlačítko [SRC]. Otáčejte otočným regulátorem [VOL] a zatlačte na jeho střed, je-li zobrazena požadovaná položka.**

Vyberte zobrazení "iPod".

✍ Režim výběru SRC 2: Opakovaným stisknutím tlačítka [SRC] se přepíná zdroj.

- **2 Vstupte do režimu vyhledávání Stiskněte tlačítko [SEARCH MODE].**
- **3 Vyberte režim vyhledávání Otočte otočným regulátorem [VOL].**
- **4 Spusťte režim vyhledávání Stiskněte otočný regulátor [VOL].**

#### Zrušení režimu vyhledávání **Stiskněte tlačítko [SEARCH MODE].**

# <span id="page-12-1"></span><span id="page-12-0"></span>Přímé vyhledávání

Můžete rychle vyhledat požadovanou skladbu určením položky vyhledávání (interpret, album atd.) a počátečního písmene.

- **1 Výběr zdroje iPodu**
- **2 Stiskněte tlačítko** [**SEARCH MODE**]**.**
- **3 Vstupte do režimu přímého vyhledávání Otáčejte otočným regulátorem [VOL] a zatlačte na jeho střed, je-li zobrazena požadovaná položka.**

**Vyberte "Direct Search".** 

#### **4 Vyberte položku vyhledávání Otáčejte ovladačem [VOL] a stiskněte jej, když se zobrazí požadovaná vyhledávaná položka.**

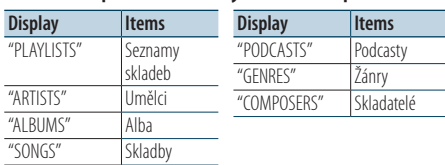

#### **5 Vyberte vyhledávaný znak**

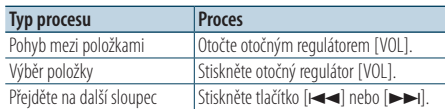

Lze zadat až 3 znaky.

#### **6 Potvrďte vybrané písmeno. Otáčejte otočným regulátorem [VOL] a zatlačte na jeho střed, je-li zobrazena požadovaná položka.**

#### **Vyberte "DONE".**

Spusťte hledání. Po dokončení hledání je znovu vybrán režim hledání hudby na pozici vybraného znaku.

Po tomto kroku je třeba procházet. Pokyny pro výběr skladby viz krok 4 části [<Výběr skladby](#page-9-1)  [procházením](#page-9-1) iPodu> (strana 10).

#### Zrušení přímého vyhledávání

#### **Stiskněte tlačítko [SEARCH MODE].** *⊱*։

- • Lze zadat znaky abecedy (A až Z), znaky číslic (0 až 9) a " \* ".
- • " \*" označuje znaky jiné, než znaky abecedy a znaky číslic. Zadáte-li " \*" jako první, nelze zadat další znaky.
- • Pokud první znak řetězce v režimu přímého vyhledávání začíná členem "a", "an" nebo "the", je název hledán bez členu.

# <span id="page-12-2"></span>Související vyhledávání

Slouží k vyhledávání hudby stejného interpreta nebo žánru, který se přehrává.

- **1 Přehrajte hudbu v iPodu**
- **2 Stiskněte tlačítko** [**SEARCH MODE**]**.**
- **3 Vstupte do režimu souvisejícího vyhledávání Otáčejte otočným regulátorem [VOL] a zatlačte na jeho střed, je-li zobrazena požadovaná položka.**

**Vyberte "Related Search".** 

**4 Vyberte položku vyhledávání Otáčejte ovladačem [VOL] a stiskněte jej, když se zobrazí požadovaná vyhledávaná položka.**

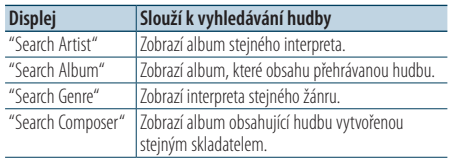

Po tomto kroku je třeba procházet. Pokyny pro výběr skladby viz krok 4 části [<Výběr skladby](#page-9-1)  [procházením](#page-9-1) iPodu> (strana 10).

#### Zrušení souvisejícího vyhledávání **Stiskněte tlačítko [SEARCH MODE].**

∕≕}

- • Související vyhledávání nelze provádět při přehrávání Podcast.
- • Když přehrávaná hudba nemá žádné informace o procházených položkách nebo když nebyla nalezena žádná hudba, zobrazí se "Not Found".

# <span id="page-13-0"></span>**Používání iPodu/iPhonu**

# <span id="page-13-2"></span>Hledání podle abecedy

Můžete vybrat skladbu podle abecedy. Tato funkce prohledává skladby, které v názvu vyhledávané položky (interpret, album, atd.) obsahují zvolené znaky.

- **1 Výběr zdroje iPodu**
- **2 Vstupte do režimu procházení Stiskněte tlačítko [MENU].**

**Otáčejte otočným regulátorem [VOL] a zatlačte na jeho střed, je-li zobrazena požadovaná položka.** 

**Vyberte "Music"** > **položku.**

**3 Vstupte do režimu vyhledávání podle abecedy Stiskněte tlačítko [SEARCH MODE]. Otáčejte otočným regulátorem [VOL] a zatlačte** 

**na jeho střed, je-li zobrazena požadovaná položka.** 

#### **Vyberte "Alphabet Search".**

#### **4 Vyhledejte položku**

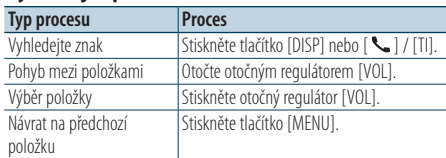

Po tomto kroku je třeba procházet. Pokyny pro výběr skladby viz krok 4 části [<Výběr skladby](#page-9-1)  [procházením](#page-9-1) iPodu> (strana 10).

#### Zrušení hledání podle abecedy

#### **Stiskněte tlačítko [SEARCH MODE].**

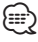

- • Doba potřebná pro hledání podle abecedy může být v závislosti na počtu skladeb nebo položek v iPodu velmi dlouhá.
- • Pokud první znak řetězce v režimu hledání podle abecedy začíná členem "a", "an" nebo "the", je název hledán bez členu.

# <span id="page-13-1"></span>Hledání přeskakováním

Můžete posouvat nahoru nebo dolů podle počtu vybraných vyhledávaných položek, takže můžete rychle měnit polohu zobrazení.

- **1 Výběr zdroje iPodu**
- **2 Vstupte do režimu procházení Stiskněte tlačítko [MENU]. Otáčejte otočným regulátorem [VOL] a zatlačte na jeho střed, je-li zobrazena požadovaná položka. Vyberte "Music"** > **položku.**
- **3 Stiskněte tlačítko** [**SEARCH MODE**]**.**
- **4 Vstupte do režimu vyhledávání přeskakováním**

**Otáčejte otočným regulátorem [VOL] a zatlačte na jeho střed, je-li zobrazena požadovaná položka.** 

**Vyberte "Skip Search".** 

#### **5 Vyhledejte položku**

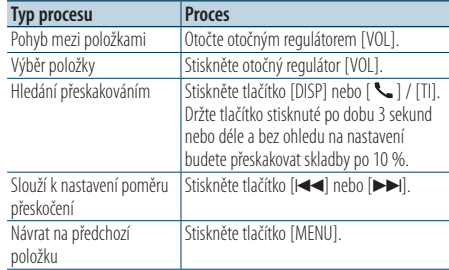

Po tomto kroku je třeba procházet. Pokyny pro výběr skladby viz krok 4 části [<Výběr skladby](#page-9-1)  [procházením](#page-9-1) iPodu> (strana 10).

#### Zrušení vyhledávání přeskakováním **Stiskněte tlačítko [SEARCH MODE].**

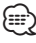

• Nastavte poměr pomocí "Skip Search" v části <Nastavení [iPodu>](#page-11-1) (strana 12).

# <span id="page-14-2"></span><span id="page-14-0"></span>Můj seznam skladeb

Umožňuje vám zaregistrovat oblíbené skladby ze seznamu skladeb v přístroji. Do seznamu skladeb můžete zaregistrovat až 10 skladeb.

#### Zaregistrování skladeb do seznamu skladeb

- **1 Přehrajte skladbu, kterou chcete zaregistrovat**
- **2 Stiskněte tlačítko** [**SEARCH MODE**]**.**

#### **3 Zaregistrujte skladbu**

**Otáčejte otočným regulátorem [VOL] a zatlačte na jeho střed, je-li zobrazena požadovaná položka.** 

#### **Vyberte "Register My Playlist".**

Zobrazí se "## Stored (registrační číslo)".

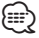

- • Vytvořte si seznam skladeb ze skladeb uložených na jednom iPodu. Pokud se pokusíte zaregistrovat skladbu uloženou na jiném iPodu, zobrazí se "No Information" a poté "Delete My Playlist". Výběrem "Yes" odstraníte seznam skladeb, když chcete vytvořit nový.
- • Skladbu zobrazenou v režimu Vyhledávání hudby můžete zaregistrovat stejným způsobem. Pokyny pro používání funkce vyhledávání hudby viz [<Výběr skladby](#page-9-1)  [procházením](#page-9-1) iPodu> (strana 10).
- Pokud se pokusíte zaregistrovat jedenáctou skladbu, zobrazí se zpráva "Memory Full" a registraci nebude možné provést. Chcete-li registraci provést, odstraňte nepotřebnou skladbu.
- Podcasty neregistrujte. Skladby, které nechcete registrovat, se mohou zaregistrovat nebo nemusí přehrávání správně pracovat.

#### Přehrávání skladby ze seznamu skladeb

- **1 Stiskněte tlačítko** [**SEARCH MODE**]**.**
- **2 Vstupte do režimu můj seznam skladeb Otáčejte otočným regulátorem [VOL] a zatlačte na jeho střed, je-li zobrazena požadovaná položka.**

**Vyberte "Recall My Playlist".** 

**3 Přehrajte skladbu v seznamu skladeb Otáčejte otočným regulátorem [VOL] a zatlačte na jeho střed, je-li zobrazena požadovaná položka.** 

#### **Vyberte skladbu, kterou chcete přehrát.** ⁄⊞े

- • VYPNUTÍM ACC nebo napájení bude režimu Můj seznam skladeb zrušen.
- • Konec skladby, bez sekundového nebo delšího ticha na konci skladby, nemusí být přehrán.

• Během přehrávání skladby ze seznamu skladeb nelze provést náhodné přehrávání.

#### <span id="page-14-1"></span>Odstranění skladby ze seznamu skladeb

- **1 Stiskněte tlačítko** [**SEARCH MODE**]**.**
- **2 Vstupte do režimu odstranění seznamu skladeb**

**Otáčejte otočným regulátorem [VOL] a zatlačte na jeho střed, je-li zobrazena požadovaná položka.** 

**Vyberte "Delete My Playlist".** 

**3 Otáčejte otočným regulátorem [VOL] a zatlačte na jeho střed, je-li zobrazena požadovaná položka.** 

**Vyberte "Delete One" nebo "Delete All".**  Výběrem "Delete All" přejdete na krok 5 a všechny skladby jsou odstraněny.

**4 Otáčejte otočným regulátorem [VOL] a zatlačte na jeho střed, je-li zobrazena požadovaná položka.** 

**Vyberte skladbu, kterou chcete odstranit.**

**5 Otáčejte otočným regulátorem [VOL] a zatlačte na jeho střed, je-li zobrazena požadovaná položka.** 

**Vyberte "Yes".** 

Zobrazí se "Complete".

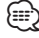

- • Všechny skladby v seznamu skladeb můžete rovněž odstranit výběrem možnosti "Delete My Playlist", která je popsána v části [<Nastavení](#page-11-1) iPodu> (strana 12).
- • Pokud připojíte jiný iPod, než který je zaregistrován do Mého seznamu skladeb, možnosti "Delete One" a "Delete All" se nezobrazí a všechny skladby budou odstraněny.

# <span id="page-15-0"></span>**Obsluha zařízení USB**

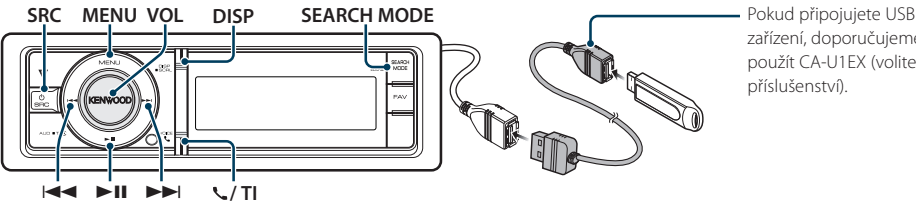

zařízení, doporučujeme použít CA-U1EX (volitelné příslušenství).

# Základní obsluha

#### Přehrávání zařízení USB

#### **• Připojení zařízení USB**

Po připojení se zdroj automaticky přepne a spustí se přehrávání skladby.

#### **• Výběr zdroje USB**

**Stiskněte tlačítko [SRC]. Otáčejte otočným regulátorem [VOL] a zatlačte na jeho střed, je-li zobrazena požadovaná položka.**

Vyberte zobrazení "USB".

✍ Režim výběru SRC 2: Opakovaným stisknutím tlačítka [SRC] se přepíná zdroj.

#### Přechod na další složku

**Stiskněte tlačítko [SEARCH MODE].**

#### Výběr skladby

**Stiskněte tlačítko [**4**] nebo [**¢**].**

#### Rychle vpřed a rychle vzad

**Stiskněte a podržte tlačítko [**4**] nebo [**¢**].**

∕**e** 

• Při přehrávání zvukového souboru nevychází žádný zvuk.

#### Pozastavení a přehrávání

**Stisknutím tlačítka [**38**] pozastavíte nebo obnovíte přehrávání.**

#### Vyjmutí zařízení USB

#### **Stiskněte tlačítko [**38**] na dobu alespoň 2 sekund.**

Jednotka přejde do režimu USB REMOVE (zobrazí se "USB REMOVE") a zařízení USB lze bezpečně vyjmout.

#### <span id="page-15-1"></span>Vyhledávání souboru

Výběr souboru, který chcete poslouchat, z aktuálně přehrávaného zařízení.

#### Zařízení USB

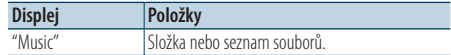

#### Médium Music Editor

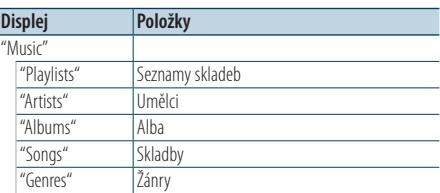

#### **1 Výběr zdroje USB**

- **2 Vstupte do režimu seznamu nabídky Stiskněte tlačítko [MENU].**
- **3 Otáčejte otočným regulátorem [VOL] a zatlačte na jeho střed, je-li zobrazena požadovaná položka.**

**Vyberte "Music".**

#### **4 Vyberte soubor**

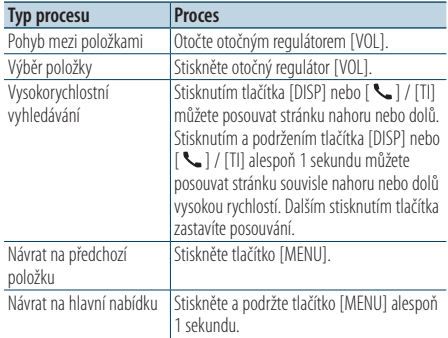

<span id="page-16-0"></span>**△** Například: Vyhledávání ♪②.

Otáčejte otočným regulátorem [VOL] a zatlačte na jeho střed, je-li zobrazena požadovaná položka.

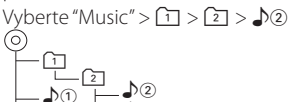

♪③

♪①

Zrušení režimu seznamu nabídky **Stiskněte a podržte tlačítko [MENU] alespoň 1 sekundu a potom jej znovu krátce stiskněte.** ⁄։։։∙∖

• Při vyhledávání skladby v režimu vyhledávání souboru si jednotka po vyhledání zapamatuje pozici přehráváné skladby. Chcete-li po vyhledání skladby nastavit odlišnou položku nabídky, stisknutím a podržením tlačítka [MENU] alespoň 1 sekundu přejděte na první úroveň.

# Režim přehrávání

Můžete vybrat režim přehrávání, například náhodné nebo opakované přehrávání.

- **1 Výběr zdroje USB**
- **2 Vstupte do režimu seznamu nabídky Stiskněte tlačítko [MENU].**
- **3 Otáčejte otočným regulátorem [VOL] a zatlačte na jeho střed, je-li zobrazena požadovaná položka.**

**Vyberte "Play Mode".**

**4 Vyberte režim přehrávání Otočte otočným regulátorem [VOL].** 

| Displej     |                 | <b>Přehled</b>                                                                    |
|-------------|-----------------|-----------------------------------------------------------------------------------|
| "Play Mode" |                 |                                                                                   |
|             | "File Scan"     | Při nastavení na "ON" přehrává postupně úvody<br>skladeb ve složce.<br>"ON"/"OFF" |
|             | "Folder Random" | Při nastavení na "ON" přehrává nahodile hudbu<br>ze složky.<br>"ON"/"OFF"         |
|             | "File Repeat"   | Při nastavení na "ON" přehrává opakovaně<br>skladbu.<br>"ON"/"OFF"                |
|             | "Folder Repeat" | Při nastavení na "ON" přehrává opakovaně hudbu<br>ze složky.<br>"ON"/"OFF"        |

<sup>( :</sup> Tovární nastavení)

# **5 Proveďte nastavení**

**Stiskněte tlačítko [**4**] nebo [**¢**].**

#### **6 Ukončete režim seznamu nabídky**

**Stiskněte a podržte tlačítko [MENU] alespoň 1 sekundu a potom jej znovu krátce stiskněte.**

# <span id="page-16-1"></span>Nastavení USB

Můžete vybrat následující položky nastavení USB.

- **1 Výběr zdroje USB**
- **2 Vstupte do režimu seznamu nabídky Stiskněte tlačítko [MENU].**
- **3 Otáčejte otočným regulátorem [VOL] a zatlačte na jeho střed, je-li zobrazena požadovaná položka.**

**Vyberte "Settings".**

**4 Vyberte položku nastavení**

**Otáčejte otočným regulátorem [VOL] a zatlačte na jeho střed, je-li zobrazena požadovaná položka.** 

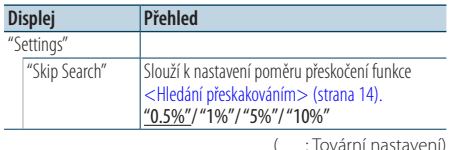

- **5 Proveďte nastavení Stiskněte tlačítko [**4**] nebo [**¢**].**
- **6 Ukončete režim seznamu nabídky Stiskněte a podržte tlačítko [MENU] alespoň 1 sekundu a potom jej znovu krátce stiskněte.**

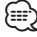

• Nastavení položky "Skip Search" v části <Nastavení [iPodu>](#page-11-1) (strana 12) a v části [<Nastavení](#page-16-1) USB> (strana 17) jsou vždy stejná. Změna jednoho nastavení se projeví na druhém nastavení.

# <span id="page-17-0"></span>**Obsluha zařízení USB**

# Hledání přeskakováním

Můžete posouvat nahoru nebo dolů podle počtu vybraných vyhledávaných položek, takže můžete rychle měnit polohu zobrazení.

- **1 Výběr zdroje USB**
- **2 Vstupte do režimu vyhledávání souboru Stiskněte tlačítko [MENU]. Otáčejte otočným regulátorem [VOL] a zatlačte na jeho střed, je-li zobrazena požadovaná položka.**

**Vyberte "Music"** > **položku.**

**3 Vstupte do režimu vyhledávání přeskakováním Stiskněte tlačítko [SEARCH MODE].**

#### **4 Vyhledávání skladby**

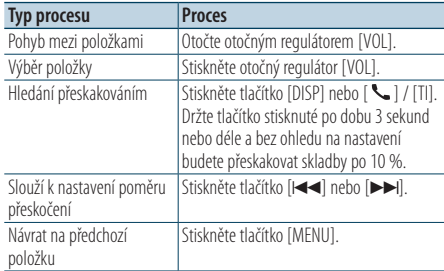

Po tomto kroku vyberte skladbu podle kroku 4 části [<Vyhledávání](#page-15-1) souboru> (strana 16).

#### Zrušení vyhledávání přeskakováním **Stiskněte tlačítko [SEARCH MODE].**

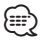

- Tato operace je účinná, pouze pro soubory zaregistrované v databázi vytvořené pomocí aplikace KENWOOD Music Editor.
- • Nastavte poměr pomocí "Skip Search" v části [<Nastavení](#page-16-1)  USB> [\(strana](#page-16-1) 17).

#### Funkce dálkového ovládání

# Přímé vyhledávání skladeb

Vyhledávání hudby zadáním čísla souboru.

**1 Vstupte do režimu přímého vyhledávání hudby**

**Stiskněte tlačítko [DIRECT] na dálkovém ovládání.**

- **2 Zadejte číslo skladby Stiskněte číselná tlačítka na dálkovém ovládání.**
- **3 Vyhledává melodii Stiskněte tlačítko [**4**] nebo [**¢**].**

### Zrušení přímého vyhledávání hudby **Stiskněte tlačítko [DIRECT].**

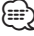

• Během přehrávání média "Music Editor", náhodného přehrávání nebo přehledového přehrávání nelze použít přímé vyhledávání hudby.

# <span id="page-18-0"></span>**Používání disku CD/ zvukového souboru**

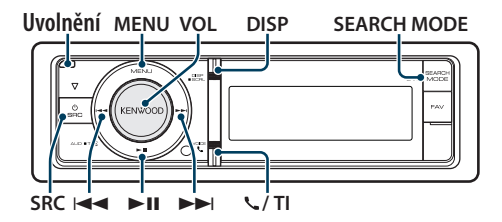

# Základní obsluha

#### Otevřete čelní panel.

**Stiskněte tlačítko pro uvolnění.**

- ∕**e**
- • Zatlačte čelní panel směrem vlevo a vraťte jej do původní polohy.

#### Přehrávání disku

**• Disk js vložen.**

**Po vložení se zdroj automaticky přepne a spustí se přehrávání skladby.**

**Po vložení disku CD se ROZSVÍTI indikátor "CD-IN".**

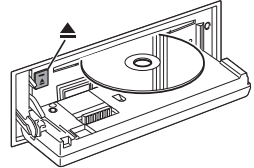

#### **• Výběr zdroje CD**

**Stiskněte tlačítko [SRC]. Otáčejte ovladačem [VOL] a stiskněte jej, když se zobrazí požadovaná položka.**

Zvolte zobrazení "CD".

✍ Režim výběru SRC 2: Opakovaným stisknutím tlačítka [SRC] se přepíná zdroj.

#### Uvolnění disku

**Stiskněte tlačítko [**0**].**

#### Přechod na další složku

**Stiskněte tlačítko [SEARCH MODE].**

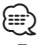

• Tuto operaci lze provést pouze pro zvukový soubor.

#### Výběr skladby

**Stiskněte tlačítko [**4**] nebo [**¢**].**

#### Rychle vpřed a rychle vzad

**Stiskněte a podržte tlačítko [** $\blacktriangleleft$ **] nebo [** $\blacktriangleright$ ].

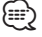

• Při přehrávání zvukového souboru nevychází žádný zvuk.

#### Pozastavení a přehrávání

**Stisknutím tlačítka [**38**] pozastavíte nebo obnovíte přehrávání.**

#### Funkce zdroje vnitřního CD

### Vyhledávání skladeb

Výběr hudby, kterou chcete poslouchat, z aktuálně přehrávaného disku.

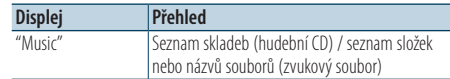

#### **1 Výběr zdroje CD**

- **2 Vstupte do režimu seznamu nabídky Stiskněte tlačítko [MENU].**
- **3 Otáčejte otočným regulátorem [VOL] a zatlačte na jeho střed, je-li zobrazena požadovaná položka.**

**Vyberte "Music".**

#### **4 Vyhledávání skladby**

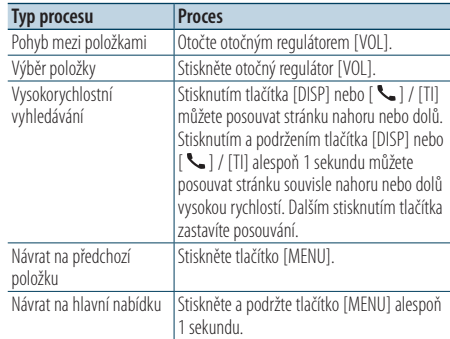

#### Zrušení režimu seznamu nabídky

**Stiskněte a podržte tlačítko [MENU] alespoň 1 sekundu a potom jej znovu krátce stiskněte.**

# <span id="page-19-0"></span>**Používání disku CD/ zvukového souboru**

# Režim přehrávání

Můžete vybrat režim přehrávání, například náhodné nebo opakované přehrávání.

- **1 Výběr zdroje CD**
- **2 Vstupte do režimu seznamu nabídky Stiskněte tlačítko [MENU].**
- **3 Otáčejte otočným regulátorem [VOL] a zatlačte na jeho střed, je-li zobrazena požadovaná položka.**

**Vyberte "Play Mode".**

#### **4 Vyberte režim přehrávání Otočte otočným regulátorem [VOL].**

#### Zdroj hudebního CD

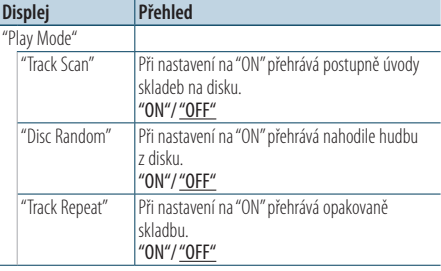

( : Tovární nastavení)

#### Přehrávání audio souborů

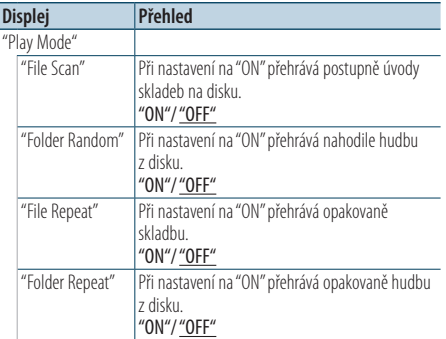

( \_\_ : Tovární nastavení)

#### Zdroj měniče disků

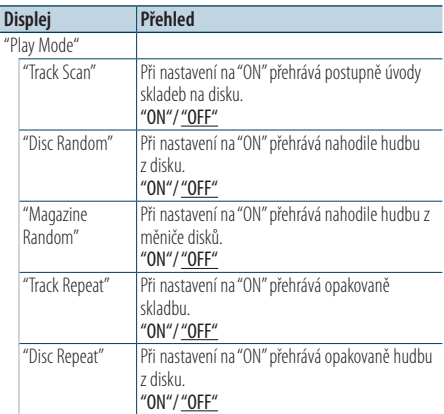

( : Tovární nastavení)

- **5 Proveďte nastavení Stiskněte tlačítko [**4**] nebo [**¢**].**
- **6 Ukončete režim seznamu nabídky Stiskněte a podržte tlačítko [MENU] alespoň 1 sekundu a potom jej znovu krátce stiskněte.**

# Základní obsluha měniče disků (volitelné)

#### Vyberte zdroj měniče disků CD

**Stiskněte tlačítko [SRC]. Otáčejte otočným regulátorem [VOL] a zatlačte na jeho střed, je-li zobrazena požadovaná položka.**

Zvolte zobrazení "CD CHANGER".

✍ Režim výběru SRC 2: Opakovaným stisknutím tlačítka [SRC] se přepíná zdroj.

#### Přechod na další disk

**Stiskněte tlačítko [SEARCH MODE].**

#### Výběr skladby

**Stiskněte tlačítko [**4**] nebo [**¢**].**

#### Rychle vpřed a rychle vzad

**Stiskněte a podržte tlačítko [**4**] nebo [**¢**].**

#### Pozastavení a přehrávání

**Stisknutím tlačítka [**38**] pozastavíte nebo obnovíte přehrávání.**

#### <span id="page-20-0"></span>Funkce dálkového ovládání

#### Přímé vyhledávání skladeb

Vyhledávání hudby zadáním čísla stopy.

**1 Vstupte do režimu přímého vyhledávání hudby Stiskněte tlačítko [DIRECT] na dálkovém** 

**ovládání.**

- **2 Zadejte číslo skladby Stiskněte číselná tlačítka na dálkovém ovládání.**
- **3 Vyhledává melodii Stiskněte tlačítko [**4**] nebo [**¢**].**

#### Zrušení přímého vyhledávání hudby

#### **Stiskněte tlačítko [DIRECT].**

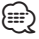

• Přímé vyhledávání hudby nelze provést během přehrávání náhodného přehrávání nebo přehledového přehrávání.

### Funkce měniče disků s dálkovým ovládáním Přímé vyhledání disku

Vyhledávání disku vložením čísla disku.

- **1 Vstupte do režimu přímého vyhledávání disku Stiskněte tlačítko [DIRECT] na dálkovém ovládání.**
- **2 Vložte číslo disku Stiskněte číselná tlačítka na dálkovém ovládání.**
- **3 Vyhledává disk Stiskněte tlačítko [FM] nebo [AM].**

# Deaktivace Přímého vyhledávání disku

**Stiskněte tlačítko [DIRECT].**

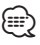

- • Přímé vyhledávání disku nelze provádět během náhodného nebo přehledového přehrávání.
- • Pro výběr disku 10 zadejte "0".

# <span id="page-21-0"></span>**Obsluha ladění**

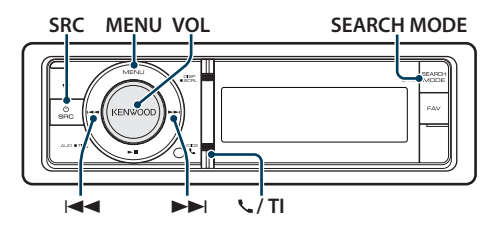

# Základní obsluha

#### Výběr zdroje tuneru

**Stiskněte tlačítko [SRC]. Otáčejte otočným regulátorem [VOL] a zatlačte na jeho střed, je-li zobrazena požadovaná položka.**

Zvolte zobrazení "Tuner".

✍ Režim výběru SRC 2: Opakovaným stisknutím tlačítka [SRC] se přepíná zdroj.

#### Výběr přijímaného pásma

#### **Stiskněte tlačítko [SEARCH MODE].**

Stisknutím tohoto tlačítka přepnete přijímané pásmo (FM1, FM2, FM3, AM).

#### Výběr přijímané stanice

#### **Stiskněte tlačítko [**4**] nebo [**¢**].**

✍ Podrobné informace o výběru stanic se zadávají v "Seek mode" v části [<Nastavení tuneru> \(strana](#page-21-1)   $22$ 

#### Dopravní informace **KDC-BT60U**

**Stiskněte otočný regulátor [VOL] na alespoň 1 sekundu.**

#### **KDC-6047U**

#### **Stiskněte tlačítko [ ] / [TI].**

ZAPÍNÁ nebo VYPÍNÁ funkci dopravních informací. Když je tato funkce zapnuta, aktivuje se indikátor  $^u$ TI".

Pokud bude zahájeno dopravní vysílání, když je tato funkce zapnutá, zobrazí se "Traffic INFO" a budou přijímány dopravní informace.

✍ Pokud je během příjmu dopravních informací upravena hlasitost, upravená hlasitost se automaticky zapamatuje. Zapamatovaná hlasitost bude použita při příštím zapnutí funkce Dopravní informace.

#### <span id="page-21-1"></span>Nastavení tuneru

Můžete vybrat následující položky nastavení tuneru.

- **1 Vyberte zdroj rádia**
- **2 Vstupte do režimu seznamu nabídky Stiskněte tlačítko [MENU].**
- **3 Otáčejte otočným regulátorem [VOL] a zatlačte na jeho střed, je-li zobrazena požadovaná položka.**

**Vyberte "Settings".**

**4 Vyberte položku nastavení, kterou chcete upravit**

**Otáčejte otočným regulátorem [VOL] a zatlačte na jeho střed, je-li zobrazena požadovaná položka.** 

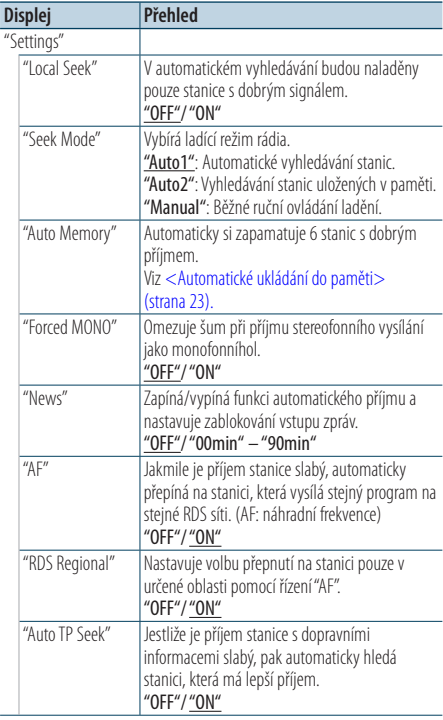

( : Tovární nastavení)

#### **5 Proveďte nastavení Stiskněte tlačítko [**4**] nebo [**¢**].**

**6 Ukončení režimu seznamu nabídky Stiskněte a podržte tlačítko [MENU] alespoň 1 sekundu a potom jej znovu krátce stiskněte.**

#### <span id="page-22-0"></span>**Poznámky**

#### **• News (zprávy s nastavením prodlevy)**

Automaticky přijímá zprávy, jakmile začnou. Nastavte dobu, po kterou je přerušení blokováno poté, co začnou další zprávy. Změna "News 00min" na "News 90min" zapíná tuto funkci. Pokud začne vysílání zpráv a tato funkce je ZAPNUTA, zobrazí se "News" a zahájí se příjem zpráv. Jestliže bylo nastaveno "20min", příjem dalších zpráv nezačne dřív než za 20 minut. Hlasitost zpravodajství má stejnou úroveň, jako úroveň nastavení pro dopravní informace.

**• Forced MONO**

Když je tato funkce zapnutá, mohou silná elektrická pole (například z elektrického vedení) způsobit nestabilní kvalitu zvuku. V takové situaci tuto funkci vypněte.

# Paměť uložených stanic

Uložení stanice do paměti.

- **1 Vyberte rozhlasové pásmo a vylaďte požadovanou rozhlasovou stanici, kterou chcete uložit do paměti předvoleb**
- **2 Vstupte do režimu seznamu nabídky Stiskněte tlačítko [MENU].**
- **3 Spusťte režim předvoleb paměti Otáčejte otočným regulátorem [VOL] a zatlačte na jeho střed, je-li zobrazena požadovaná položka.**

**Vyberte "List & Memory".**

**4 Vyberte číslo, které chcete uložit do paměti Otočte ovladačem [VOL] a po zobrazení požadované položky jej stiskněte a podržte alespoň 2 sekundy. Vyberte číslo předvolby.**

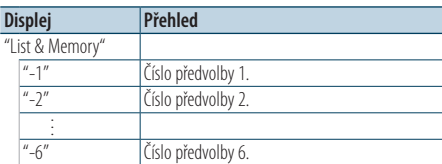

#### Ukončení režimu předvoleb paměti

**Stiskněte a podržte tlačítko [MENU] alespoň 1 sekundu a potom jej znovu krátce stiskněte.**

# <span id="page-22-1"></span>Automatické ukládání do paměti

Automaticky ukládá do paměti stanice s dobrým signálem.

- **1 Vyberte rozhlasové pásmo, které chcete uložit do paměti předvoleb**
- **2 Vstupte do režimu seznamu nabídky Stiskněte tlačítko [MENU].**
- **3 Spusťte režim automatického ukládání do paměti**

**Otáčejte otočným regulátorem [VOL] a zatlačte na jeho střed, je-li zobrazena požadovaná položka.** 

**Vyberte "Settings"** > **"Auto Memory".**

**4 Otevřete Automatické ukládání do paměti Otáčejte otočným regulátorem [VOL] a zatlačte na jeho střed, je-li zobrazena požadovaná položka.** 

#### **Vyberte "YES".**

Jakmile je do paměti uloženo 6 stanic, které lze přijímat, automatické ukládání do paměti se zavře.

# Vyvolání stanic z paměti

Vyvolání stanic z paměti.

- **1 Vyberte rozhlasové pásmo**
- **2 Vstupte do režimu seznamu nabídky Stiskněte tlačítko [MENU].**
- **3 Vyberte z paměti požadovanou stanici Otáčejte otočným regulátorem [VOL] a zatlačte na jeho střed, je-li zobrazena požadovaná položka.**

**Vyberte "List & Memory"** > **číslo předvolby.**

# <span id="page-23-0"></span>**Obsluha ladění**

#### Funkce dálkového ovládání

#### Ladění přímým zadáním

Vylaďte požadovanou rozhlasovou stanici zadáním frekvence.

- **1 Vyberte rozhlasové pásmo**
- **2 Aktivujte režim Ladění přímým zadáním Stiskněte tlačítko [DIRECT] na dálkovém ovládání.** Zobrazí se " $- - -$ ".

#### **3 Zadejte frekvenci**

**Stiskněte číselná tlačítka na dálkovém ovládání.** Příklad:

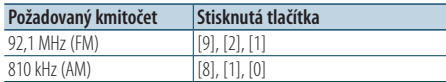

**4 Vylaďte zadanou frekvenci Stiskněte tlačítko [**4**] nebo [**¢**].**

#### Zrušení Ladění přímým zadáním

**Stiskněte tlačítko [DIRECT] na dálkovém ovládání.**

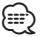

• Frekvenci pásma FM můžete měnit po minimálně 0,1 MHz.

# <span id="page-23-1"></span>PTY (typ programu)

Volba typu programu níže a vyhledávání stanice.

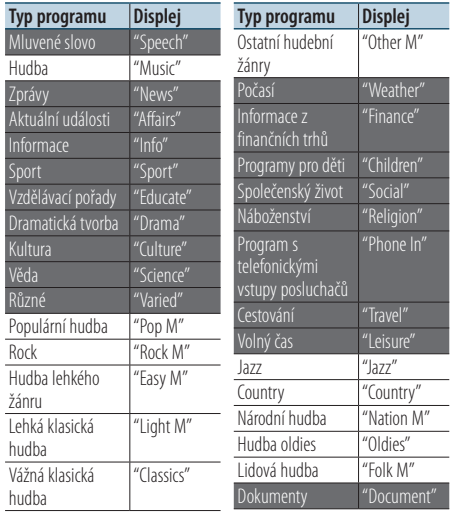

- Mluvené slovo a hudba obsažená v tvpech programů: Mluvené slovo: Položky uvedené bílými písmeny. Hudba: Položky uvedené černými písmeny.
- **1 Vyberte pásmo FM Stiskněte tlačítko [SEARCH MODE]. Vyberte "FM1", "FM2" nebo "FM3".**
- **2 Vstupte do režimu seznamu nabídky Stiskněte tlačítko [MENU].**
- **3 Vstup do režimu PTY Otáčejte otočným regulátorem [VOL] a zatlačte na jeho střed, je-li zobrazena požadovaná položka. Vyberte "PTY Search".**
- **4 Zvolte typ programu Otočte otočným regulátorem [VOL].**
- **5 Vyhledávání stanice s vybraným typem programu Stiskněte tlačítko [**4**] nebo [**¢**].**

**6 Ukončete režim PTY Stiskněte tlačítko [MENU].** ∕≘े

- • Tuto funkci nelze použít při dopravním vysílání nebo poslechu stanic v AM pásmu.
- • Pokud není nalezen vybraný typ programu, zobrazí se "No PTY". Zvolte jiný typ programu.
- • Funkce se automaticky ukončí, jestliže neprovedete do 30 vteřin žádný úkon.

# <span id="page-24-0"></span>Předvolba typu programu

Vložení vybraného typu programu do paměti a snadné vyvolání programu rychlou volbou.

#### Předvolba typu programu

**1 Zvolte typ programu, který chcete uložit do paměti**

Viz <PTY (typ [programu\)>](#page-23-1) (strana 24) .

- **2 Spusťte režim předvoleb typu programu Stiskněte tlačítko**  [**SEARCH MODE** ] **.**
- **3 Vyberte číslo, které chcete uložit do paměti Otočte ovladačem [VOL] a po zobrazení požadované položky jej stiskněte a podržte alespoň 2 sekundy. Vyberte číslo předvolby.**

#### Vyvolání předvoleb typu programu

- **1 Vstup do režimu PTY** Viz <PTY (typ [programu\)>](#page-23-1) (strana 24) .
- **2 Spusťte režim předvoleb typu programu Stiskněte tlačítko [SEARCH MODE ] .**
- **3 Vyberte požadovaný typ programu v paměti Otáčejte otočným regulátorem [VOL] a zatlačte na jeho střed, je-li zobrazena požadovaná položka.**

**Vyberte číslo předvolby.**

# Změna jazyka pro funkci PTY

Volba jazyka displeje pro typ programu.

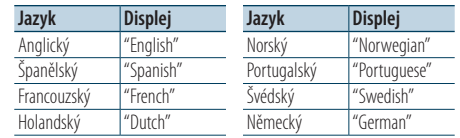

#### **1 Vstup do režimu PTY**

Viz <PTY (typ [programu\)>](#page-23-1) (strana 24) .

- **2 Spusťte režim změny jazyka Stiskněte tlačítko [VOL].**
- **3 Zvolte jazyk**

**Otáčejte otočným regulátorem [VOL] a zatlačte na jeho střed, je-li zobrazena požadovaná položka. Vyberte jazyk.**

# <span id="page-25-0"></span>**Ovládání zvuku Bluetooth**

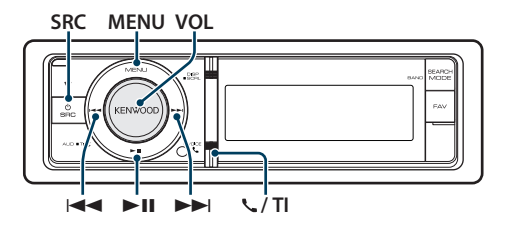

# Připojení zařízení Bluetooth

Před používáním zařízení Bluetooth je třeba připojit zařízení Bluetooth k této jednotce.

#### Párování (registrování ze zařízení Bluetooth)

Aby bylo možné použít přehrávač zvuku Bluetooth s touto jednotkou, musíte jej zaregistrovat (spárovat).

- **1 Zapněte tuto jednotku Stiskněte tlačítko [SRC].**
- **2 Zahajte registrování této jednotky pomocí zařízení Bluetooth**

Pomocí zařízení Bluetooth zaregistrujte zvukový přehrávač (spárování). Ze seznamu připojených jednotek vyberte "KENWOOD BT CD/R-4P2"/"KCA-BT200".

#### **3 Zadejte PIN kód**

#### **Zadejte PIN kód ("0000") do zařízení Bluetooth.**

Na zařízení Bluetooth zkontrolujte, že registrace je kompletní.

✍ PIN kód je ve výchozí konfiguraci nastaven na "0000". Tento kód můžete změnit. Viz [<Registrace](#page-52-1)  [PIN kódu> \(strana 53\).](#page-52-1)

#### **4 Pomocí zařízení Bluetooth zahajte připojení Bluetooth.**

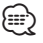

- • Pokud párování není úspěšné, vyzkoušejte následující postupy.
	- Kód PIN je nastaven na "0000". Viz [<Registrace PIN](#page-52-1)  [kódu> \(strana 53\)](#page-52-1).
	- Vypněte a znovu zapněte napájení této jednotky. A potom zkuste znovu provést párování.
	- Pokud jsou již zaregistrovány jiné zvukové přehrávače, odstraňte je. A potom zkuste znovu provést párování. Viz [<Odstranění registrovaného zařízení Bluetooth>](#page-53-1)  [\(strana](#page-53-1) 54).
- Při registrování z této jednotky viz <Zaregistrování [zařízení Bluetooth> \(strana 52\).](#page-51-1)
- • Podrobné informaci o audio přehrávači Bluetooth, který lze připojit, najdete v části <Informace o audio přehrávači [Bluetooth>](#page-60-1) (strana 61).

# Základní obsluha

#### Výběr zdroje zvuku Bluetooth

**Stiskněte tlačítko [SRC]. Otáčejte otočným regulátorem [VOL] a zatlačte na jeho střed, je-li zobrazena požadovaná položka.**

Vyberte zobrazení "BT Audio".

✍ Režim výběru SRC 2: Opakovaným stisknutím tlačítka [SRC] se přepíná zdroj.

#### Pozastavení a přehrávání **Stiskněte tlačítko [**38**].**

# Vyhledávání skladeb **Stiskněte tlačítko [**4**] nebo [**¢**].**

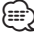

- • Všechny nebo některé z výše uvedených operací nelze provádět, pokud audio přehrávač Bluetooth není připraven na dálkové ovládání.
- Přepnutí mezi zdroji zvuku Bluetooth automaticky nespouští nebo neukončí přehrávání. Proveďte operaci pro zahájení nebo ukončení přehrávání.
- • Některé audio přehrávače nelze ovládat dálkově nebo znovu připojit po odpojení Bluetooth. Ovládejte hlavní jednotku audio přehrávače, abyste připojili Bluetooth.

#### <span id="page-26-0"></span>**Obsluha hands-free telefonování** Funkce KDC-BT60U KDC-6047U s KCA-BT200 (volitelné příslušenství)

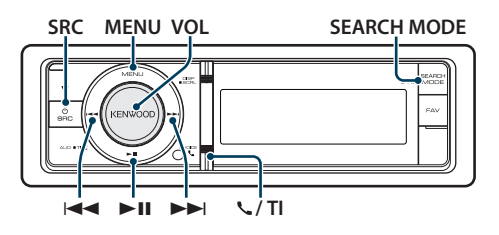

# Připojení zařízení Bluetooth

Před používáním zařízení Bluetooth je třeba připojit zařízení Bluetooth k této jednotce. Je nezbytné provést následující 3 kroky.

#### Krok 1. Párování (registrování ze zařízení Bluetooth)

Aby bylo možné použít zařízení Bluetooth (mobilní telefon) s tímto zařízením, musíte jej zaregistrovat (spárovat).

#### **1 Zapněte tuto jednotku Stiskněte tlačítko [SRC].**

**2 Zahajte registrování této jednotky pomocí zařízení Bluetooth**

Pomocí zařízení Bluetooth zaregistrujte jednotku s hands-free (spárování). Ze seznamu připojených jednotek vyberte "KENWOOD BT CD/R-4P2"/"KCA-BT200".

### **3 Zadejte PIN kód**

**Zadejte PIN kód ("0000") do zařízení Bluetooth.** Na zařízení Bluetooth zkontrolujte, že registrace je kompletní.

✍ PIN kód je ve výchozí konfiguraci nastaven na "0000". Tento kód můžete změnit. Viz [<Registrace](#page-52-1)  [PIN kódu> \(strana 53\)](#page-52-1).

#### **4 Pomocí zařízení Bluetooth zahajte připojení s hands-free.**

### Krok 2. Připojení

Jestliže jste zaregistrovali 2 nebo více mobilních telefonů, musíte vybrat jeden z nich. Viz [<Výběr](#page-52-2)  [zařízení Bluetooth které chcete připojit> \(strana 53\).](#page-52-2) Po připojení mobilního telefonu se rozsvítí indikátor "BT".

### Krok 3. Telefonování s hands-free

Můžete telefonovat hand-free, když je navázáno připojení.

# ⁄

- Při registrování z této jednotky viz <Zaregistrování [zařízení Bluetooth> \(strana 52\)](#page-51-1).
- Podrobnosti o mobilním telefonu Bluetooth s funkcí hands-free najdete v části < O mobilním telefonu> [\(strana](#page-60-2) 61).

# Přijetí hovoru

#### Přijetí hovoru

**Stiskněte otočný regulátor [VOL].**

# ⁄

- Následující operace odpojí linku:
	- Vložení CD.
	- Připojení zařízení USB.
- • Jméno volajícího se zobrazí, pokud byl již zaznamenán v telefonním seznamu.

#### Odmítnutí příchozího hovoru

**Stiskněte tlačítko [SRC] nebo stiskněte a podržte tlačítko [ ] / [TI] alespoň 1 sekundu.**

# Během hovoru

#### Přerušení hovoru

**Stiskněte tlačítko [SRC] nebo stiskněte a podržte tlačítko [ ] / [TI] alespoň 1 sekundu.**

### Přepnutí na Soukromý režim

#### **Stiskněte ovladač [**38**].**

Při každém stisknutí tlačítka přepíná mezi soukromým rozhovorem ("PRIVATE") a rozhovorem s hands-free.

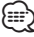

• V závislosti na typu vašeho mobilního telefonu může přepnutí na soukromý hovor vybrat zdroj, který byl použit před zahájením připojení hands-free. Pokud k tomu dojde, zdroj nemůže být přepnut zpět na režim hovoru hands-free pomocí této jednotky. Chcete-li se vrátit na režim hovoru hands-free, proveďte operaci na vašem mobilním telefonu.

#### Nastavení hlasitosti zvuku během hovoru **Otočte otočným regulátorem [VOL].**

# <span id="page-27-0"></span>**Obsluha hands-free telefonování**

# Čekání na hovor

#### Přijetí dalšího příchozího hovoru při potlačené funkci Současný hovor

- **1 Stiskněte otočný regulátor [VOL].**
- **2 Otáčejte otočným regulátorem [VOL] a zatlačte na jeho střed, je-li zobrazena požadovaná položka. Vyberte "ANSWER".**

#### Přijetí dalšího příchozího hovoru po Ukončení současného hovoru

**Stiskněte tlačítko [SRC].**

#### Pokračování v běžícím hovoru

- **1 Stiskněte otočný regulátor [VOL].**
- **2 Otáčejte otočným regulátorem [VOL] a zatlačte na jeho střed, je-li zobrazena požadovaná položka. Vyberte "REJECT".**

#### Odpověď na čekající hovor po ukončení aktuálního hovoru

**Stiskněte tlačítko [SRC].**

#### Přepínání mezi Současným hovorem a Čekajícím hovorem

**Stiskněte otočný regulátor [VOL].**

Každé stisknutí tohoto tlačítka přepíná volající stranu.

# Jiné funkce

### Vymazání zprávy o odpojení

**KDC-BT60U**

**Stiskněte tlačítko [ ].**

### **KDC-6047U**

#### **Stiskněte a podržte tlačítko [TI] alespoň 1 sekundu.**

Zmizí nápis"HF Disconnect".

# Jak provést hovor

**1 Přejděte do režimu Bluetooth KDC-BT60U**

**Stiskněte tlačítko [ ].**

#### **KDC-6047U**

**Stiskněte a podržte tlačítko [TI] alespoň 1 sekundu.**

#### **2 Vyberte způsob vytáčení**

**Otáčejte otočným regulátorem [VOL] a zatlačte na jeho střed, je-li zobrazena požadovaná položka.** 

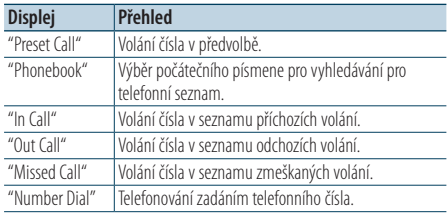

V následující části je popsán způsob ovládání každého režimu.

#### **3 Opusťte režim způsobu vytáčení KDC-BT60U**

**Stiskněte tlačítko [ ].**

#### **KDC-6047U**

**Stiskněte a podržte tlačítko [TI] alespoň 1 sekundu.**

# Rychlé vytáčení (přednastavené vytáčení)

**1 Přejděte do režimu Bluetooth KDC-BT60U**

**Stiskněte tlačítko [ ].**

#### **KDC-6047U**

**Stiskněte a podržte tlačítko [TI] alespoň 1 sekundu.**

**2 Vyberte režim přednastaveního vytáčení Otáčejte otočným regulátorem [VOL] a zatlačte na jeho střed, je-li zobrazena požadovaná položka.** 

**Vyberte "Preset call".**

**3 Vyberte číslo, které chcete z paměti vyvolat Otáčejte otočným regulátorem [VOL] a zatlačte na jeho střed, je-li zobrazena požadovaná položka.** 

**Vyberte číslo předvolby.**

<span id="page-28-0"></span>Zobrazí se telefonní číslo.

- **4 Ukončete režim přednastaveného vytáčení Stiskněte otočný regulátor [MENU].**
- **5 Proveďte hovor**
	- **Stiskněte otočný regulátor [VOL].** ⁄⊞`
	- • Musíte zaregistrovat číslo pro přednastavené vytáčení. Viz [<Provedení záznamu do seznamu čísel pro](#page-30-1)  [přednastavené](#page-30-1) vytáčení> (strana 31).

# <span id="page-28-1"></span>Vytáčení čísla z telefonního seznamu

**1 Přejděte do režimu Bluetooth KDC-BT60U**

**Stiskněte tlačítko [ ].**

#### **KDC-6047U**

**Stiskněte a podržte tlačítko [TI] alespoň 1 sekundu.**

#### **2 Vyberte režim Telefonní seznam**

**Otáčejte otočným regulátorem [VOL] a zatlačte na jeho střed, je-li zobrazena požadovaná položka.** 

**Vyberte "Phonebook".**

#### **3 Vyberte písmeno, které má být vyhledáváno**

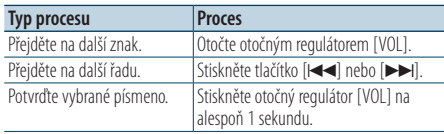

#### **4 Vyberte jméno**

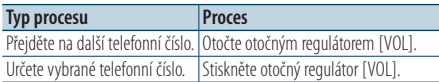

#### ✍ **Přepínání mezi režimy zobrazení** Stiskněte tlačítko [DISP].

Každým stisknutím tohoto tlačítka přepnete mezi jménem a telefonním číslem.

#### **5 Proveďte hovor**

#### **Stiskněte otočný regulátor [VOL].**

### ⁄⊞`

• Během vyhledávání se hledají písmena bez diakritiky, jako např. "u" místo písmena "ü".

# <span id="page-28-2"></span>Vytočení čísla ze seznamu hovorů

**1 Přejděte do režimu Bluetooth KDC-BT60U**

**Stiskněte tlačítko [ ].**

#### **KDC-6047U**

**Stiskněte a podržte tlačítko [TI] alespoň 1 sekundu.**

#### **2 Vyberte režim seznamu hovorů**

**Otáčejte otočným regulátorem [VOL] a zatlačte na jeho střed, je-li zobrazena požadovaná položka.** 

**Vyberte "Out Call**" **(odchozí volání), "In Call**" **(příchozí volání) nebo "Missed Call**" **(zmeškané volání).**

#### **3 Vyberte jméno nebo telefonní hovor Otáčejte otočným regulátorem [VOL] a zatlačte na jeho střed, je-li zobrazena požadovaná položka.**

✍ **Přepínání mezi režimy zobrazení** Stiskněte tlačítko [DISP]. Každým stisknutím tohoto tlačítka přepnete mezi jménem a telefonním číslem.

# **4 Proveďte hovor Stiskněte otočný regulátor [VOL].**

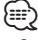

• Seznam odchozích hovorů, seznam příchozích hovorů a seznam zmeškaných hovorů jsou seznamy hovorů z této jednotky. Nejsou to hovory uložené v paměti mobilního telefonu.

# <span id="page-29-0"></span>**Obsluha hands-free telefonování**

# Vytočte číslo

**1 Přejděte do režimu Bluetooth KDC-BT60U**

**Stiskněte tlačítko [ ].**

# **KDC-6047U**

**Stiskněte a podržte tlačítko [TI] alespoň 1 sekundu.**

# **2 Vyberte režim vytočení čísla**

**Otáčejte otočným regulátorem [VOL] a zatlačte na jeho střed, je-li zobrazena požadovaná položka.** 

**Vyberte "Number Dial".**

# **3 Vložte telefonní číslo**

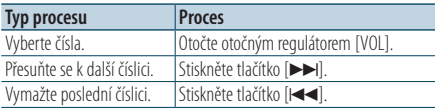

- **Na dálkovém ovládači stiskněte tlačítka číslic ([1] – [0]), #([FM]), \*([AM]), nebo +([**¢**]).**
	- ✍ **Jak vymazat vložené telefonní číslo číslici po číslici:**

Na dálkovém ovládači stiskněte tlačítko [ $\blacktriangleleft$ ].

# **4 Proveďte hovor**

- **Stiskněte volič [VOL].**
- **Na dálkovém ovládači stiskněte tlačítko [DIRECT].**

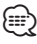

• Můžete vložit max. 32 číslic.

#### Funkce modelu KDC-6047U

# Proveďte hovor hlasovým vytáčením

- **1 Vstupte do režimu rozpoznání hlasu Stiskněte otočný regulátor [VOL] na alespoň 1 sekundu.**
- **2 Zobrazí se "PB Name?".** Po pípnutí vyslovte během 2 sekund jméno.
- **3 Zobrazí se "PN Type".**

Po pípnutí vyslovte během 2 sekund název kategorie

#### **4 Proveďte hovor**

#### **Stiskněte otočný regulátor [VOL].**

- ✍ Tento krok je stejný jako krok 4 postupu v části [<Vytáčení čísla z telefonního seznamu> \(strana](#page-28-1) 
	- [29\).](#page-28-1) Můžete provést hovor nebo vybrat kategorii.

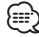

- • Jestliže váš hlas nemůže být rozpoznán, zobrazí se zpráva. Stisknutí knoflíku [VOL] vám umožňuje znovu zkusit hlasový vstup. Viz < Odstraňování problémů> [\(strana](#page-71-0) 72).
- • Jak jméno, tak kategorie vyžadují registraci hlasového štítku. Viz <Nastavení hlasového příkazu pro kategorii> [\(strana](#page-55-1) 56).
- Při rozpoznávání hlasu je potlačen zvukový výstup.

# <span id="page-30-1"></span><span id="page-30-0"></span>Provedení záznamu do seznamu čísel pro přednastavené vytáčení

- **1 Vyberte telefonní číslo, které chcete zaregistrovat**
	- Vyberte telefonní číslo podle následujících pokynů:
	- Vytáčení čísla z [telefonního](#page-28-1) seznamu (strana 29)
	- Vytočení čísla ze seznamu hovorů (strana 29)
- **2 Spusťte režim předvoleb paměti Stiskněte a podržte tlačítko [VOL] alespoň 2 sekundy.**
- **3 Vyberte číslo předvolby, které chcete uložit do paměti Otočte ovladačem [VOL] a po zobrazení požadované položky jej stiskněte a podržte alespoň 1 sekundu.**

**Vyberte číslo předvolby.**

**4 Určete číslo předvolby, které chcete uložit do paměti**

**Otáčejte otočným regulátorem [VOL] a zatlačte na jeho střed, je-li zobrazena požadovaná položka.** 

Opusťte režim předvoleb paměti **Stiskněte tlačítko [MENU].**

# Zobrazení typu telefonního čísla (kategorie)

Položky kategorií v telefonním seznamu se zobrazí následujícím způsobem:

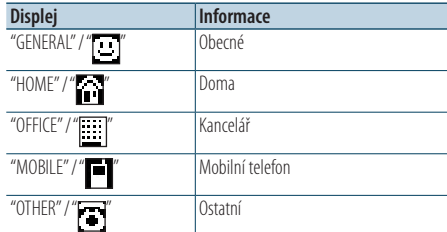

# <span id="page-31-0"></span>**Nastavení displeje**

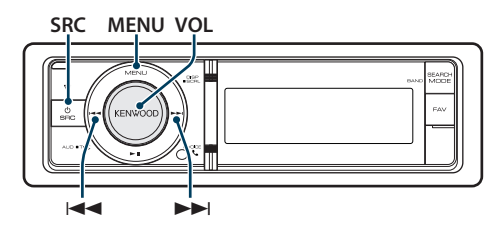

# <span id="page-31-1"></span>Základní obsluha

# Přepínání zobrazení

#### **Stiskněte tlačítko [DISP].**

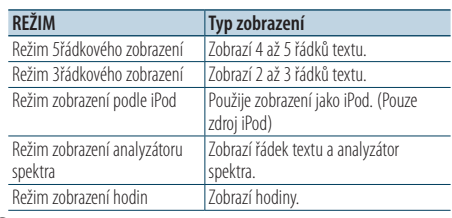

# {≕`

• Je-li vybrán režim 5řádkového zobrazení, může být stav (indikátor zápnutí/vypnutí každé funkce) zobrazen na prvním řádku a ikona aktuálně vybraného zdroje a titulek textových informací mohou být zobrazeny na levé straně podle postupu [<Přizpůsobení režimu 5řádkového zobrazení](#page-33-1)  [& režimu 3řádkového zobrazení & režimu zobrazení jako](#page-33-1)  iPod> [\(strana](#page-33-1) 34).

Zobrazení stavu: Vyberte "Settings" > "DISP & ILLUMI" > "Display Select" > "Status"

Zobrazení na straně: Vyberte "Settings" > "DISP & ILLUMI" > "Display Select" > "Side Select"

#### Posouvání textu

#### **Stiskněte a podržte tlačítko [DISP] alespoň 1 sekundu.**

Zobrazený text se posouvá.

# Nastavení zobrazení

Můžete vybrat následující položky nastavení zobrazení.

**1 Vyberte zdroj**

**Stiskněte tlačítko [SRC]. Otáčejte otočným regulátorem [VOL] a zatlačte na jeho střed, je-li zobrazena požadovaná položka.**

✍ Režim výběru SRC 2: Opakovaným stisknutím tlačítka [SRC] se přepíná zdroj.

- **2 Vstupte do režimu seznamu nabídky Stiskněte tlačítko [MENU].**
- **3 Vstupte do režimu nastavení zobrazení Otáčejte otočným regulátorem [VOL] a zatlačte na jeho střed, je-li zobrazena požadovaná položka.**

**Vyberte "Settings"** > **"DISP & ILLUMI".**

**4 Vyberte položku nabídky**

**Otáčejte otočným regulátorem [VOL] a zatlačte na jeho střed, je-li zobrazena požadovaná položka.** 

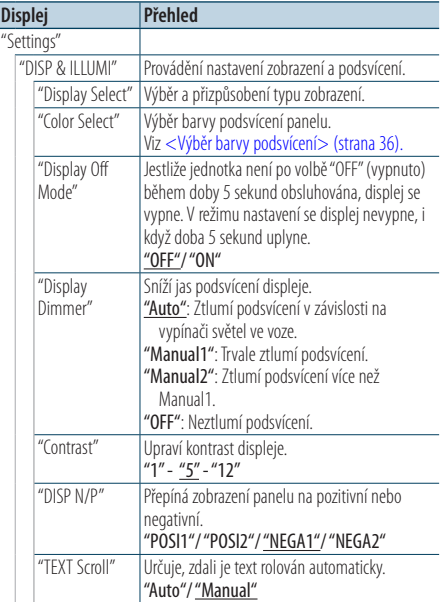

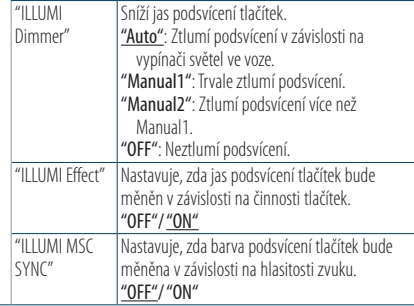

( \_\_ : Tovární nastavení)

#### **5 Proveďte nastavení**

- **Když je zobrazena ikona "** PUSH **" (na pravém okraji displeje) Otáčením otočného regulátoru [VOL] vyberte požadované nastavení a poté otočný**
- **regulátor [VOL] stiskněte. • Když není zobrazena ikona "** PUSH **" Stisknutím tlačítka [**4**] nebo [**¢**] vyberte hodnotu nastavení.**

#### **6 Ukončete režim seznamu nabídky**

**Stiskněte a podržte tlačítko [MENU] alespoň 1 sekundu a potom jej znovu krátce stiskněte.**

# <span id="page-33-0"></span>**Nastavení displeje**

# <span id="page-33-1"></span>Přizpůsobení režimu 5řádkového zobrazení & režimu 3řádkového zobrazení & režimu zobrazení jako iPod

Můžete přizpůsobit zobrazení režimu 5řádkového zobrazení, režimu 3řádkového zobrazení a režimu zobrazení jako iPod.

### **1 Vyberte zdroj**

**Stiskněte tlačítko [SRC]. Otáčejte otočným regulátorem [VOL] a zatlačte na jeho střed, je-li zobrazena požadovaná položka.**

✍ Režim výběru SRC 2: Opakovaným stisknutím tlačítka [SRC] se přepíná zdroj.

- **2 Vstupte do režimu seznamu nabídky Stiskněte tlačítko [MENU].**
- **3 Přejděte do režimu výběru zobrazení a vyberte režim 5řádkového zobrazení, režim 3řádkového zobrazení nebo režim zobrazení jako iPod.**

**Otáčejte otočným regulátorem [VOL] a zatlačte na jeho střed, je-li zobrazena požadovaná položka.** 

**Vyberte "Settings"** > **"DISP & ILLUMI"** > **"Display Select"** > **"Type Select"** > **režim 5řádkového zobrazení, režim 3řádkového zobrazení nebo režim zobrazení jako iPod.**

#### **4 Vyberte položku nastavení, kterou chcete upravit**

**Otáčejte otočným regulátorem [VOL] a zatlačte na jeho střed, je-li zobrazena požadovaná položka.** 

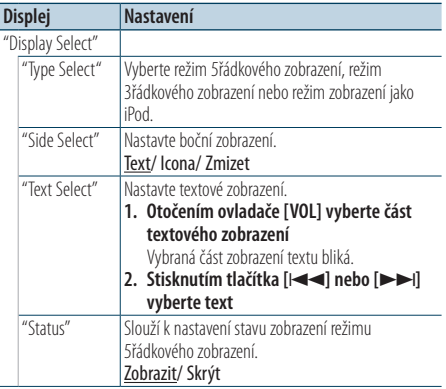

( : Tovární nastavení)

- **5 Proveďte nastavení Stiskněte tlačítko [**4**] nebo [**¢**].**
- **6 Ukončete režim seznamu nabídky Stiskněte a podržte tlačítko [MENU] alespoň 1 sekundu a potom jej znovu krátce stiskněte.**

#### Výběr zobrazení textu

V režimu rádia FM

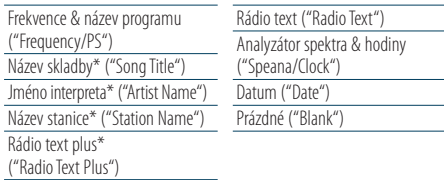

\* Zobrazeny jsou informace o rádio textu plus.

Režim 3řádkového zobrazení

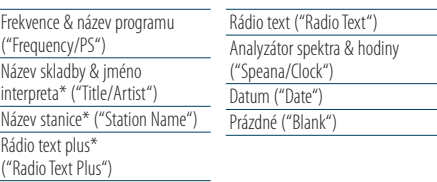

\* Zobrazeny jsou informace o rádio textu plus.

#### Ve zdroji rádia AM

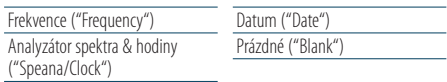

#### Ve zdroji USB/ iPod/ zvukového souboru

Režim 5řádkového zobrazení

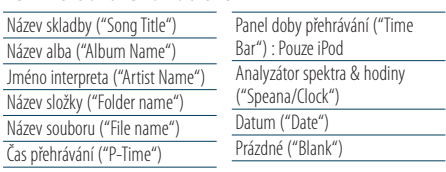

Režim 3řádkového zobrazení

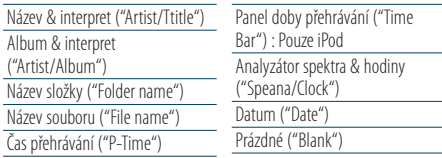

#### Režim zobrazení podle iPod

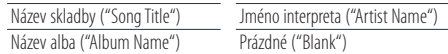

#### <span id="page-34-0"></span>V režimu hudebního CD

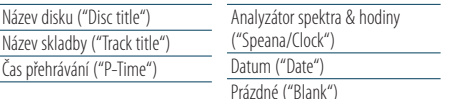

#### V režimu pomocného vstupu

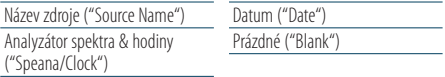

#### V pohotovostním režimu

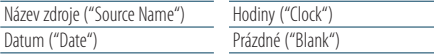

#### Ve zdroji zvuku Bluetooth (pouze KDC-BT60U)

Režim 5řádkového zobrazení

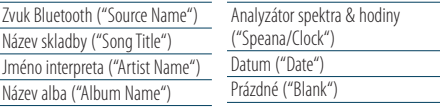

#### Režim 3řádkového zobrazení

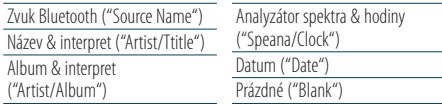

#### Ve zdroji měniče disků (volitelně)

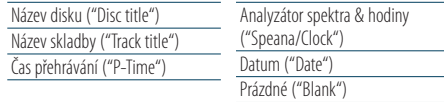

# {≕`

- Pokud zvolená položka neobsahuje žádné informace, jsou zobrazeny alternativní informace.
- • V závislosti na typu zobrazení a řádku nelze některé položky vybrat.
- • Pokud při přehrávání z iPodu vyberete "Folder name", budou zobrazené názvy v závislosti na aktuálně vybraných položkách procházení.
- • Pokud je při přehrávání z iPodu zapnut režim manuálního ovládání iPodu, zobrazí se "iPod by Hand Mode".
- • Pokud při přehrávání z iPodu není možné zobrazit všechny znaky, zobrazí se číslo souboru v seznamu.

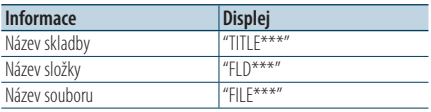

### Přizpůsobení režimu zobrazení analyzátoru spektra

Můžete přizpůsobit zobrazení režimu zobrazení analyzátoru spektra.

#### **1 Vyberte zdroj**

**Stiskněte tlačítko [SRC]. Otáčejte otočným regulátorem [VOL] a zatlačte na jeho střed, je-li zobrazena požadovaná položka.**

✍ Režim výběru SRC 2: Opakovaným stisknutím tlačítka [SRC] se přepíná zdroj.

- **2 Vstupte do režimu seznamu nabídky Stiskněte tlačítko [MENU].**
- **3 Vstupte do režimu nastavení zobrazení a vyberte režim zobrazení analyzátoru spektra Otáčejte otočným regulátorem [VOL] a zatlačte na jeho střed, je-li zobrazena požadovaná položka.**

**Vyberte "Settings"** > **"DISP & ILLUMI"** > **"Display Select"** > **"Type Select"** > **režim zobrazení analyzátoru spektra.**

**4 Vyberte položku nastavení, kterou chcete upravit**

**Otáčejte otočným regulátorem [VOL] a zatlačte na jeho střed, je-li zobrazena požadovaná položka.** 

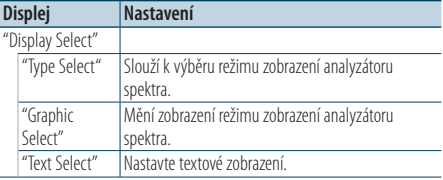

#### **5 Proveďte nastavení**

**Stiskněte tlačítko [**4**] nebo [**¢**].**

**6 Ukončete režim seznamu nabídky Stiskněte a podržte tlačítko [MENU] alespoň 1 sekundu a potom jej znovu krátce stiskněte.**

# <span id="page-35-0"></span>**Nastavení displeje**

# <span id="page-35-1"></span>Výběr barvy podsvícení

Výběr barvy podsvícení panelu.

- **1 Vstupte do režimu seznamu nabídky Stiskněte tlačítko [MENU].**
- **2 Spusťte režim výběru barvy podsvícení Otáčejte otočným regulátorem [VOL] a zatlačte na jeho střed, je-li zobrazena požadovaná položka.**

**Vyberte "Settings"** > **"DISP & ILLUMI"** > **"Color Select".**

**3 Vyberte místo, pro které chcete vybrat barvu podsvícení**

**Otáčejte otočným regulátorem [VOL] a zatlačte na jeho střed, je-li zobrazena požadovaná položka.** 

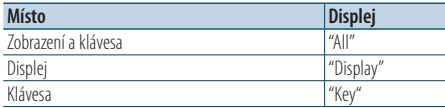

#### **4 Vyberte barvu podsvícení**

**Otáčejte otočným regulátorem [VOL] a zatlačte na jeho střed, je-li zobrazena požadovaná položka.**

Vyberte barvu z "Variable Scan"/"Color1"—"Color 10"/"User".

#### **5 Vytvoření barvy "User"**

Při výběru z "Color1" —"Color 10" si můžete vytvořit vlastní barvu.

Vámi vytvořenou barvu lze vyvolat pomocí volby "User".

**1. Stiskněte otočný regulátor [VOL] na alespoň 1 sekundu.**

Spusťte režim podrobného nastavení barev.

#### **2. Nastavte barvu.**

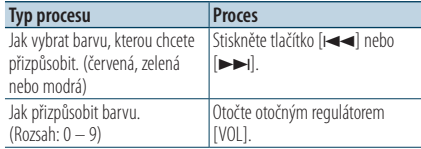

#### **3. Stiskněte otočný regulátor [VOL].**

Ukončete režim podrobného nastavení barev.

**6 Ukončete režim seznamu nabídky Stiskněte a podržte tlačítko [MENU] alespoň 1 sekundu a potom jej znovu krátce stiskněte.**

# Nastavení přídavného vstupu displeje

Výběr zobrazení při změně na zdroj z pomocného vstupu.

**1 Vyberte zdroj AUX**

**Stiskněte tlačítko [SRC]. Otáčejte otočným regulátorem [VOL] a zatlačte na jeho střed, je-li zobrazena požadovaná položka.**

Zvolte zobrazení "AUX".

✍ Režim výběru SRC 2: Opakovaným stisknutím tlačítka [SRC] se přepíná zdroj.

- **2 Vstupte do režimu seznamu nabídky Stiskněte tlačítko [MENU].**
- **3 Spusťte režim nastavení zobrazení pomocného vstupu Otáčejte otočným regulátorem [VOL] a zatlačte na jeho střed, je-li zobrazena požadovaná položka.**

**Vyberte "Settings"** > **"AUX Name Set".**

- **4 Zvolte přídavný vstup displeje Otočte otočným regulátorem [VOL].**  Vyberte "AUX", "DVD", "PORTABLE", "GAME", "VIDEO" nebo "TV".
- **5 Ukončete režim seznamu nabídky Stiskněte a podržte tlačítko [MENU] alespoň 1 sekundu a potom jej znovu krátce stiskněte.**

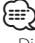

- • Displej doplňkového vstupu lze nastavit, používá-li se doplňkový vstup vnitřní nebo z doplňkového zařízení KCA-S220A. U modelu KCA-S220A je dle výchozího nastavení zobrazeno "AUX EXT".
- • Zdroj AUX je dle výchozích nastavení zvolen na hodnotu "OFF". Před nastavením zobrazení nastavte "Built in AUX", popsané v části <Výchozí [nastavení>](#page-37-1) (strana 38) na hodnotu "ON".
# **Hodiny a další funkce**

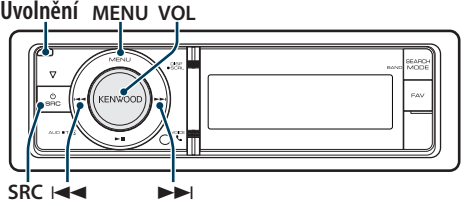

# <span id="page-36-0"></span>Nastavení hodin a datumu

Můžete nastavit hodiny a datum.

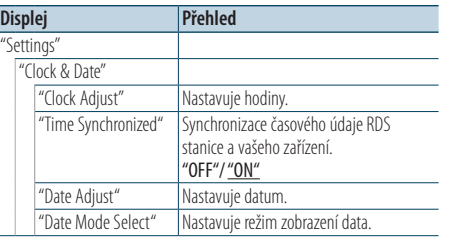

( : Tovární nastavení)

- **1 Vstupte do režimu seznamu nabídky Stiskněte tlačítko [MENU].**
- **2 Vyberte automatické nastavení času RDS Otáčejte otočným regulátorem [VOL] a zatlačte na jeho střed, je-li zobrazena požadovaná položka.**

**Vyberte "Settings"** > **"Clock & Date"** > **"Time Synchronize"** > **"ON" nebo "OFF".**

Když je vybrána možnost"OFF", přejděte na krok 3. Když je vybrána možnost "ON", přejděte na krok 5.

**3 Vstupte do režimu nastavení hodin** 

**Otáčejte otočným regulátorem [VOL] a zatlačte na jeho střed, je-li zobrazena požadovaná položka.** 

**Vyberte "Settings"** > **"Clock & Date"** > **"Clock Adjust".**

### **4 Nastavení hodin**

- **1. Otočením ovladače [VOL] nastavte hodiny.**
- **2. Stiskněte tlačítko [**¢**].**
- **3. Otočením ovladače [VOL] nastavte minuty.**
- **4. Stiskněte otočný regulátor [VOL].**

### **5 Spusťte režim nastavení data**

**Otáčejte otočným regulátorem [VOL] a zatlačte na jeho střed, je-li zobrazena požadovaná položka. Vyberte "Date Adjust".**

### **6 Nastavení data**

- **1. Otočením ovladače [VOL] nastavte rok.**
- **2. Stiskněte tlačítko [**¢**].**
- **3. Otočením ovladače [VOL] nastavte měsíc.**
- **4. Stiskněte tlačítko [**¢**].**
- **5. Otočením ovladače [VOL] nastavte den.**
- **6. Stiskněte otočný regulátor [VOL].**

#### **7 Režim zadání formátu data**

**Otáčejte otočným regulátorem [VOL] a zatlačte na jeho střed, je-li zobrazena požadovaná položka.** 

**Vyberte "Date Mode Select".**

#### **8 Vyberte formát datumu**

**Otáčejte otočným regulátorem [VOL] a zatlačte na jeho střed, je-li zobrazena požadovaná položka.** 

Vyberte ze 7 typů.

#### **9 Ukončete režim seznamu nabídky Stiskněte a podržte tlačítko [MENU] alespoň 1 sekundu a potom jej znovu krátce stiskněte.**

# **Hodiny a další funkce**

# <span id="page-37-0"></span>Výchozí nastavení

Můžete vybrat následující položky výchozího nastavení.

**1 Vyberte pohotovostní režim Stiskněte tlačítko [SRC]. Otáčejte otočným regulátorem [VOL] a zatlačte na jeho střed, je-li zobrazena požadovaná položka.**

Zvolte zobrazení "STANDBY".

✍ Režim výběru SRC 2: Opakovaným stisknutím tlačítka [SRC] se přepíná zdroj.

- **2 Vstupte do režimu seznamu nabídky Stiskněte tlačítko [MENU].**
- **3 Vstupte do režimu výchozího nastavení Otáčejte otočným regulátorem [VOL] a zatlačte na jeho střed, je-li zobrazena požadovaná položka.**

**Vyberte "Initial Settings".**

**4 Vyberte položku nastavení, kterou chcete upravit**

**Otočte otočným regulátorem [VOL].** 

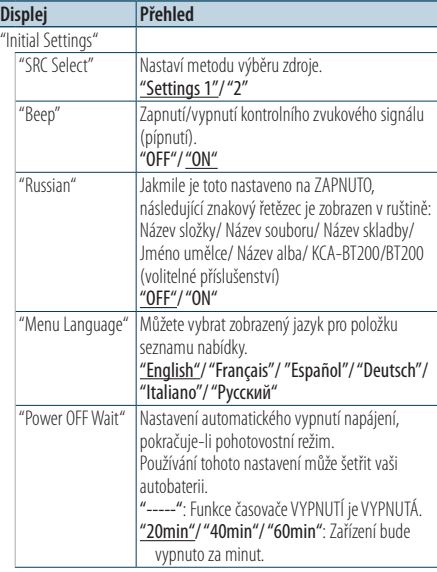

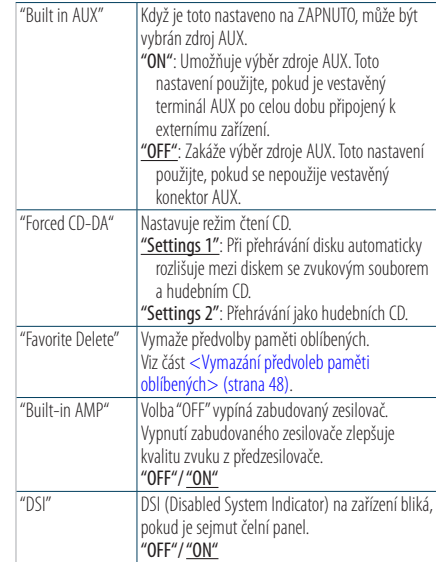

( \_\_ : Tovární nastavení)

#### **5 Proveďte nastavení**

**• Když je zobrazena ikona "** PUSH **" (na pravém okraji displeje)**

**Otáčením otočného regulátoru [VOL] vyberte požadované nastavení a poté otočný regulátor [VOL] stiskněte.** 

- **Když není zobrazena ikona "** PUSH **" Stisknutím tlačítka [**4**] nebo [**¢**] vyberte hodnotu nastavení.**
- **6 Ukončete režim seznamu nabídky Stiskněte a podržte tlačítko [MENU] alespoň 1 sekundu a potom jej znovu krátce stiskněte.**

# <span id="page-38-0"></span>Nastavení demo režimu

Přepínání demo režimu ON/OFF (zapnuto/vypnuto).

- **1 Vstupte do režimu seznamu nabídky Stiskněte tlačítko [MENU].**
- **2 Vstupte do režimu nastavení demo Otáčejte otočným regulátorem [VOL] a zatlačte na jeho střed, je-li zobrazena požadovaná položka. Vyberte "DEMO Mode".**
- **3 Nastavte demo režim Otáčejte otočným regulátorem [VOL] a zatlačte na jeho střed, je-li zobrazena požadovaná položka. Vyberte "ON" nebo "OFF".**
- **4 Ukončete režim seznamu nabídky Stiskněte tlačítko [MENU].**

#### Funkce modelu KDC-6047U

# Ztlumení hlasitosti při přijetí telefonního hovoru

Při příchozím hovoru audiosystém automaticky ztlumí hlasitost.

#### Při příchozím hovoru

Zobrazí se "CALL". Audiosystém přeruší činnost.

#### Poslouchání zvuku během hovoru **Stiskněte tlačítko [SRC].**

Z displeje zmizí nápis "CALL" a audiosystém se znovu ZAPNE.

# Po ukončení hovoru

#### **Zavěste telefon.**

Z displeje zmizí nápis "CALL" a audiosystém se znovu ZAPNE.

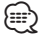

• Chcete-li použít funkci TEL Mute (vypnutí zvuku), musíte připojit vodič MUTE k telefonu pomocí běžně dodávaného příslušenství telefonu. Viz [<Připojení kabelů ke](#page-67-0)  [konektorům>](#page-67-0) (strana 68).

# Čelní panel chránící proti krádeži

Čelní panel přístroje lze sejmout a odnést, což pomáhá v prevenci odcizení.

#### Sejmutí čelního panelu

- **1 Stiskněte tlačítko pro uvolnění.** Otevřete čelní panel.
- **2 Posuňte čelní panel směrem vlevo a vytáhnutím vpřed jej odpojte.**

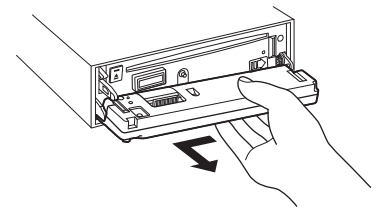

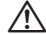

- Čelní panel je křehkým zařízením a může být úderem nebo nárazem snadno poškozen.
- Udržujte čelní panel, když je oddělený, v pouzdře pro čelní panel.
- • Čelní panel (a kryt čelního panelu) nevystavujte přímému slunečnímu světlu ani nadměrnému horku nebo vlhku. Vyhněte se i místům, kde by se do přístroje mohla dostat voda nebo prach.

#### Nasazení čelního panelu

**3 Zarovnejte výstupek na zařízení s jamkou na čelním panelu.**

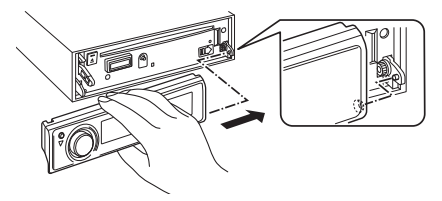

**4 Zatlačte čelní panel dovnitř, dokud nezacvakne.** Čelní panel je zajištěn na místě a zařízení lze nyní

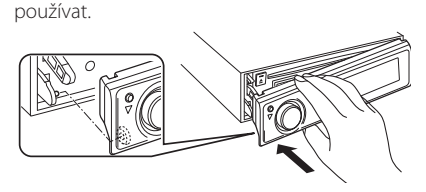

# **Nastavení zvuku**

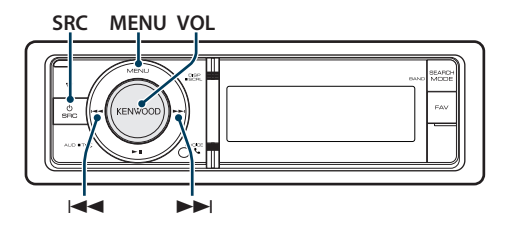

# <span id="page-39-0"></span>Ovládání zvuku

Můžete nastavit následující položky nastavení zvuku.

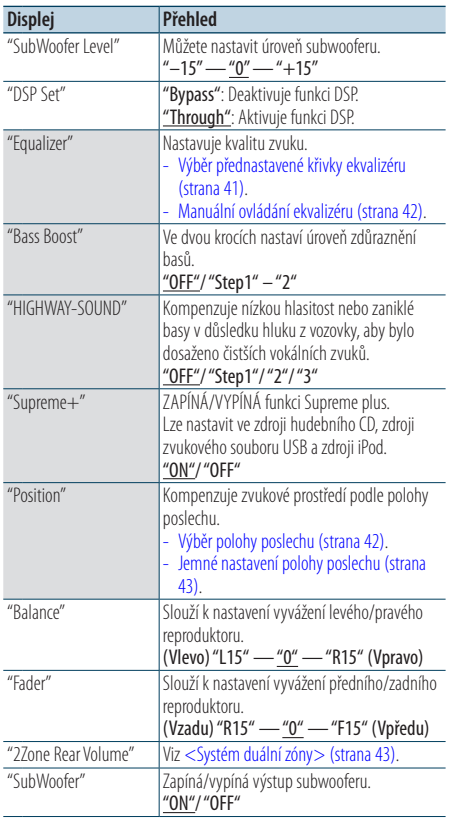

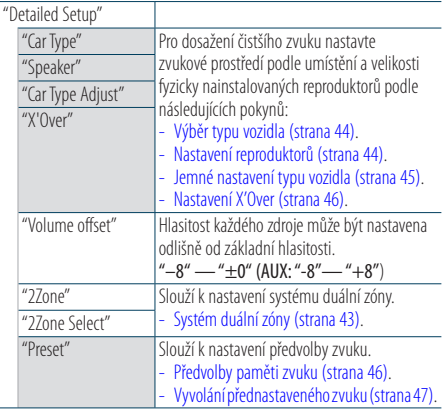

( : Tovární nastavení)

#### **1 Vyberte zdroj**

#### **Stiskněte tlačítko [SRC]. Otáčejte otočným regulátorem [VOL] a zatlačte na jeho střed, je-li zobrazena požadovaná položka.**

Vyberte zdroj jiný než "STANDBY".

✍ Režim výběru SRC 2: Opakovaným stisknutím tlačítka [SRC] se přepíná zdroj.

#### **2 Spusťte režim ovládání zvuku Stiskněte otočný regulátor [VOL].**

**3 Vyberte položku nastavení, kterou chcete upravit**

**Otáčejte otočným regulátorem [VOL] a zatlačte na jeho střed, je-li zobrazena požadovaná položka.** 

### **4 Proveďte nastavení**

**Stisknutím tlačítka [**4**] nebo [**¢**] vyberte hodnotu nastavení a potom stiskněte ovladač [VOL].**

#### **5 Ukončete režim ovládání zvuku Stiskněte a podržte tlačítko [MENU] alespoň 1 sekundu a potom jej znovu krátce stiskněte.**

#### **Poznámky**

**• DSP Set**

Když je položka "DSP Set" nastavena na "BYPASS", funkce DSP je deaktivována a barevně označené položky nelze nastavit.

**• HIGHWAY-SOUND**

Zvýší hlasitost nejslabšího zvuku, který se ztrácí kvůli hluku ze silnice, aby byl zvuk slyšitelný. Navíc zvýrazňuje zvuk basů, které se ztrácí kvůli hluku ze silnice, a basy jsou tak dynamičtější.

#### **• Supreme+ (Supreme Plus)**

Technologie, která vyvozuje a doplňuje vlastní algoritmus, vysokofrekvenční rozsah, který je při kódování zablokován. Zvuk basů a hlasů, které jsou zablokovány kódování jsou doplněny, aby bylo dosaženo přirozenosti zvuku. Náhrada je optimalizována kompresním formátem (AAC, MP3 nebo WMA) a zpracována podle bitové rychlosti. Tento jev je zanedbatelný u hudby, která je kódována při vysoké bitové rychlosti, proměnlivou bitovou rychlostí, nebo má minimální rozsah v oblasti vysokých kmitočtů. Zvuk basů a hlasů na hudebních CD/iPodu jsou také doplňovány.

#### **• Systém duální zóny**

Hlavní a druhotný zdroj (přídavný vstup) mají přední a zadní kanál oddělené.

# <span id="page-40-0"></span>Výběr přednastavené křivky ekvalizéru

Můžete vybrat následující křivku ekvalizéru.

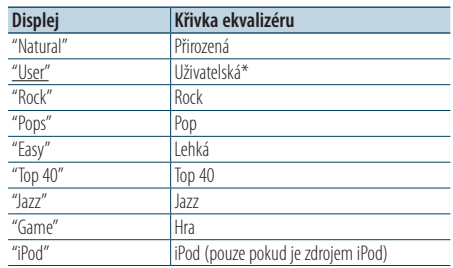

\* Vyvolá se křivka ekvalizéru nastavená v části <Manuální ovládání ekvalizéru>.

( \_\_ : Tovární nastavení)

#### **1 Vyberte zdroj**

**Stiskněte tlačítko [SRC]. Otáčejte otočným regulátorem [VOL] a zatlačte na jeho střed, je-li zobrazena požadovaná položka.**

Vyberte zdroj jiný než "STANDBY". ✍ Režim výběru SRC 2: Opakovaným stisknutím tlačítka [SRC] se přepíná zdroj.

- **2 Spusťte režim ovládání zvuku Stiskněte otočný regulátor [VOL].**
- **3 Spusťte režim přednastaveného ekvalizéru Otáčejte otočným regulátorem [VOL] a zatlačte na jeho střed, je-li zobrazena požadovaná položka.**

**Vyberte "Equalizer"** > **"Preset Equalizer".**

- **4 Vyberte křivku ekvalizéru Stiskněte tlačítko [**4**] nebo [**¢**].**
	- ✍ **Vyberte křivku ekvalizéru pro iPod**

Pokud je vybrána položka "iPod", můžete vybírat z 22 typů křivek ekvalizéru pro iPod.

- **1. Spusťte režim ekvalizéru pro iPod** Stiskněte otočný regulátor [VOL].
- **2. Vyberte křivku ekvalizéru pro iPod** Stiskněte tlačítko [**[44]** nebo [ $\blacktriangleright$ ] a po zobrazení požadované položky jej stiskněte.
- **5 Ukončete režim ovládání zvuku Stiskněte a podržte tlačítko [MENU] alespoň 1 sekundu a potom jej znovu krátce stiskněte.** *{*⊞}

• Vybírat lze pro každý zdroj.

# **Nastavení zvuku**

# <span id="page-41-0"></span>Manuální ovládání ekvalizéru

Můžete nastavit následující položky ovládání ekvalizéru.

| Pásmo             | Položka                             | Rozsah       |
|-------------------|-------------------------------------|--------------|
| "BAND1" (62,5 Hz) | "GAIN" Úroveň pásma<br>$-9 - +9$ dB |              |
|                   | "EFCT" Basový efekt                 | "ON"/"OFF"   |
| "BAND2" (250 Hz)  | "GAIN" Úroveň pásma                 | $-9 - +9$ dB |
| "BAND3" (1 kHz)   | "GAIN" Úroveň pásma                 | $-9 - +9$ dB |
| "BAND4" (4 kHz)   | "GAIN" Úroveň pásma                 | $-9 - +9$ dB |
| "BAND5" (16 kHz)  | "GAIN" Úroveň pásma                 | $-9 - +9$ dB |

<sup>( :</sup> Tovární nastavení)

### **1 Vyberte zdroj**

**Stiskněte tlačítko [SRC]. Otáčejte otočným regulátorem [VOL] a zatlačte na jeho střed, je-li zobrazena požadovaná položka.**

Vyberte zdroj jiný než "STANDBY".

✍ Režim výběru SRC 2: Opakovaným stisknutím tlačítka [SRC] se přepíná zdroj.

### **2 Spusťte režim ovládání zvuku Stiskněte otočný regulátor [VOL].**

**3 Spusťte režim manuálního ovládání ekvalizéru Otáčejte otočným regulátorem [VOL] a zatlačte na jeho střed, je-li zobrazena požadovaná položka.** 

**Vyberte "Equalizer"** > **"Manual Equalizer".**

#### **4 Vyberte položku, kterou chcete nastavit**

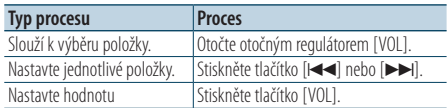

#### **5 Ukončete režim ovládání zvuku**

**Stiskněte a podržte tlačítko [MENU] alespoň 1 sekundu a potom jej znovu krátce stiskněte.** ⁄⊞े

- Pokud je vybráno "iPod" v části <Výběr přednastavené křivky [ekvalizéru>](#page-40-0) (strana 41), ručné ovládání ekvalizéru je deaktivováno.
- • Vybírat lze pro každý zdroj.

# <span id="page-41-1"></span>Výběr polohy poslechu

Zvukové prostředí lze kompenzovat v souladu s vybranou polohou. Podle polohy poslechu vyberte polohu z následujících nastavení.

| Kompenzované sedadlo | <b>Displej</b>            |
|----------------------|---------------------------|
| Není kompenzováno.   | "ALL"                     |
| Přední levé sedadlo  | l "Front-Left"            |
| Přední pravé sedadlo | "Front-Right"             |
| Přední sedadla       | l "Front"                 |
|                      | $\cdot$ Tovární pastavonů |

<sup>( :</sup> Tovární nastavení)

**1 Vyberte zdroj**

**Stiskněte tlačítko [SRC]. Otáčejte otočným regulátorem [VOL] a zatlačte na jeho střed, je-li zobrazena požadovaná položka.**

Vyberte zdroj jiný než "STANDBY".

✍ Režim výběru SRC 2: Opakovaným stisknutím tlačítka [SRC] se přepíná zdroj.

- **2 Spusťte režim ovládání zvuku Stiskněte otočný regulátor [VOL].**
- **3 Vstupte do režimu nastavení pozice předvolby Otáčejte otočným regulátorem [VOL] a zatlačte na jeho střed, je-li zobrazena požadovaná položka.**

**Vyberte "Position"** > **"Preset Position".**

- **4 Vyberte sedadlo, které chcete kompenzovat Stiskněte tlačítko [**4**] nebo [**¢**].**
- **5 Ukončete režim ovládání zvuku Stiskněte a podržte tlačítko [MENU] alespoň 1 sekundu a potom jej znovu krátce stiskněte.**

# <span id="page-42-1"></span>Jemné nastavení polohy poslechu

Jemné nastavení hodnoty zvolené ve výběru přednastavené pozice jednotlivých reproduktorů.

**1 Vyberte zdroj**

**Stiskněte tlačítko [SRC]. Otáčejte otočným regulátorem [VOL] a zatlačte na jeho střed, je-li zobrazena požadovaná položka.**

Vyberte zdroj jiný než "STANDBY".

- **2 Spusťte režim ovládání zvuku Stiskněte otočný regulátor [VOL].**
- **3 Vstupte do režimu ručního nastavení pozice Otáčejte otočným regulátorem [VOL] a zatlačte na jeho střed, je-li zobrazena požadovaná položka.**

**Vyberte "Position"** > **"DTA".**

**4 Vyberte reproduktor, který chcete nastavit Otáčejte voličem [VOL] a stiskněte jej, když je zobrazena požadovaná hodnota.**

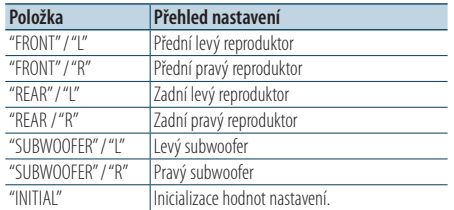

#### **5 Nastavte hodnotu Stiskněte tlačítko [**4**] nebo [**¢**].**

Nastavte hodnotu mezi 0 a 170 cm. Pokud chcete použít "INITIAL", stiskněte a podržte ovladač [VOL] alespoň 1 sekundu .

#### **6 Ukončete režim ovládání zvuku Stiskněte a podržte tlačítko [MENU] alespoň 1 sekundu a potom jej znovu krátce stiskněte.**

# <span id="page-42-0"></span>Systém duální zóny

Hlavní a druhotný zdroj (přídavný vstup) mají přední a zadní kanál oddělené.

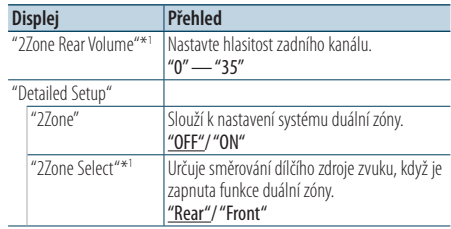

\*<sup>1</sup> Systém duální zóny je nastaven na "ON".

( : Tovární nastavení)

#### **1 Vyberte zdroj**

**Stiskněte tlačítko [SRC]. Otáčejte otočným regulátorem [VOL] a zatlačte na jeho střed, je-li zobrazena požadovaná položka.**

Vyberte zdroj jiný než "STANDBY".

- ✍ Režim výběru SRC 2: Opakovaným stisknutím tlačítka [SRC] se přepíná zdroj.
- **2 Spusťte režim ovládání zvuku Stiskněte otočný regulátor [VOL].**
- **3 Otáčejte otočným regulátorem [VOL] a zatlačte na jeho střed, je-li zobrazena požadovaná položka.**

**Vyberte "Detailed Setup".**

- **4 Vyberte položku, kterou chcete nastavit Otáčejte otočným regulátorem [VOL] a zatlačte na jeho střed, je-li zobrazena požadovaná položka.**
- **5 Ukončete režim ovládání zvuku Stiskněte a podržte tlačítko [MENU] alespoň 1 sekundu a potom jej znovu krátce stiskněte.**

⁄⊞)

- Hlavní zdroj je zvolen pomocí tlačítka [SRC].
- • Hlasitost předního kanálu se nastavuje pomocí ovladače  $N$  $N$  $1$
- • Ovládání zvuku nemá na druhotný zdroj žádný vliv.
- • Když je aktivován systém duální zóny, existují následující omezení.
	- Ze subwooferu není žádný výstup.
	- Funkce "Fader", "Subwoofer Level" v části <Ovládání [zvuku> \(strana](#page-39-0) 40) a DSP nejsou k dispozici.
- • Zdroj zvuku Bluetooth lze nastavit individuálně pro přední reproduktor. Nastavten "2Zone Select" na "Rear".

<sup>✍</sup> Režim výběru SRC 2: Opakovaným stisknutím tlačítka [SRC] se přepíná zdroj.

# **Nastavení DSP**

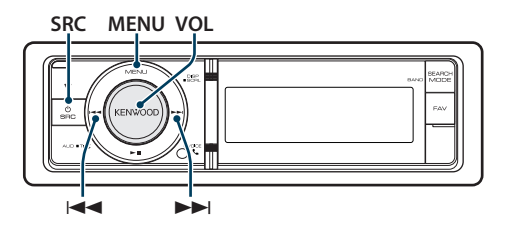

# <span id="page-43-0"></span>Výběr typu vozidla

Zpoždění zvuku můžete kompenzovat výběrem prostředí z následujících typů vozidel.

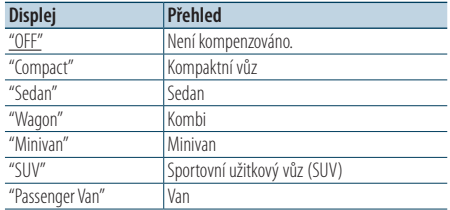

( \_\_ : Tovární nastavení)

### **1 Vyberte zdroj**

**Stiskněte tlačítko [SRC]. Otáčejte otočným regulátorem [VOL] a zatlačte na jeho střed, je-li zobrazena požadovaná položka.**

Vyberte zdroj jiný než "STANDBY".

✍ Režim výběru SRC 2: Opakovaným stisknutím tlačítka [SRC] se přepíná zdroj.

- **2 Spusťte režim ovládání zvuku Stiskněte otočný regulátor [VOL].**
- **3 Vstupte do režimu výběru kabiny Otáčejte otočným regulátorem [VOL] a zatlačte na jeho střed, je-li zobrazena požadovaná položka.**

**Vyberte "Detailed Setup"** > **"Car Type".**

- **4 Vyberte typ automobilu Stiskněte tlačítko [**4**] nebo [**¢**].**
- **5 Nastavte hodnotu Stiskněte tlačítko [VOL].**
- **6 Ukončete režim ovládání zvuku Stiskněte a podržte tlačítko [MENU] alespoň 1 sekundu a potom jej znovu krátce stiskněte.** ⁄
	- • Chcete-li kompenzovat vzdálenosti podrobněji, použijte funkci <Jemné [nastavení](#page-44-0) typu vozidla> (strana 45).

# <span id="page-43-1"></span>Nastavení reproduktorů

X'Over u reproduktoru se automaticky nastaví, pokud je pozice a velikost jednotlivých reproduktorů vybrána z následujících položek.

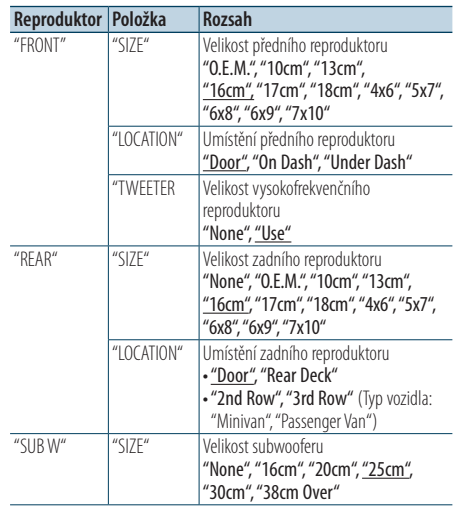

( : Tovární nastavení)

### **1 Vyberte zdroj**

**Stiskněte tlačítko [SRC]. Otáčejte otočným regulátorem [VOL] a zatlačte na jeho střed, je-li zobrazena požadovaná položka.**

Vyberte zdroj jiný než "STANDBY". ✍ Režim výběru SRC 2: Opakovaným stisknutím tlačítka [SRC] se přepíná zdroj.

- **2 Spusťte režim ovládání zvuku Stiskněte otočný regulátor [VOL].**
- **3 Spusťte režim nastavení reproduktorů Otáčejte otočným regulátorem [VOL] a zatlačte na jeho střed, je-li zobrazena požadovaná položka.**

**Vyberte "Detailed Setup"** > **"Speaker".**

#### **4 Vyberte položku, kterou chcete nastavit**

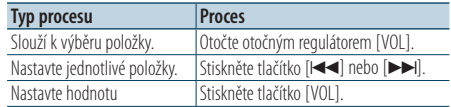

**5 Ukončete režim ovládání zvuku Stiskněte a podržte tlačítko [MENU] alespoň 1 sekundu a potom jej znovu krátce stiskněte.**

# <span id="page-44-0"></span>Jemné nastavení typu vozidla

Nastavení jemného vyladění hodnoty kompenzace polohy vozidla specifikované v [<Výběr typu](#page-43-0)  [vozidla> \(strana 44\).](#page-43-0)

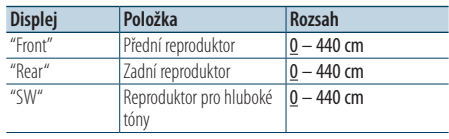

( \_\_ : Tovární nastavení)

### **1 Vyberte zdroj**

**Stiskněte tlačítko [SRC]. Otáčejte otočným regulátorem [VOL] a zatlačte na jeho střed, je-li zobrazena požadovaná položka.**

Vyberte zdroj jiný než "STANDBY".

✍ Režim výběru SRC 2: Opakovaným stisknutím tlačítka [SRC] se přepíná zdroj.

- **2 Spusťte režim ovládání zvuku Stiskněte otočný regulátor [VOL].**
- **3 Vstupte do režimu nastavení typu vozidla Otáčejte otočným regulátorem [VOL] a zatlačte na jeho střed, je-li zobrazena požadovaná položka.**

**Vyberte "Detailed Setup"** > **"Car Type Adjust".**

#### **4 Vyberte položku, kterou chcete nastavit**

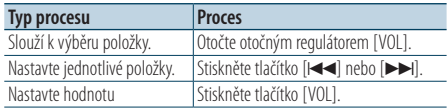

Jednotlivá nastavení doby zpoždění jsou automaticky identifikována a kompenzována zadáním vzdálenosti každého reproduktoru od středu interiéru vozu.

- 1 Nastavte přední a zadní polohu a výšku referenčního bodu na polohu uší osoby sedící na předním sedadle a nastavte levou a pravou polohu vůči středu interiéru vozu.
- 2 Změřte vzdálenosti referenčního bodu od reproduktorů.
- 3 Vypočítejte rozdíly vzdáleností vůči reproduktoru, který je nejdál.

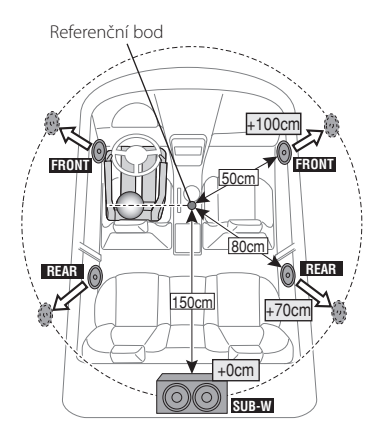

**5 Ukončete režim ovládání zvuku Stiskněte a podržte tlačítko [MENU] alespoň 1 sekundu a potom jej znovu krátce stiskněte.**

# **Nastavení DSP**

# <span id="page-45-0"></span>Nastavení X'Over

Jemné ladění následujících položek nastavení odpovídajících hodnotám X'Over nastavte v části [<Nastavení reproduktorů> \(strana 44\)](#page-43-1).

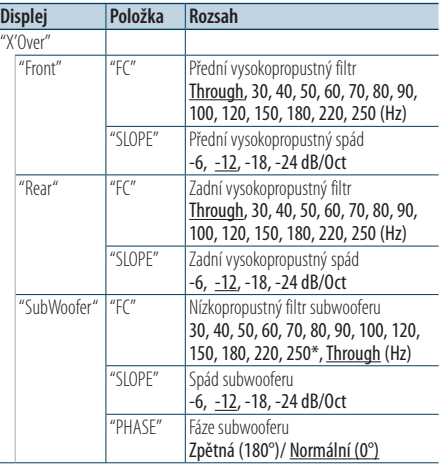

( \_\_: Tovární nastavení)

#### **1 Vyberte zdroj**

**Stiskněte tlačítko [SRC]. Otáčejte otočným regulátorem [VOL] a zatlačte na jeho střed, je-li zobrazena požadovaná položka.**

Vyberte zdroj jiný než "STANDBY".

✍ Režim výběru SRC 2: Opakovaným stisknutím tlačítka [SRC] se přepíná zdroj.

- **2 Spusťte režim ovládání zvuku Stiskněte otočný regulátor [VOL].**
- **3 Vstupte do režimu nastavení X'Over**

**Otáčejte otočným regulátorem [VOL] a zatlačte na jeho střed, je-li zobrazena požadovaná položka.** 

**Vyberte "Detailed Setup"** > **"X'Over".**

**4 Vyberte reproduktor, který chcete nastavit Otáčejte otočným regulátorem [VOL] a zatlačte na jeho střed, je-li zobrazena požadovaná položka.** 

**Vyberte "Front", "Rear" nebo "SubWoofer".**

#### **5 Vyberte položku, kterou chcete nastavit**

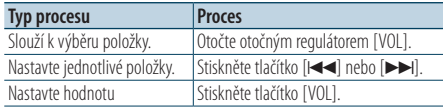

- **6 Pro dokončení nastavení X'Over opakujte kroky 3 až 4.**
- **7 Ukončete režim ovládání zvuku Stiskněte a podržte tlačítko [MENU] alespoň 1 sekundu a potom jej znovu krátce stiskněte.**

# <span id="page-45-1"></span>Předvolby paměti zvuku

Registrace nastavení hodnoty pomocí ovládání zvuku.

#### **1 Nastavte ovládání zvuku**

Nastavení ovládání zvuku naleznete v následujících postupech.

- Výběr typu vozidla (strana 44).
- Nastavení [reproduktorů](#page-43-1) (strana 44).
- Jemné [nastavení](#page-44-0) typu vozidla (strana 45).
- Nastavení X'Over (strana 46).
- Manuální ovládání ekvalizéru (strana 42).
- Výběr polohy [poslechu](#page-41-1) (strana 42).
- Jemné [nastavení](#page-42-1) polohy poslechu (strana 43).
- **2 Spusťte režim předvoleb paměti zvuku Otáčejte otočným regulátorem [VOL] a zatlačte na jeho střed, je-li zobrazena požadovaná položka. Vyberte "Detailed Setup"** > **"Preset"** >

**"Memory".**

**3 Vyberte číslo, které chcete uložit do paměti Otáčejte otočným regulátorem [VOL] a zatlačte na jeho střed, je-li zobrazena požadovaná položka.** 

**Vyberte číslo předvolby.**

**4 Otáčejte otočným regulátorem [VOL] a zatlačte na jeho střed, je-li zobrazena požadovaná položka. Vyberte "YES".**

Zobrazí se "Memory Completed".

**5 Ukončete režim ovládání zvuku Stiskněte a podržte tlačítko [MENU] alespoň 1 sekundu a potom jej znovu krátce stiskněte.**

*{*⊞}

- • Zaregistrujte 6 vzorků paměti předvoleb zvuku.
- • Číslo předvolby "1": Pokud stisknete tlačítko Reset, všechny zdroje obnoví hodnotu nastavení, která byla zaregistrována.
- • Číslo předvolby "1" a "2": Paměť nelze vymazat pomocí tlačítka Reset.
- Tuto funkci nelze zaregistrovat, když je ekvalizér iPodu nastaven v části [<Výběr přednastavené křivky](#page-40-0)  [ekvalizéru>](#page-40-0) (strana 41).

# <span id="page-46-0"></span>Vyvolání přednastaveného zvuku

Vyvolání nastavení zvuku zaregistrovaného pomocí [<Předvolby paměti zvuku> \(strana 46\).](#page-45-1)

**1 Vyberte zdroj**

**Stiskněte tlačítko [SRC]. Otáčejte otočným regulátorem [VOL] a zatlačte na jeho střed, je-li zobrazena požadovaná položka.**

Vyberte zdroj jiný než "STANDBY".

✍ Režim výběru SRC 2: Opakovaným stisknutím tlačítka [SRC] se přepíná zdroj.

**2 Spusťte režim vyvolání přednastaveného zvuku**

**Otáčejte otočným regulátorem [VOL] a zatlačte na jeho střed, je-li zobrazena požadovaná položka.** 

**Vyberte "Detailed Setup"** > **"Preset"** > **"Recall".**

**3 Vyberte číslo, které chcete vyvolat z paměti Otáčejte otočným regulátorem [VOL] a zatlačte na jeho střed, je-li zobrazena požadovaná položka.** 

**Vyberte číslo předvolby.**

**4 Otáčejte otočným regulátorem [VOL] a zatlačte na jeho střed, je-li zobrazena požadovaná položka. Vyberte "YES".**

Zobrazí se "Recall Completed".

**5 Ukončete režim ovládání zvuku Stiskněte a podržte tlačítko [MENU] alespoň 1 sekundu a potom jej znovu krátce stiskněte.**

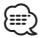

- • Hodnota nastavení "User" v části [<Výběr přednastavené](#page-40-0)  křivky [ekvalizéru>](#page-40-0) (strana 41) se změní na vyvolanou hodnotu.
- • Křivka ekvalizéru se změní na hodnotu, která byla vyvolána vybraným zdrojem.

# **Ovládání oblíbených položek**

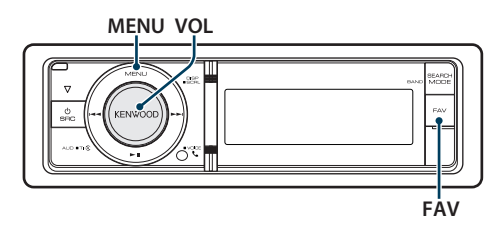

# Předvolby paměti oblíbených

Pomocí operace registrace vyberte oblíbenou stanici nebo seznam skladeb/umělce z iPodu, atd.

# **1 Zobrazení oblíbené položky**

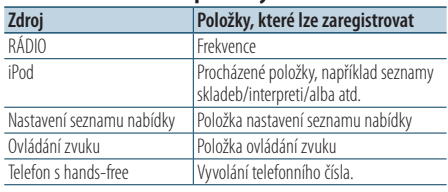

Pokud lze operaci zaregistrovat, zobrazí se "FAV".

# **Nastavení iPodu**

Zaregistrovat lze požadovaný seznam v první hierarchii.

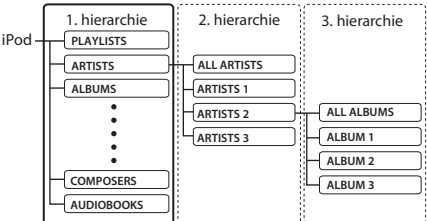

- **2 Spusťte režim předvoleb paměti oblíbených Stiskněte a podržte tlačítko [FAV] alespoň 1 sekundu.**
- **3 Vyberte číslo, které chcete uložit do paměti Otočte otočným regulátorem [VOL].**
- **4 Uložte přednastavené oblíbené do paměti Stiskněte ovladač [VOL].**

# Ukončení režimu předvoleb paměti oblíbených **Stiskněte tlačítko [FAV].**

⁄⊞`

- • Zaregistrování operace pod stávající přednastavené číslo přepíše stávající postup.
- • Zaregistrujte 6 pamětí oblíbených předvoleb. Paměť nelze vymazat pomocí tlačítka Reset.

• Pokud se obsah v iPodu po registraci FAVORITE změní, seznam zaregistrovaný v této jednotce se začne lišit od seznamu v iPodu. V tomto případě proveďte registraci FAVORITE znovu.

# Vyvolání předvoleb oblíbených

Vyvolání položky zaregistrované mezi oblíbené.

- **1 Spusťte režim vyvolání předvoleb oblíbených Stiskněte tlačítko [FAV].**
- **2 Vyberte číslo, které chcete vyvolat z paměti oblíbených**

**Otáčejte otočným regulátorem [VOL] a zatlačte na jeho střed, je-li zobrazena požadovaná položka.** 

**Vyberte číslo předvolby.**

# Ukončení režimu vyvolání předvoleb oblíbených

**Stiskněte tlačítko [FAV].**

⁄≘}

• Pokud jako zdroj vyberete iPod, zobrazí se obrazovka výběru seznamu skladeb/umělců/alb, atd.. Skladby se automaticky nepřehrají.

# <span id="page-47-0"></span>Vymazání předvoleb paměti oblíbených

Odstranění položky zaregistrované mezi oblíbené.

**1 Vyberte pohotovostní režim Stiskněte tlačítko [SRC]. Otáčejte otočným regulátorem [VOL] a zatlačte na jeho střed, je-li zobrazena požadovaná položka.** Zvolte zobrazení "STANDBY".

✍ Režim výběru SRC 2: Opakovaným stisknutím

- tlačítka [SRC] se přepíná zdroj.
- **2 Vstupte do režimu seznamu nabídky Stiskněte tlačítko [MENU].**
- **3 Spusťte režim odstranění předvoleb paměti oblíbených**

**Otáčejte otočným regulátorem [VOL] a zatlačte na jeho střed, je-li zobrazena požadovaná položka.** 

**Vyberte "Initial Settings"** > **"Favorite Delete".**

**4 Vstupte do režimu odstranění paměti oblíbených předvoleb Stiskněte ovladač [VOL].**

**5 Vyberte číslo, které chcete odstranit Otáčejte otočným regulátorem [VOL] a zatlačte na jeho střed, je-li zobrazena požadovaná položka.** 

**Vyberte číslo předvolby.** Zobrazí se "Delete?". Pokud chcete odstranit vše, vyberte možnost "ALL".

### **6 Otáčejte otočným regulátorem [VOL] a zatlačte na jeho střed, je-li zobrazena požadovaná položka.**

**Vyberte "YES".**

Zobrazí se "Completed". Ukončete režim odstranění předvoleb paměti oblíbených.

#### Funkce KDC-BT60U KDC-6047U s KCA-BT200 (volitelné příslušenství)

# **Nastavení Bluetooth**

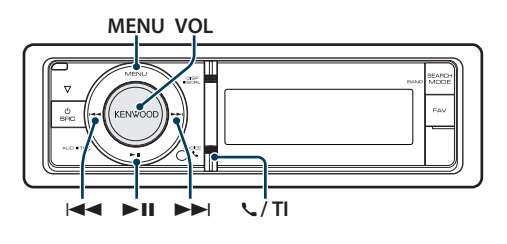

# <span id="page-49-0"></span>Nastavení Bluetooth

Můžete vybrat následující položky nastavení Bluetooth.

**1 Přejděte do režimu Bluetooth KDC-BT60U**

**Stiskněte tlačítko [ ].**

#### **KDC-6047U**

**Stiskněte a podržte tlačítko [TI] alespoň 1 sekundu.**

✍ Můžete rovněž vybrat z "Settings" v režimu seznamu nabídky.

**2 Otáčejte otočným regulátorem [VOL] a zatlačte na jeho střed, je-li zobrazena požadovaná položka. Vyberte "BT Settings".**

#### **3 Vyberte položku nabídky**

**Otáčejte otočným regulátorem [VOL] a zatlačte na jeho střed, je-li zobrazena požadovaná položka.** 

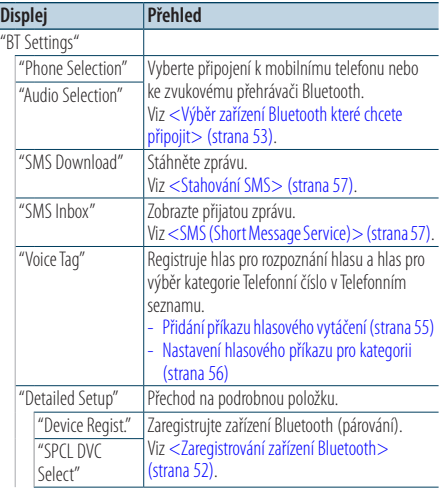

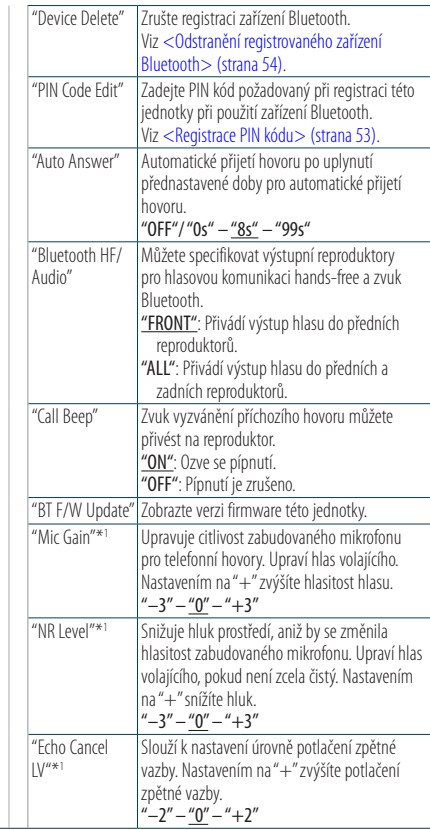

\*1 Funkce KDC-BT60U

### **4 Proveďte nastavení**

**• Když je zobrazena ikona "** PUSH **" (na pravém okraji displeje)**

( : Tovární nastavení)

**Otáčením otočného regulátoru [VOL] vyberte požadované nastavení a poté otočný regulátor [VOL] stiskněte.** 

- **Když není zobrazena ikona "** PUSH **" Stisknutím tlačítka [**4**] nebo [**¢**] vyberte hodnotu nastavení.**
- **5 Ukončete režim nastavení BT KDC-BT60U**

**Stiskněte tlačítko [ ].**

#### **KDC-6047U**

**Stiskněte a podržte tlačítko [TI] alespoň 1 sekundu.**

#### **Poznámky**

**• "Auto Answer" (Nastavení doby pro automatické přijetí hovoru)**

Tato funkce automaticky přijímá (reaguje na) volání po uplynutí přednastavené doby pro automatické přijetí hovoru.

"OFF": Nepřijímá volání automaticky.

- "0": Okamžitě automaticky přijímá volání.
- "1s" "99s": Automaticky přijímá volání po uplynutí 1 99 sekund.

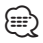

- • Jestliže doba nastavená v mobilním telefonu je kratší, než doba nastavená v této jednotce, pak bude použita ta delší.
- Tato funkce je nefunkční pro odložené volání.
- **• "Bluetooth HF/Audio" (Nastavení reproduktorů pro hlasový výstup)**

Vybírá reproduktor, který je ve větší vzdálenosti od mikrofonu, aby bylo zabráněno houkání a ozvěnám.

**• "BT F/W Update" (Zobrazení verze firmwaru)** Zobrazte verzi firmware této jednotky. Pokyny pro provedení aktualizace firmwaru viz naše webové stránky.

http://www.kenwood.com/cs/ce/bt/

# **Nastavení Bluetooth**

# <span id="page-51-0"></span>Zaregistrování zařízení Bluetooth

Aby bylo možné použít zařízení Bluetooth (mobilní telefon) s tímto zařízením, musíte jej zaregistrovat (spárovat). K této jednotce můžete zaregistrovat až 5 Bluetooth zařízení.

### <span id="page-51-2"></span>Registrování z této jednotky

**1 Přejděte do režimu Bluetooth KDC-BT60U**

**Stiskněte tlačítko [ ].**

**KDC-6047U**

**Stiskněte a podržte tlačítko [TI] alespoň 1 sekundu.**

✍ Můžete rovněž vybrat z "Settings" v režimu seznamu nabídky.

**2 Spusťte režim registrace zařízení Bluetooth Otáčejte otočným regulátorem [VOL] a zatlačte na jeho střed, je-li zobrazena požadovaná položka.** 

**Vyberte "BT Settings"** > **"Detailed Setup"** > **"Device Regist.".**

Vyberte zařízení Bluetooth. Po dokončení hledání se zobrazí nápis "Finished".

### **3 Vyberte zařízení Bluetooth**

**Otáčejte otočným regulátorem [VOL] a zatlačte na jeho střed, je-li zobrazena požadovaná položka.** 

# **4 Zobrazí se "Paring" (vyjma KCA-BT200)**

Pokud se zobrazí "Pairing Success", pokračujte krokem 7.

Pokud se zobrazí "PIN Code NG", pokračujte kroky 5 až 6.

# **5 Zadejte PIN kód**

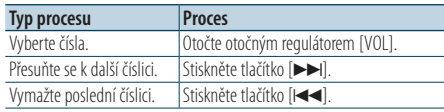

### **6 Přenos PIN kódu**

#### **Stiskněte otočný regulátor [VOL] na alespoň 1 sekundu.**

Pokud se zobrazí "Pairing Success", registrace je dokončena.

- ✍ Pokud se zobrazí chybová zpráva, i když je kód PIN správný, [<Zaregistrování speciálního](#page-51-1)  [Bluetooth zařízení>.](#page-51-1)
- **7 Návrat k seznamu zařízení Stiskněte otočný regulátor [MENU].**

# **8 Ukončete režim nastavení BT KDC-BT60U**

**Stiskněte tlačítko [ ].**

# **KDC-6047U**

**Stiskněte a podržte tlačítko [TI] alespoň 1 sekundu.**

**∕**⊞∖

• Tato jednotka umožňuje vložit až osmimístné číslo jako PIN kód. Jestliže PIN kód nemůže být vložen z této jednotky, může být vložen ze zařízení Bluetooth.

• Je-li již registrováno 5 nebo více zařízení Bluetooth, nemůžete zaregistrovat další zařízení Bluetooth.

### <span id="page-51-1"></span>Zaregistrování speciálního Bluetooth zařízení

Umožní zaregistrování speciálního zařízení, které nemůže být zaregistrováno normálně(párování).

**1. Vyberte režim registrace speciálního zařízení** Otáčejte otočným regulátorem [VOL] a zatlačte na jeho střed, je-li zobrazena požadovaná položka.

Vyberte "BT Settings" > "Detailed Setup" > "SPCL DVC Select".

**2. Spusťte režim registrace speciálního zařízení** Stiskněte otočný regulátor [VOL] na alespoň 1 sekundu.

Zobrazí se seznam.

#### **3. Vyberte název zařízení**

Otočte ovladačem [VOL] a zatlačte na střed v okamžiku, kdy je zobrazen název požadovaného zařízení.

Pokud se zobrazí nápis "Completed", registrace je dokončena.

### **4. Projděte krok postupu 3 části [<Registrování](#page-51-2)  [z této jednotky>](#page-51-2) a dokončete registraci (párování).**

#### **Zrušení režimu registrace speciálního zařízení**

Stiskněte a podržte tlačítko [MENU] alespoň 1 sekundu.

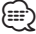

<sup>•</sup> Pokud není název zařízení v seznamu, vyberte "Other Phones".

# <span id="page-52-1"></span>Registrace PIN kódu

Prostřednictvím obsluhy zařízení Bluetooth, zadejte PIN kód nezbytný pro registraci této jednotky.

- **1 Přejděte do režimu Bluetooth KDC-BT60U**
	- **Stiskněte tlačítko [ ].**

#### **KDC-6047U**

**Stiskněte a podržte tlačítko [TI] alespoň 1 sekundu.**

✍ Můžete rovněž vybrat z "Settings" v režimu seznamu nabídky.

**2 Vstupte do režimu úpravy PIN kódu Otáčejte otočným regulátorem [VOL] a zatlačte na jeho střed, je-li zobrazena požadovaná položka.** 

**Vyberte "BT Settings"** > **"Detailed Setup"** > **"PIN Code Edit".**

Zobrazí se aktuální nastavení PIN kódu.

#### **3 Zadejte PIN kód**

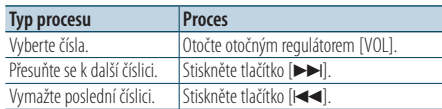

#### **4 Zaregistrujte PIN kód**

**Stiskněte otočný regulátor [VOL] na alespoň 1 sekundu.**

Pokud se zobrazí nápis "Completed", registrace je dokončena.

#### **5 Ukončete režim nastavení BT KDC-BT60U**

**Stiskněte tlačítko [ ].**

#### **KDC-6047U**

**Stiskněte a podržte tlačítko [TI] alespoň 1 sekundu.**

# ∕**e**

- • Výchozí nastavení je "0000".
- • PIN kód může být zadán o délce až osmi číslic.

# <span id="page-52-0"></span>Výběr zařízení Bluetooth které chcete připojit

Jestliže bylo zaregistrováno dvě nebo více zařízení Bluetooth, musíte si vybrat, které Bluetooth zařízení chcete používat.

- **1 Přejděte do režimu Bluetooth KDC-BT60U Stiskněte tlačítko [ ].**
	- **KDC-6047U**

**Stiskněte a podržte tlačítko [TI] alespoň 1 sekundu.**

✍ Můžete rovněž vybrat z "Settings" v režimu seznamu nabídky.

**2 Vyberte režim výběru zařízení Bluetooth Otáčejte otočným regulátorem [VOL] a zatlačte na jeho střed, je-li zobrazena požadovaná položka.** 

# Mobilní telefon

**Vyberte "BT Settings"** > **"Phone Selection".**

Zvukový přehrávač (pouze KDC-6047U) **Vyberte "BT Settings"** > **"Audio Selection".**

**3 Vstupte do režimu Bluetooth device selection Stiskněte otočný regulátor [VOL] na alespoň 1 sekundu.**

Zobrazí se "(name)".

- **4 Vyberte zařízení Bluetooth Otočte otočným regulátorem [VOL].**
- **5 Nastavte zařízení Bluetooth Stiskněte tlačítko [**4**] nebo [**¢**].**

Zobrazí se "✱(name)" nebo "-(name)".

- "✱": Vybrané zařízení Bluetooth je zaneprázdněno.
- "-": Vybrané zařízení Bluetooth je v pohotovostním režimu.
- " " (prázdné): Volba zařízení Bluetooth byla potlačena.
- **6 Ukončete režim nastavení BT KDC-BT60U**

**Stiskněte tlačítko [ ].**

### **KDC-6047U**

**Stiskněte a podržte tlačítko [TI] alespoň 1 sekundu.**

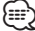

- • Jestliže je zařízení Bluetooth již vybráno, zrušte volbu a pak vyberte jiné.
- • Pokud nemůžete vybrat zařízení pomocí audio přehrávače, připojte zařízení s audio přehrávačem.

**Nastavení Bluetooth**

# <span id="page-53-0"></span>Odstranění registrovaného zařízení Bluetooth

Zaregistrované zařízení Bluetooth můžete odstranit.

- **1 Přejděte do režimu Bluetooth KDC-BT60U**
	- **Stiskněte tlačítko [ ].**

#### **KDC-6047U**

**Stiskněte a podržte tlačítko [TI] alespoň 1 sekundu.**

✍ Můžete rovněž vybrat z "Settings" v režimu seznamu nabídky.

**2 Vstupte do režimu odstranění zařízení Bluetooth**

**Otáčejte otočným regulátorem [VOL] a zatlačte na jeho střed, je-li zobrazena požadovaná položka.** 

**Vyberte "BT Settings"** > **"Detailed Setup"** > **"Device Delete".**

Zobrazí se "(name)".

- **3 Vyberte zařízení Bluetooth Otočte otočným regulátorem [VOL].**
- **4 Odstraňte vybrané zařízení Bluetooth Stiskněte otočný regulátor [VOL].**
- **5 Otáčejte otočným regulátorem [VOL] a zatlačte na jeho střed, je-li zobrazena požadovaná položka.**

**Vyberte "YES".**

Zobrazí se "Delete".

#### **6 Ukončete režim nastavení BT KDC-BT60U**

# **Stiskněte tlačítko [ ].**

**KDC-6047U**

**Stiskněte a podržte tlačítko [TI] alespoň 1 sekundu.**

# ∕⊞ ∕

• Jakmile je vymazán zaregistrovaný mobilní telefon, jeho telefonní seznam, záznam, SMS a hlasový štítek jsou také vymazány.

# Stažení telefonního seznamu

Stáhněte si údaje telefonního seznamu z mobilního telefonu do této jednotky, abyste mohli používat telefonní seznam v této jednotce.

#### Jak stáhnout seznam automaticky

Jestliže mobilní telefon podporuje funkci synchronizace telefonního seznamu, pak je telefonní seznam stažen automaticky po připojení Bluetooth.

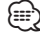

- Může být požadováno nastavení na mobilním telefonu.
- • Jestliže se v jednotce nenajdou žádné údaje telefonního seznamu i když je na obrazovce informace o dokončení, pak pravděpodobně váš mobilní telefon nepodporuje automatické stahování údajů telefonního seznamu. V takovém případě se pokuste o ruční stažení.

#### Jak stáhnout seznam z mobilního telefonu ručně

- **1 Obsluhou mobilního telefonu ukončete připojení hands-free.**
- **2 Obsluhou mobilního telefonu odešlete údaje telefonního seznamu na tuto jednotku**

Obsluhou telefonního seznamu stáhněte údaje telefonního seznamu do této jednotky.

- • Během stahování: Zobrazí se "Downloading".
- Po dokončení stahování:
	- Zobrazí se "Completed".
- **3 Obsluhou telefonního seznamu spusťte handsfree připojení.**

### Jak vymazat zprávu o dokončení stahování **Stiskněte libovolné tlačítko.**

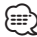

- • Pro každý zaregistrovaný mobilní telefon může být zaregistrováno až 1000 telefonních čísel.
- Každé telefonní číslo může mít až 32 číslic spolu s až 50\* znaky představujícími jméno. (\* 50: Počet abecedních znaků. V závislosti na typu znaků,
- může být počet vložených znaků menší.) • Chcete-li zrušit stahování údajů telefonního seznamu, udělejte to prostřednictvím ovládání mobilního telefonu.

### Funkce modelu KDC-6047U

# <span id="page-54-0"></span>Přidání příkazu hlasového vytáčení

Do telefonního seznamu přidejte hlasový štítek pro hlasové vytáčení. Můžete zaregistrovat až 35 hlasových štítků.

#### **1 Přejděte do režimu Bluetooth Stiskněte a podržte tlačítko [TI] alespoň 1 sekundu.**

✍ Můžete rovněž vybrat z "Settings" v režimu seznamu nabídky.

**2 Vstupte do režimu úpravy jmen v telefonním seznamu**

**Otáčejte otočným regulátorem [VOL] a zatlačte na jeho střed, je-li zobrazena požadovaná položka.** 

**Vyberte "BT Settings"** > **"Voice Tag"** > **"PB Name Edit".**

# **3 Vyhledání jména pro registraci**

Vyberte jméno, které chcete registrovat - informace najdete v části 4 [<Vytáčení čísla z telefonního](#page-28-0) 

### [seznamu> \(strana 29\).](#page-28-0)

Jestliže byl ke jménu již registrován hlasový štítek, před jménem se zobrazí "\*".

# **4 Vyberte režim**

# **Otočte otočným regulátorem [VOL].**

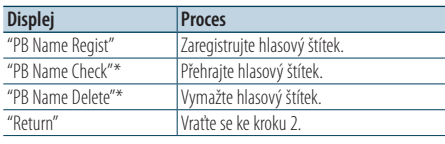

\* Zobrazí se pouze tehdy, jestliže jméno, pro které byl hlasový štítek zaregistrován, je vybráno.

# Vyberte "PB Name Regist" (Registrace)

# **5 Zaregistrujte hlasový štítek (jako první krok)**

Zobrazí se "Enter Voice 1". Jakmile uslyšíte pípnutí, vyslovte do 2 sekund hlasový štítek.

# **6 Potvrďte hlasový štítek (jako druhý krok)**

Zobrazí se "Enter Voice 2". Jakmile uslyšíte pípnutí, vyslovte do 2 sekund stejný hlasový štítek jako v kroku 6. Zobrazí se "Completed".

# **7 Ukončete registraci**

# **Stiskněte otočný regulátor [VOL].**

Vraťte se ke kroku 2. Průběžně můžete zaznamenat jiný hlasový štítek.

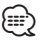

• Jestliže váš hlas nemůže být rozpoznán, zobrazí se zpráva. Stisknutí knoflíku [VOL] vám umožňuje znovu zkusit hlasový vstup. (strana 57)

### Vyberte "PB Name Check" (Přehrávání)

**5 Stiskněte otočný regulátor [VOL].** Přehrajte zaregistrovaný hlas a vraťte se do kroku 2.

# Vyberte "PB Name Delete" (Odstranění)

- **5 Vymazání hlasového štítku Stiskněte otočný regulátor [VOL].**
- **6 Otáčením otočného regulátoru [VOL] vyberte "YES" a poté otočný regulátor [VOL] stiskněte.**

# Ukončete režim nastavení BT

**Stiskněte a podržte tlačítko [TI] alespoň 1 sekundu.**

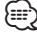

• Při registraci hlasového štítku není připojen hlasový výstup.

# **Nastavení Bluetooth**

Funkce modelu KDC-6047U

# <span id="page-55-0"></span>Nastavení hlasového příkazu pro kategorii

Přidejte hlasový štítek pro kategorii (typ) telefonních čísel pro hlasové vytáčení.

**1 Přejděte do režimu Bluetooth Stiskněte a podržte tlačítko [TI] alespoň 1 sekundu.**

✍ Můžete rovněž vybrat z "Settings" v režimu seznamu nabídky.

**2 Spusťte režim úpravy typu telefonního čísla Otáčejte otočným regulátorem [VOL] a zatlačte na jeho střed, je-li zobrazena požadovaná položka.** 

**Vyberte "BT Settings"** > **"Voice Tag"** > **"PN Type Edit".**

**3 Vyberte kategorii (typ), kterou chcete nastavit Otáčejte otočným regulátorem [VOL] a zatlačte na jeho střed, je-li zobrazena požadovaná položka.** 

**Vyberte "General", "Home", "Office", "Mobile" nebo "Other".**

### **4 Vyberte režim**

**Otočte otočným regulátorem [VOL].**

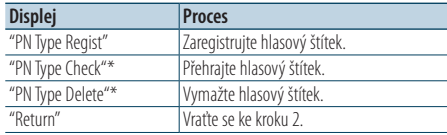

\* Zobrazí se pouze tehdy, jestliže jméno, pro které byl hlasový štítek zaregistrován, je vybráno.

- **5 Zaregistrujte kategorii (typ) provedením kroků 5 až 7 v části [<Přidání příkazu hlasového](#page-54-0)  [vytáčení> \(strana 55\).](#page-54-0)**
- **6 Ukončete režim nastavení BT Stiskněte a podržte tlačítko [TI] alespoň 1 sekundu.**

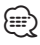

• Nastavte hlasový štítek pro všech 5 kategorií. Jestliže hlasový štítek není registrován pro všechny kategorie, telefonní seznam nemusí být pomocí hlasového příkazu přístupný.

# **SMS (Short Message Service)**

# <span id="page-56-0"></span>Stahování SMS

Stáhněte krátkou zprávu (SMS) došlou na váš mobilní telefon, abyste si ji mohli přečíst na této jednotce.

**1 Přejděte do režimu Bluetooth KDC-BT60U**

**Stiskněte tlačítko [ ]. KDC-6047U**

**Stiskněte a podržte tlačítko [TI] alespoň 1 sekundu.**

✍ Můžete rovněž vybrat z "Settings" v režimu seznamu nabídky.

# **2 Vstupte do režimu SMS download**

**Otáčejte otočným regulátorem [VOL] a zatlačte na jeho střed, je-li zobrazena požadovaná položka.** 

**Vyberte "BT Settings"** > **"SMS Download".**

# **3 Spusťte načítání**

**Stiskněte otočný regulátor [VOL].** Zobrazí se "Downloading". Po dokončení stahování se zobrazí "Completed".

#### **4 Ukončete režim nastavení BT KDC-BT60U**

**Stiskněte tlačítko [ ]. KDC-6047U**

**Stiskněte a podržte tlačítko [TI] alespoň 1 sekundu.**

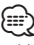

- • Mobilní telefon musí umožňovat odeslání SMS pomocí Bluetooth. Může být požadováno nastavení na mobilním telefonu. Jestliže mobilní telefon nepodporuje funkci SMS, v režimu Ovládání funkcí se neobjeví položka SMS download.
- • Když je SMS stažena z mobilního telefonu, otevřou se zprávy, které nebyly v mobilním telefonu otevřeny.
- • Může být staženo až 75 již přečtených a nepřečtených krátkých zpráv.

# <span id="page-56-1"></span>SMS (Short Message Service)

SMS přijatá mobilním telefonem je zobrazena na přijímači.

Zobrazí se nově došlá zpráva.

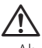

• Aby se předešlo nehodám, řidič nesmí při řízení číst SMS.

# Jakmile dojde zpráva,

Zobrazí se "SMS Received". Při jakékoli operaci toto zobrazení zmizí.

# Zobrazování SMS

**1 Přejděte do režimu Bluetooth KDC-BT60U**

**Stiskněte tlačítko [ ].**

**KDC-6047U**

### **Stiskněte a podržte tlačítko [TI] alespoň 1 sekundu.**

✍ Můžete rovněž vybrat z "Settings" v režimu seznamu nabídky.

# **2 Vstupte do režimu SMS Inbox**

**Otáčejte otočným regulátorem [VOL] a zatlačte na jeho střed, je-li zobrazena požadovaná položka. Vyberte "BT Settings"** > **"SMS Inbox".**

Objeví se seznam zpráv.

# **3 Vyberte zprávu**

**Otočte otočným regulátorem [VOL].** Opakovaným stisknutím tlačítka [DISP] lze přepínat mezi telefonním číslem nebo jménem a datem přijetí zprávy.

# **4 Zobrazení textu**

**Stiskněte otočný regulátor [VOL].**

Otáčením otočného regulátoru [VOL] procházejte zprávu.

Dalším stisknutím otočného regulátoru [VOL] se vrátíte na obrazovku seznamu zpráv.

### **5 Ukončete režim schránky SMS Stiskněte tlačítko [MENU].**

**6 Ukončete režim nastavení BT KDC-BT60U**

**Stiskněte tlačítko [ ]. KDC-6047U**

**Stiskněte a podržte tlačítko [TI] alespoň 1 sekundu.**

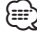

- Na začátku seznamu je zobrazena neotevřená zpráva. Ostatní zprávy jsou znázorněny v tom pořadí, v jakém došly.
- • Nelze zobrazit zprávy SMS, které dorazily, když mobilní telefon nebyl připojený k rozhraní Bluetooth. Stáhněte zprávu SMS.
- • Krátkou zprávu nelze zobrazit během stahování zprávy SMS.

# **Základní ovládání pomocí dálkového ovládání**

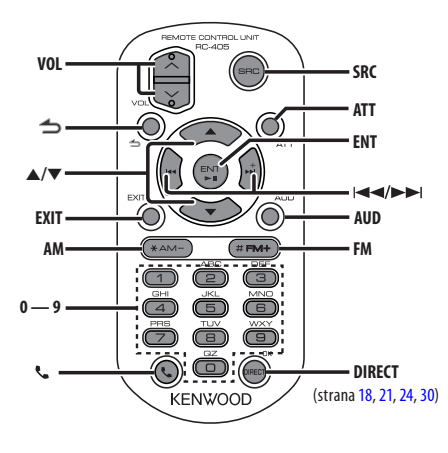

# Celkové ovládání

- **• Ovládání hlasitosti:** [VOL]
- **• Source select:** [SRC]
- **• Volume reduce:** [ATT] Při opětovném stisknutí tlačítka se hlasitost vrátí na původní úroveň.
- **•** Return to previous item: [ $\triangle$ ]
- **• Ukončení z režimu:** [EXIT]
- **• Výběr položky:** [5]/[∞]
- **• Určení:** [ENT]
- **• Vstupte do režimu ovládání zvuku:** [AUD]

# V režimu rádia

- **• Výběr pásma:** [FM]/[AM]
- Výběr stanice: [ $\blacktriangleleft$ ]/[ $\blacktriangleright$ ]
- **• Vyvolání předvoleb stanic:** [1] [6]

# Ve zdroji USB/hudebního CD/ zvukového souboru

- Výběr hudby: [ $\leftarrow$ ]/[ $\rightarrow$ ]
- **• Výběr složky:** [FM]/[AM]
- **• Pozastavit/přehrát:** [ENT]
- **• Vstupte do režimu seznamu nabídky:** [5]/[∞]
- **• Pohyb mezi složkami/soubory během režimu**  vyhledávání: [**▲**]/[▼]
- **•** Návrat na předchozí složku: [
d

# Ve zdroji iPod

- **• Vstupte do režimu seznamu nabídky:** [5]/[∞]
- **• Pohyb mezi položkami během režimu**  vyhledávání hudby: **[▲]/[**▼]
- **•** Návrat na předchozí položku: [1]
- Výběr hudby: [**|<4**]/[ $\blacktriangleright\blacktriangleright$ |]

# Ovládání hands-free telefonu

### Jak provést hovor

- **• Vstupte do režimu Bluetooth:** [ ]
- **• Vyberte metodu vytáčení:** [5]/[∞] ➜ [ENT]
- **• Vstup vytočením čísla:**  Zadejte číslici: **[0] – [9]** Zadejte "+": **[**¢**]** Zadejte "#": **[FM]** Zadejte "\*": **[AM]** Vymažte vložené telefonní číslo. **[**4**]**
- **• Uskutečněte volání:** [DIRECT]

# Přijetí hovoru

- **• Přijměte volání:** [ ]
- **• Přepněte mezi režimem soukromého volání a režimem volání s hands-free:** [ENT]

### Čekání na hovor

- **• Přijetí dalšího příchozího volání při potlačené funkci aktuálního volání:** [ ]
- **• Přijetí dalšího příchozího volání po ukončení aktuálního volání:** [SRC]
- **• Pokračujte v aktuálním volání:** [1]

### Během hovoru

**• Ukončete volání:** [SRC]

# Příprava jednotky dálkového ovládání

Vysuňte fólii z přihrádky baterie z jednotky dálkového ovládání ve směru šipky.

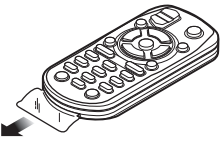

# **Výměna baterie jednotky dálkového ovládání**

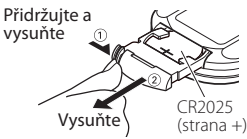

Použijte běžně dostupnou knoflíkovou baterii (CR2025).

Zasuňte baterii se správně zorientovanými póly + a – podle obrázku uvnitř přihrádky.

# $\bigwedge$  VAROVÁNÍ

- Nepokládejte dálkové ovládání na horká místa, například na přístrojovou desku.
- Lithiová baterie. V případě nesprávné výměny baterie hrozí nebezpečí výbuchu. Nahraďte pouze baterií stejného nebo ekvivalentního typu.
- • Bateriová jednotka nebo baterie nesmí být vystaveny nadměrnému teplu, například slunečnímu záření, ohni apod.
- • Uchovávejte baterie mimo dosah dětí a v původním obalu, dokud je nebudete potřebovat. Použité baterie řádně zlikvidujte. V případě spolknutí ihned kontaktujte lékaře.

# **Příloha**

# <span id="page-59-0"></span>**O zvukových souborech**

**• Přehrávatelné audio soubory** AAC-LC (.m4a), MP3 (.mp3), WMA (.wma)

- **• Přehrávatelné disky** CD-R/RW/ROM
- **• Přehrávatelné formáty dat na disku** ISO 9660 úroveň 1/2, Joliet, Romeo, Dlouhý název souboru.

#### **Přehrávatelná USB zařízení**  Třída USB paměti

**• Přehrávatelný systém souborů USB zařízení** FAT16, FAT32

I v případě, že zvukové soubory odpovídají výše uvedeným standardům, nemusí být, v závislosti na typu nebo stavu média či zařízení, přehrávání možné.

### **• Pořadí přehrávání audio souborů**

 V níže uvedeném příkladu stromu složek/souborů jsou soubory přehrávány v pořadí od ① do ⑩.

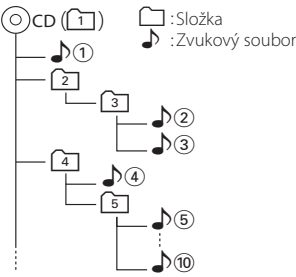

Online příručka ke zvukovým souborům je k dispozici na webových stránkách

www.kenwood.com/cs/ce/audiofile/. V této online příručce naleznete podrobnější informace a poznámky, které nejsou uvedeny v této příručce. Z tohoto důvodu si, prosím, prostudujte také online příručky.

# ⁄⊞}

• V této příručce je termín "USB zařízení" používán pro flash disky a digitální zvukové přehrávače, které mají USB konektory.

# **iPod/iPhone, které lze připojit k tomuto zařízení**

Made for

- iPod nano (1st generation) iPod nano (2nd generation)
- iPod nano (3rd generation) iPod nano (4th generation)
- iPod nano (5th generation) iPod with video
- iPod classic iPod touch (1st generation)
- iPod touch (2nd generation)

Works with<br>
• iPhone

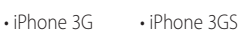

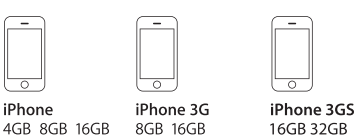

- • Aktualizujte software zařízení iPod/iPhone na nejnovější verzi.
- Dostupný typ ovládání se liší v závislosti na typu připojeného iPodu. Další podrobnosti viz www.kenwood.com/cs/ce/ipod/.
- • Slovo "iPod" používané v této příručce označuje iPod nebo iPhone připojený pomocí připojovacího kabelu iPod\* (volitelné příslušenství).
	- \* Nepodporuje model KCA-iP500.

Informace o zařízeních iPod, které lze připojit a o připojovacích kabelech iPod najdete na webových stránkách.

# http://www.kenwood.com/cs/ce/ipod/

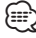

- Pokud po připojení zařízení iPod spustíte přehrávání, jsou nejprve přehrány skladby ze zařízení iPod. V tomto případě je zobrazen nápis "RESUMING", aniž by byl zobrazen název složky, atd. Změnou vybrané položky zobrazíte správný název, atd.
- • Pokud je na iPodu zobrazeno "KENWOOD" nebo "✓", nemůžete iPod používat.

# **O zařízení USB**

- • Pokud je k této jednotce připojeno USB zařízení a jednotka je napájena, lze připojené zařízení nabít.
- • Zařízení USB nainstalujte do místa, kde nebude překážet při řízení vozidla.
- • USB zařízení nemůžete připojit prostřednictvím USB rozbočovače a Multi Card Reader.
- • Pořiďte si záložní kopie zvukových souborů použitých v tomto přístroji. V závislosti na provozních podmínkách zařízení USB se mohou soubory smazat. Neposkytujeme žádnou kompenzaci za jakékoli

poškození, ke kterému došlo v důsledku smazání uložených dat.

- • S přístrojem není dodáváno žádné zařízení USB. Je třeba zakoupit běžně prodávané zařízení USB.
- • Pokud připojujete USB zařízení, doporučujeme použít CA-U1EX (volitelné příslušenství). Při použití jiného než kompatibilního USB kabelu není zaručeno normální přehrávání. Připojení USB kabelu delšího než 5 m může způsobit nestandardní přehrávání.

### **Informace o aplikaci "KENWOOD Music Editor"**

- • Toto zařízení podporuje počítačovou aplikaci "KENWOOD Music Editor Lite ver1.0" nebo novější.
- • Pokud používáte zvukový soubor s databázovými informacemi přidanými pomocí aplikace "KENWOOD Music Editor Lite ver1.0" můžete pomocí [<Vyhledávánísouboru>\(strana](#page-15-0) 16) vyhledávat soubor podle názvu, alba nebo jména interpreta.
- • V návodu k použití je termín "médium Music Editor" používán k označení zařízení, které obsahuje zvukové soubory s databázovými informacemi přidanými aplikací KENWOOD Music Editor.
- Aplikace "KENWOOD Music Editor Lite ver1.0" je dostupná na následující webové stránce:

#### www.kenwood.com/cs/ce/

• Další informace o aplikaci "KENWOOD Music Editor Lite ver1.0" najdete na výše uvedené webové stránce nebo v nápovědě aplikace.

### **O mobilním telefonu**

Tato jednotka vyhovuje následujícím specifikacím Bluetooth:

#### KDC-BT60U

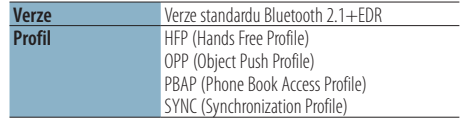

#### KDC-6047U

Před použitím je nutné váš mobilní telefon zaregistrovat v jednotce Bluetooth. Přečtěte si též uživatelskou příručku jednotky Bluetooth.

Pro informace o mobilních telefonech s ověřenou kompatibilitou navštivte následující URL:

#### http://www.kenwood.com/cs/ce/bt/

# ⁄⊞)

- Jednotky podporující funkce Bluetooth byly certifikovány na vyhovění standardům Bluetooth podle postupu předepsaných Bluetooth SIG. Přesto však může být možné, že tyto jednotky nebudou komunikovat s vaším mobilním telefonem v závislosti na jeho typu.
- HFP je profil pro uskutečnění hovoru hands-free.
- OPP je profil používaný pro přenos dat, jako je telefonní seznam mezi jednotkami.

### **Informace o audio přehrávači Bluetooth**

Tato jednotka vyhovuje následujícím specifikacím Bluetooth:

#### KDC-BT60U

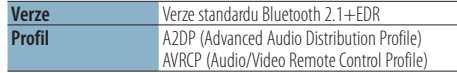

#### KDC-6047U

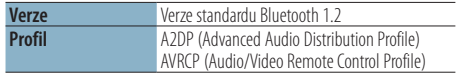

# ∕⊞`

- • A2DP je profil navržený pro přenos hudby z audio přehrávače.
- • AVRCP je profil navržený pro ovládání přehrávání a výběru hudby audio přehrávačem.

# **Příloha**

# **Seznam nabídky**

#### Běžné položky funkcí

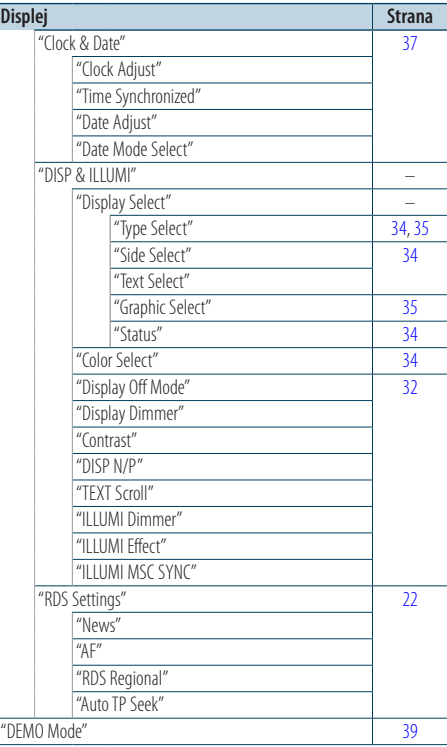

#### Položky funkcí zobrazované v pohotovostním režimu

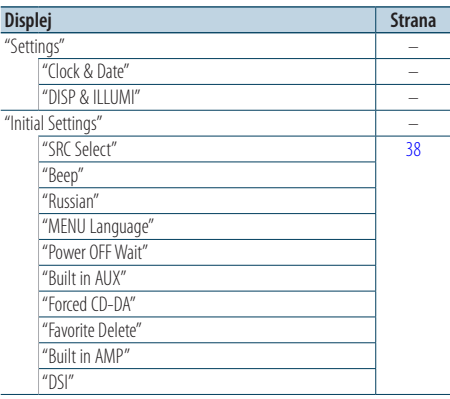

### Položky funkcí zobrazované, když je jako zdroj vybrán iPod

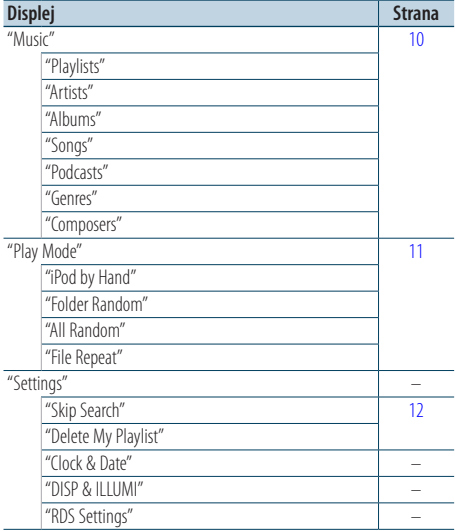

### Položky funkcí zobrazované, když je jako zdroj vybráno USB

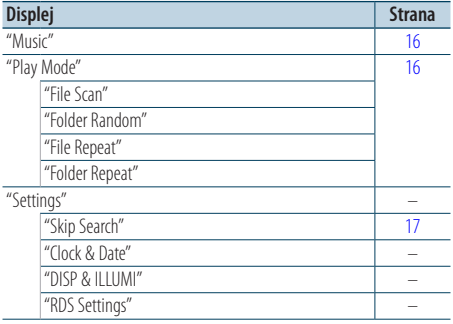

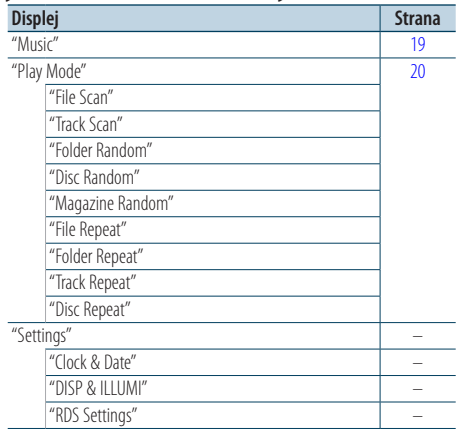

#### Položky funkcí zobrazované, když je jako zdroj vybráno hudební CD/ zvukový soubor

#### Položky funkcí zobrazované, když je jako zdroj vybráno rádio

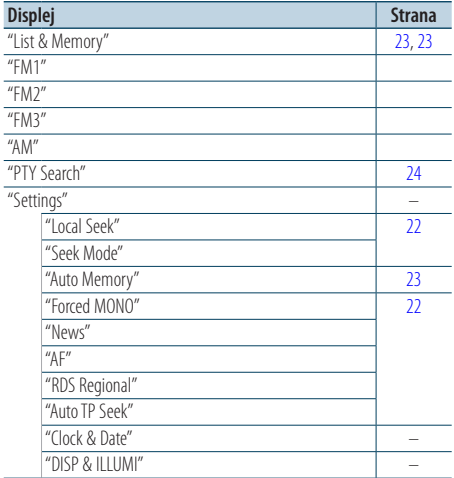

#### Položky funkcí zobrazované, když je vybrán zdroj AUX

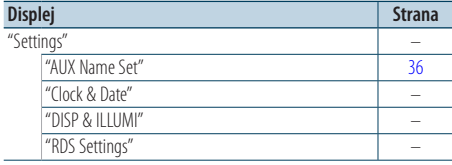

### Položky funkcí zobrazované, když je jako zdroj vybráno hands-free

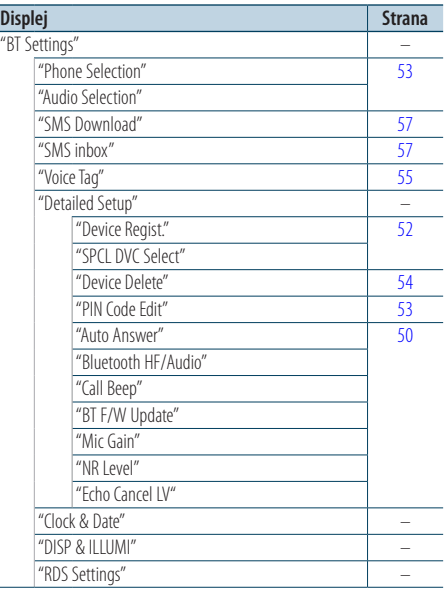

### Položky funkcí zobrazované, když je jako zdroj vybrán zvuk Bluetooth

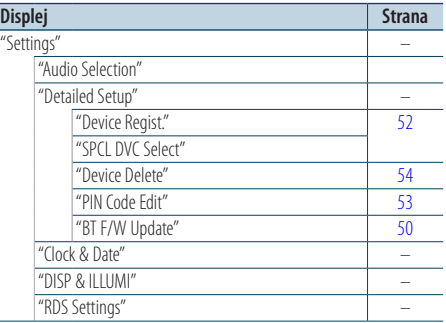

# **Příloha**

# **Položky indikátorů na displeji**

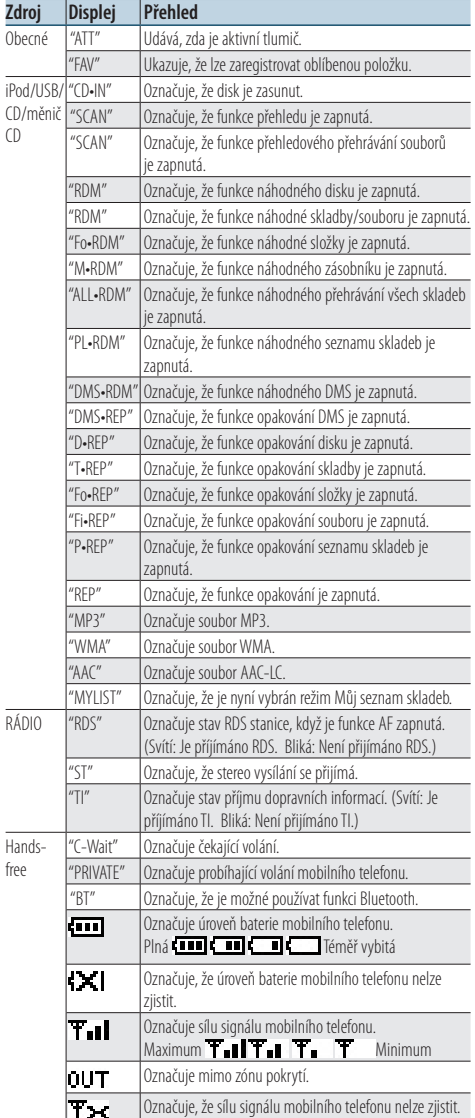

Toto zařízení není výrobcem instalováno do vozidla při výrobě, ani profesionálním dovozcem vozidel do členských států EU.

#### **Informace o likvidaci starého elektrického a elektronického vybavení a baterií (pro země EU, které převzaly systém třídění odpadu)**

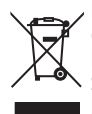

Produkty a baterie obsahující symbol (přeškrtnutý odpadkový kontejner) nesmí byt likvidovány jako domácí odpad. Staré elektrické a elektronické vybavení a baterie mají být recyklovány v zařízení určeném pro manipulaci s těmito předměty a jejich zbytkovými produkty. Kontaktujte

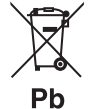

svůj místní správní orgán ohledně umístění nejbližšího takového zařízení. Správná recyklace a třídění odpadu napomůže zachování přírodních zdrojů, stejně jako

ochraně našeho zdraví a životního prostředí před škodlivými vlivy.

Poznámka: Znak "Pb" pod symbolem pro baterie vyjadřuje, že táto baterie obsahuje olovo.

# **Značení výrobků používajících laserové záření**

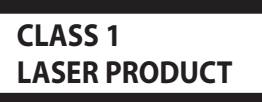

Tento štítek je přilepen na šasi/krytu přístroje a oznamuje, že laser použitý v zařízení je zařazen do třídy 1. To znamená, že je v přístroji použito laserové záření nízkého výkonu. Vně přístroje se nebezpečné záření nevyskytuje.

- The "AAC" logo is a trademark of Dolby Laboratories.
- The Bluetooth word mark and logos are owned by the Bluetooth SIG, Inc. and any use of such marks by Kenwood Corporation is under license. Other trademarks and trade names are those of their respective owners.
- iPod is a trademark of Apple Inc., registered in the U.S. and other countries.
- • iPhone is a trademark of Apple Inc.
- • "Made for iPod" means that an electronic accessory has been designed to connect specifically to iPod and has been certified by the developer to meet Apple performance standards.
- • "Works with iPhone" means that an electronic accessory has been designed to connect specifically to iPhone and has been certified by the developer to meet Apple performance standards.
- Apple is not responsible for the operation of this device or its compliance with safety and regulatory standards.
	- Česky | **65**

# **Příslušenství/Postup při instalaci**

# Příslušenství

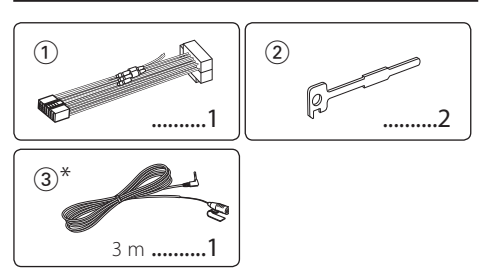

\*Příslušenství k modelu KDC-BT60U

# Postup při instalaci

- **1** Aby nedošlo ke zkratu, vyjměte klíč ze zapalování a z baterie odpojte svorku $\Theta$ .
- **2** Správně zapojte vstupní a výstupní vodiče jednotlivých přístrojů.
- **3** Kabely připojte ke kabelovému svazku.
- **4** Konektor B na kabelovém svazku připojte k reproduktorovému kabelu vašeho vozu.
- **5** Konektor A na kabelovém svazku připojte k externí napájecí zásuvce vašeho vozu.
- **6** Kabelový svazek připojte k přístroji.
- **7** Přístroj nainstalujte do auta.
- **8** Znovu připojte konektor baterie $\ominus$ .
- **9** Stiskněte tlačítko obnovení (reset).

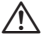

- • Montáž a zapojení výrobku vyžadují zručnost a zkušenosti. Z bezpečnostních důvodů ponechte montáž a instalaci na profesionálech.
- • Ujistěte se, že přístroj připojujete na napájení 12 V DC s uzemněným záporným pólem.
- • Přístroj neinstalujte na místa vystavená přímému slunečnímu záření, vysokým teplotám nebo nadměrné vlhkosti. Vyhněte se i místům, kde by se do přístroje mohla dostat voda nebo prach.
- • K instalaci nepoužívejte jiné šrouby než dodávané. Použijte pouze dodané šrouby. Pokud použijete nesprávné šrouby, mohli byste poškodit zařízení.
- • Pokud není ZAPNUTO napájení (zobrazí se "Protect"), mohlo dojít ke zkratování kabelu reproduktoru nebo se kabel dotkl konstrukce vozu a došlo k aktivování ochranné funkce. V takovém případě je potřeba zkontrolovat zapojení reproduktoru.
- • Ujistěte se, že jsou všechny spoje dobře zajištěné a zasunuté nadoraz.
- • Jestliže zapalování vozidla nedisponuje polohou ACC nebo kabel zapalování je připojen na trvalý zdroj napájení, např. kabel od baterie, nelze napájení přístroje ovládat zapalováním (tj. přístroj se nebude zapínat a vypínat

současně se zapalováním). Pokud chcete závislost na zapalování zachovat, připojte kabel k zapalování ke zdroji pro zařízení, které se zapíná a vypíná současně se zapalováním.

- • Pokud konektor nepasuje do konektoru vozidla, použijte běžně dostupný redukční konektor.
- Nedovolte, aby se nezapojené kabely nebo konektory mohly dotýkat kovových částí vozidla nebo jiných vodičů. Aby nedošlo ke zkratu, neodstraňujte kryty z konců nepřipojených kabelů nebo konektorů.
- • Má-li mechanika kryt, ujistěte se, že je zařízení instalováno tak, aby se čelní panel nedotýkal krytu při otevírání a zavírání.
- • Pokud vyhoří pojistka, ujistěte se nejdřív, že zkrat nezpůsobily kabely, teprve potom vyměňte pojistku za novou se stejnými technickými parametry.
- • Kabely reproduktorů připojte k odpovídajícím konektorům. Přístroj se může poškodit nebo nemusí pracovat, jestliže vzájemně propojíte kabely  $\ominus$  a/nebo je uzemníte ke kovovým částem vozidla.
- • Po instalaci přístroje zkontrolujte, zda brzdová světla, indikátory, stěrače atd. fungují správně.
- • Zařízení namontujte tak, aby úhel montáže nebyl větší než 30°.
- • Příjem může vynechávat, pokud se v blízkosti antény

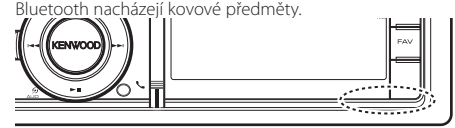

Jednotka antény Bluetooth

### **Informace o přehrávačích/měničích disků CD připojených k zařízení**

Pokud má přehrávač/měnič disků CD spínač "O-N", nastavte jej do pozice "N".

Funkce, které můžete používat, a informace, které lze zobrazit, se mohou v závislosti na připojených modelech lišit.

### **Pro dobrý příjem**

Chcete-li zajistit dobrý příjem, věnujte pozornost následujícímu:

- • Komunikujte s mobilním telefonem tak, abyste na něj viděli a do vzdálenosti 10 m. Komunikační dosah se může snížit v závislosti na okolním prostředí. Komunikační dosah se také může zkrátit, jestliže je mezi jednotkou a mobilním telefonem překážka. Uvedený maximální komunikační dosah (10 m) nemusí být vždy zaručen.
- • Vysílací stanice nebo občanská radiostanice v blízkosti může způsobit rušení komunikace v důsledku příliš silného signálu.

# **Připojení kabelů ke konektorům**

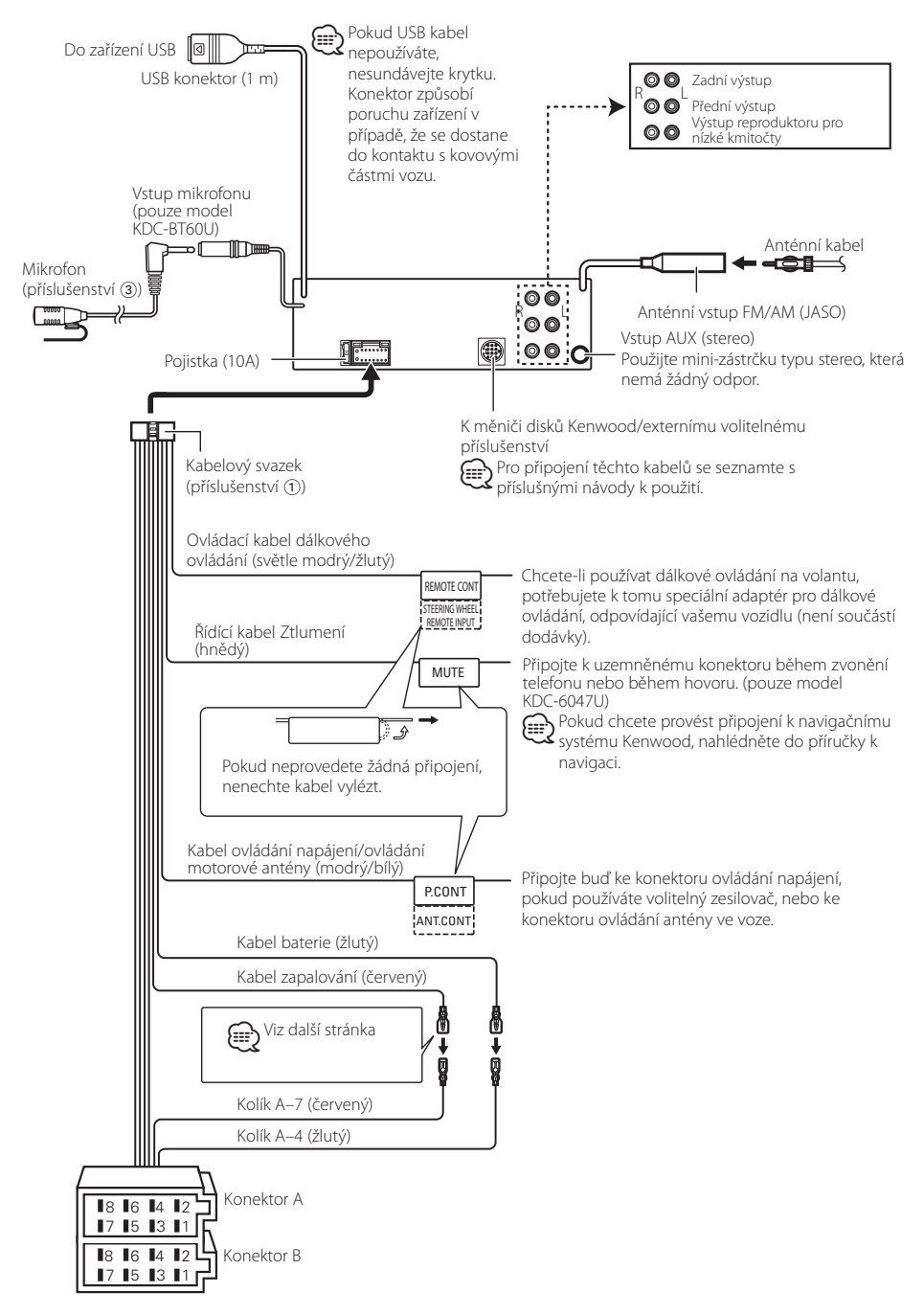

# <span id="page-67-0"></span>**Připojení kabelů ke konektorům**

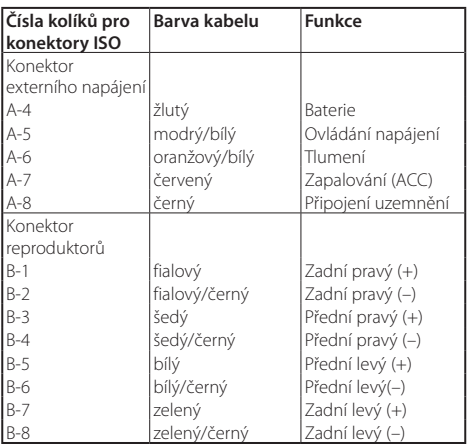

# **Průvodce funkcí konektorů**

# 2**VÝSTRAHA**

# **Připojení konektoru ISO**

Uspořádání kolíků pro konektory ISO závisí na typu vozidla. Ujistěte se, že provedete správné propojení, abyste zabránili poškození zařízení.

Výchozí připojení kabelů je popsáno níže v 1. Pokud jsou kolíky konektoru ISO nastaveny dle popisu v 2, proveďte propojení dle obrázku.

Připojte kabely dle 2 níže, pokud chcete zařízení nainstalovat ve vozech **Volkswagen**, atd.

1 (výchozí nastavení) Kolík A-7 (červený) v konektoru ISO vozidla je propojen se zapalováním a kolík A-4 (žlutý) je připojen ke stálému přívodu proudu.

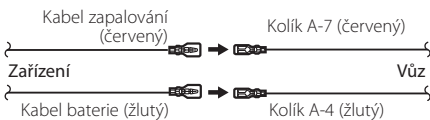

2Kolík A-7 (červený) v konektoru ISO vozidla je připojen ke stálému přívodu proudu a kolík A-4 (žlutý) je propojen se zapalováním.

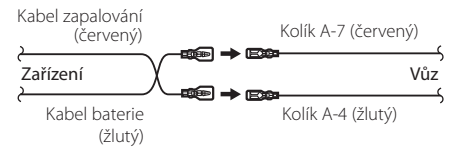

# Instalace

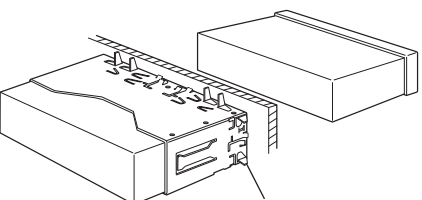

Ohněte jazýčky na montážním pouzdru pomocí šroubováku nebo podobného nástroje a upevněte je na svém místě.

# ⁄

• Ujistěte se, že je přístroj řádně upevněn. Pokud je zařízení nestabilní, může dojít k poruše (např. přeskakování zvuku).

# Odstranění plastového rámečku

**1** Připojte svorky na nástroji pro odpojení a vyjměte dva zámečky an horní úrovni.

Zvedněte rámeček a vytáhněte jej vpřed, jak je zobrazeno na obrázku.

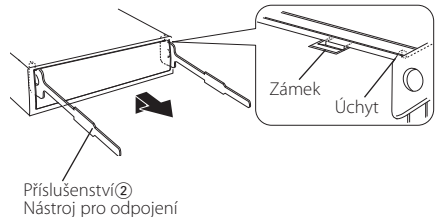

**2** Po odejmutí horní části vyjměte také dvě spodní úrovně.

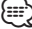

• Rámeček může být uvolněn stejným způsobem i zespodu.

# Vyjmutí zařízení

- **1** Viz <Odpojení plastového rámečku> a poté odpojte plastový rámeček.
- **2** Sejměte čelní panel.
- **3** Dle obrázku vložte dva nástroje pro odpojení hluboko do otvorů na každé straně.
- **4** Snižte nástroj pro odpojení směrem dolů a zařízení napůl vytáhněte tak, že tlačíte směrem dovnitř. Příslušenství2

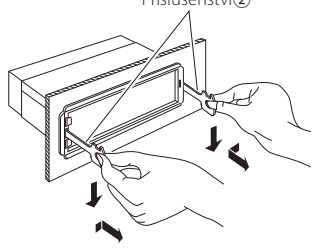

# $\triangle$

- Dejte pozor, abyste se nezranili o výstupky uvolňovacího přípravku.
- **5** Rukama vytáhněte zařízení zcela ven a dávejte pozor, abyste jej neupustili.

# ¤ **VAROVÁNÍ**

Nainstalujte tuto jednotku do konzole vozu. Během používání jednotky ani krátce po něm se nedotýkejte kovových částí zařízení. Kovové části, jako např. tepelná jímka a okolí, jsou velmi horké.

# **Instalace/odpojení zařízení**

### Accessory of KDC-BT60U

# Instalace mikrofonu

- **1** Zkontrolujte pozici instalace mikrofonu (příslušenství 3).
- **2** Z instalačního povrchu odstraňte olej a jiné nečistoty.
- **3** Nainstalujte mikrofon.
- **4** Kabel veďte do jednotky a pomocí lepicí pásky nebo podobného materiálu jej na několika místech zajistěte.

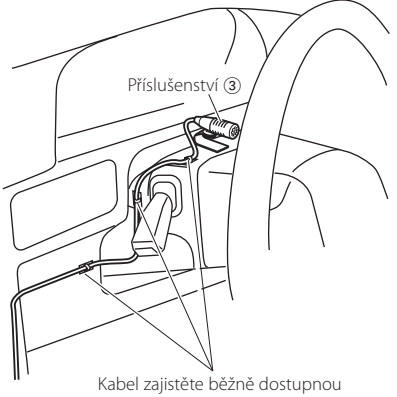

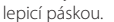

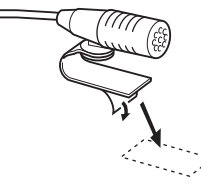

Odstraňte ochranný papír z oboustranné pásky a připevněte ji na místo dle obrázku výše.

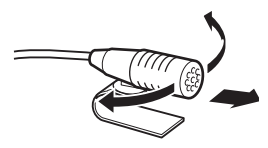

Namiřte mikrofon směrem k řidiči.

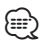

• Mikrofon nainstalujte tak daleko od mobilního telefonu, jak je to jen možné.

# **Odstraňování problémů**

Některé funkce této jednotky mohou být zablokovány některými nastaveními provedenými na této jednotce.

### **! • Nelze nastavit subwoofer.**

- **Reproduktor pro hluboké tóny nemá žádný výstup.**
- **U manuálního nastavení pozice není možné nastavit pozici subwooferu.**
- ▲ Funkce duální zóny je povolena. [<Systém duální zóny> \(strana](#page-42-0) 43)
	- Ve výběru reproduktoru je pro subwoofer vybráno
	- Žádný. <sup>
	</sup> [<Nastavení reproduktorů> \(strana](#page-43-1) 44)

### **! • Nelze nastavit ekvalizér.**

- **Nelze nastavit zesílení basů.**
- **Nelze nastavit zvuk dálnice.**
- **Nelze nastavit Supreme.**
- **Nelze nastavit ovládání polohy.**
- ▲ Funkce duální zóny je povolena. [<Systém duální zóny> \(strana](#page-42-0) 43)
	- Funkce DSP je deaktivována. <sup>®</sup> DSP Set" v části [<Ovládání](#page-39-0) zvuku> (strana 40)
	- Ve výběru reproduktoru je pro zadní reproduktory vybráno Žádný.
- EXTREMENTARY (Strana 44)

### **! • V duální zóně nelze vybrat cíl výstupu doplňkového zdroje.**

**• Nelze nastavit hlasitost zadních reproduktorů.** ▲ Funkce duální zóny je deaktivována.

[<Systém duální zóny> \(strana](#page-42-0) 43)

### **! Nelze nastavit displej.**

▲ [<Nastavení demo režimu> \(strana 39\)](#page-38-0) není vypnuté.

#### **! Nelze přepnout na zdroj USB/iPod.**

▲ Funkce duální zóny je nastavena na USB/iPod. [<Systém duální zóny> \(strana](#page-42-0) 43)

**! Počet skladeb obsažených v kategorii "SONGS" tohoto zařízení se liší od počtu skladeb obsažených v kategorii "SONGS" iPodu.**

▲ Soubory podcastu se v tomto zařízení nepočítají, protože zařízení přehrávání souborů podcastu nepodporuje.

Pokud se zařízení chová jako by mělo poruchu, může se jednat pouze o špatné ovládání nebo nesprávné zapojení kabelů. Než zavoláte servis, zkontrolujte nejprve následující tabulku s možnými potížemi.

# **Obecné**

#### **? Zvuk kontrolního zvukového signálu (pípnutí) se nespouští.**

- 4 Je použita zástrčka výstupu předzesilovače.
	- Tón senzoru dotyku nelze vysílat prostřednictvím konektoru předvýstupu.

# **? Při použití ovladače nebo tlačítka podsvícení bliká.**

4 Toto je efekt podsvícení tlačítek. Tento efekt můžete nastavit v "ILM Effect" v části [<Nastavení zobrazení> \(strana 32\).](#page-31-0)

#### **? Efekt podsvícení tlačítek je ve spojení s hlasitostí zvuku jen malý.**

- 4 Efekt podsvícení tlačítek nemusí být v závislosti na hlasitosti a kvalitě zvuku dostatečný.
- 

# **Zdroj rádia**

# **? Příjem rozhlasu je nekvalitní.**

- 4 Anténa vozu není vysunuta.
- Anténu plně vysuňte.

# **Zdroj disku**

### **? Nepřehrává se požadovaný disk, ale jiný.**

- 4 Zvolené CD je silně znečištěné. Vyčistěte CD podle části o čistění disků CD
	- [<Manipulace s CD disky> \(strana 5\)](#page-4-0).
- 1 Disk je vložen do jiné zásuvky, než zadané Vyjměte zásobník s disky a zkontrolujte umístění
- ————disku.<br>✔ Disk je silně poškrábán.
- **ESP** Zkuste jiný disk.
- 

# **Přehrávání audio souborů**

# **? Při přehrávání audio souboru přeskakuje zvuk.**

- 4 Médium je poškrábané nebo špinavé.
	- Vyčistěte médium podle části o čistění disků CD [<Manipulace s CD disky> \(strana 5\)](#page-4-0).
- 4 Nahrávací podmínky jsou špatné.
	- Médium nahrajte znovu nebo použijte jiné médium.<br>-------------------------

 $- - - - - - - -$ 

# **Odstraňování problémů**

# **Hands-free**

#### **? Hlasitost hands-free je nízká.**

◆ Hlasitost hands-free je nastavena na nízkou úroveň. **EXECUTE:** Hlasitost hands-free může být nastavena nezávisle. Nastavte je během hands-free hovoru. "Mic Gain" a "NR Level" [<Nastavení Bluetooth>](#page-49-0)  [\(strana](#page-49-0) 50). . . . . . . . . . . . . . .

#### **? Ze zadních reproduktorů nevychází žádný zvuk.**

- Mluvíte v režimu hand-free hovoru. Při hovoru v režimu hands-free nevychází ze zadních reproduktorů žádný zvuk.
	-

#### **? Není slyšet pípnutí při přijetí příchozího hovoru.**

4 Pípnutí závisí na typu vašeho mobilního telefonu. Položka "Call Beep" v části [<Nastavení Bluetooth>](#page-49-0)  [\(strana](#page-49-0) 50) je nastaveno na ZAPNUTO.

#### **? Hlas není rozpoznán.**

- ◆ Je otevřeno okno vozidla.
	- Je-li okolní hluk velký, hlas nemůže být správně rozpoznán. Zavřete okno vozidla, abyste snížili
- hluk. 4 Slabý hlas.
	- Je-li hlas příliš slabý, nemůže být správně rozpoznán. Mluvte do mikrofonu poněkud hlasitěji a přirozeně.
- 4 Osoba, která vyslovila hlasový štítek, je odlišná od osoby, která ho zaregistrovala.
	- Může být rozpoznán pouze hlas osoby, která zaregistrovala hlasový štítek.
		-

# **Zdroj zvuku Bluetooth**

#### **? Audio přehrávač Bluetooth nelze zaregistrovat (spárovat).**

- 4 Kód PIN je pevně nastaven.
	- Když je v návodu k použití zmíněn kód PIN pro audio přehrávač Bluetooth, zaregistrujte jej dle části [<Registrace PIN kódu> \(strana 53\),](#page-52-1) abyste zaregistrovali zvukový přehrávač Bluetooth. Pokud v návodu k použití není uveden žádný kód PIN, zkuste "0000".

# **? Zvuk z audio přehrávače Bluetooth je přerušovaný.**

- 4 Vzdálenost mezi jednotkou a zvukovým přehrávačem je příliš velká.
	- Přesuňte zvukový přehrávač blíže k jednotce.
- 4 Jiné zařízení Bluetooth ovlivňuje komunikaci Bluetooth.
	- Vypněte ostatní zařízení Bluetooth.
	- Přesuňte ostatní zařízení Bluetooth od této jednotky.
- 4 Jiné zařízení nebo profil Bluetooth jsou používány ke komunikaci.
	- Stahování telefonního seznamu nebo SMS

přerušuje zvuk.

#### **Níže uvedené zprávy ukazují stav systému.**

TOC Error: • V zásobníku není žádný disk. • CD je silně znečištěné. Disk CD je vložen obráceně. Disk CD je poškrábaný. ERROR 05: Disk je nečitelný. ERROR 77/Mecha Error: Přístroj z nějakého důvodu nefunguje. Stiskněte resetovací tlačítko na jednotce. Pokud kód "ERROR 77"/"Mecha Error" nezmizí, kontaktujte nejbližší servisní centrum. ERROR 99: Se zásobníkem disků se něco stalo. Nebo přístroj z nějakého důvodu nefunguje. Zkontrolujte zásobník disků. A poté stiskněte resetovací tlačítko na zařízení. Pokud kód "ERROR 99" nezmizí, kontaktujte nejbližší servisní centrum. CD-IN (bliká): CD přehrávač nefunguje správně. Znovu vložte disk CD. Pokud není možné disk CD vysunout nebo pokud displej i po opakovaném vložení disku CD bliká, vypněte napájení a kontaktujte nejbližší servisní centrum. Protect (Bliká): Kabel reproduktoru byl zkratován nebo se dotkl šasí vozidla, a proto se aktivovala ochranná funkce. Propojte nebo izolujte kabel reproduktorů a stiskněte resetovací tlačítko. Pokud kód "Protect" nezmizí, kontaktujte nejbližší servisní centrum. Unsupported File: Audio soubor je ve formátu, který tento přehrávač nepodporuje. Copy Protection: Bylo spuštěno přehrávání souboru chráněného proti kopírování. Read Error: Systém souborů v připojeném zařízení USB je poškozený. Zkopírujte si soubory a složky pro USB zařízení. Jestliže se chybová zpráva zobrazuje i nadále, naformátujte zařízení USB nebo použijte jiná. No Device: Zařízení USB je vybráno jako zdroj, ačkoli žádné zařízení USB není připojeno. Změňte zdroj na kterýkoliv kromě USB. Připojte zařízení USB a změňte zdroj opět na USB. N/A Device: • Je připojeno nepodporované zařízení USB. • Připojení k zařízení iPod selhalo. Zkontrolujte, zda připojený iPod je systémem podporován. Informace o podporovaných iPodech viz [<O zvukových](#page-59-0) 

[souborech>](#page-59-0) (strana 60).
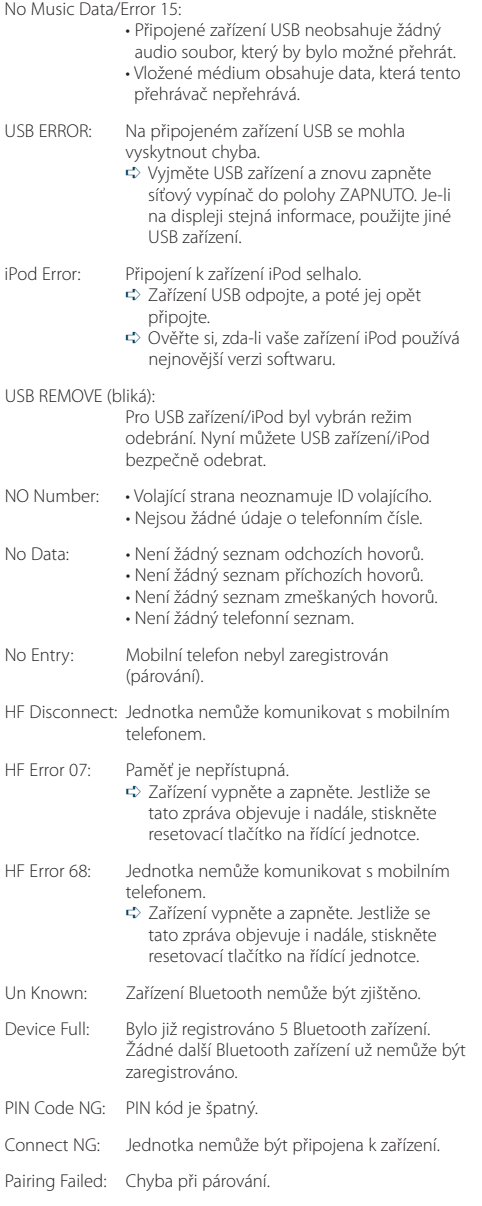

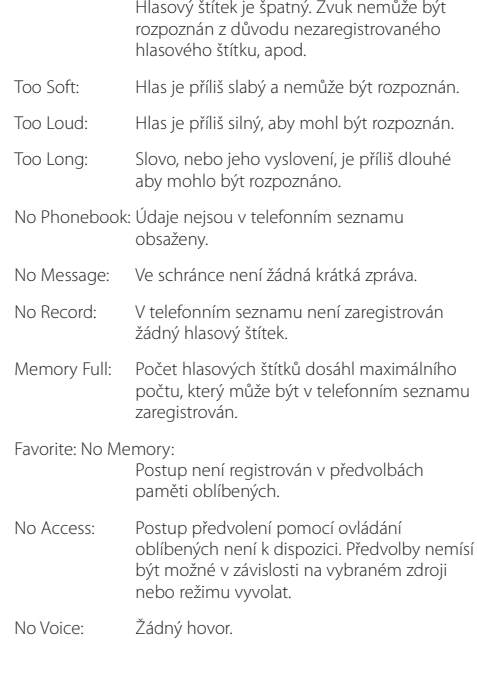

Err No Matching:

# **Specifikace**

### **Rádio**

Rozsah kmitočtů (prostor 50 kHz) : 87,5 MHz – 108,0 MHz Užitná citlivost (S/N = 26 dB) : 0,7 µV /75 Ω Tišící citlivost (S/N = 46 dB) : 1,6 µV /75 Ω Kmitočtová odezva (±3,0 dB) : 30 Hz – 15 kHz Poměr signál-šum (MONO) : 65 dB Selektivita (DIN) (±400 kHz) : ≥ 80 dB Separace sterea (1 kHz) : 35 dB

### **Rádio MW**

Rozsah kmitočtů (prostor 9 kHz) : 531 kHz – 1611 kHz Užitná citlivost (S/N = 20 dB) : 25 µV

# **Rádio LW**

Kmitočtový rozsah : 153 kHz – 279 kHz Užitná citlivost (S/N = 20 dB) : 45 µV

# **Část Bluetooth (KDC-BT60U)**

Verze : Bluetooth Ver.2.1+EDR Certified Kmitočtový rozsah : 2,402 – 2,480 GHz Výstupní výkon : +4dBm (MAX), 0dBm (AVE) Power Class 2 Maximální komunikační dosah : V přímé viditelnosti přibližně 10m Profily : HFP (Hands Free Profile) : HSP (Headset Profile) : SPP (Serial Port Profile) : PBAP (Phone Book Access Profile) : OPP (Object Push Profile) : SYNC (Synchronization Profile) : A2DP (Advanced Audio Distribution Profile)

: AVRCP (Audio/Video Remote Control Profile)

### **Rozhraní USB**

Standard USB : USB1.1/ 2.0 (Full speed) Maximální odebíraný proud : 500 mA Systém souborů : FAT16/ 32 MP3 dekodér : Vyhovuje MPEG-1/2 Audio Layer-3 WMA dekodér : Vyhovuje Windows Media Audio AAC dekódování : AAC-LC ".m4a" soubory

### **CD přehrávač**

Laserová dioda : GaAlAs Digitální filtr (D/A) : 8 násobné převzorkování Konvertor D/A : 24 bit Rychlost hřídele  $\cdot$ : 500 – 200 ot./min. (CLV) Kolísání : Hodnoty neměřitelně nízké Kmitočtová odezva (±1 dB) : 10 Hz – 20 kHz Celkové harmonické zkreslení (1 kHz) : 0,008 % Poměr signál-šum (1 kHz) : 110 dB Dynamický rozsah  $\div$  93 dB MP3 dekodér : Vyhovuje MPEG-1/2 Audio Layer-3 WMA dekodér : Vyhovuje Windows Media Audio AAC dekódování

: AAC-LC ".m4a"soubory

### **Zvuk**

Maximální výstupní výkon : 50 W x 4 Výstupní výkon (DIN 45324, +B=14,4V)  $\cdot$  30 W  $\times$  4 Impedance reproduktoru :  $4 - 8$   $\Omega$ Tónové akce PÁSMO 1 (60 Hz): ±9 dB PÁSMO 2 (250 Hz): ±9 dB PÁSMO 3 (1 kHz): ±9 dB PÁSMO 4 (4 kHz): ±9 dB PÁSMO 5 (16 kHz): ±9 dB Úroveň předzesilovače/zatížení (CD) : 4000 mV/10 kΩ Odpor předzesilovače :  $\leq 600 \Omega$ 

# **Pomocný vstup**

Kmitočtová odezva (±1 dB) : 20 Hz – 20 kHz Maximální vstupní napětí : 1200 mV Vstupní impedance : 10 kΩ

### **Obecné**

Provozní napětí KDC-BT60U (povolené 10,5 – 16 V) : 14,4 V KDC-6047U ( povolené 11 – 16 V) : 14,4 V Maximální proudová spotřeba : 10 A Instalační velikost (Š x V x H) : 182 x 53 x 158 mm Hmotnost : 1,30 kg

> • Technické údaje se mohou změnit bez předchozího oznámení.

# **Prohlášení o shodě podle Směrnice EMC 2004/108/ES**

# **Pro model KDC-BT60U: Prohlášení o shodě podle R&TTE Směrnice 1999/5/EC**

### **Výrobce:**

Kenwood Corporation 2967-3 Ishikawa-machi, Hachioji-shi, Tokyo, 192-8525 Japan

#### **Zástupce v EU:**

Kenwood Electronics Europe BV Amsterdamseweg 37, 1422 AC UITHOORN, The Netherlands

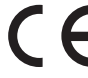

### **English**

Hereby, Kenwood declares that this unit KDC-BT60U is in compliance with the essential requirements and other relevant provisions of Directive 1999/5/EC.

#### **Français**

Par la présente Kenwood déclare que l'appareil KDC-BT60U est conforme aux exigences essentielles et aux autres dispositions pertinentes de la directive 1999/5/CE.

Par la présente, Kenwood déclare que ce KDC-BT60U est conforme aux exigences essentielles et aux autres dispositions de la directive 1999/5/CE qui lui sont applicables.

#### **Deutsch**

Hiermit erklärt Kenwood, dass sich dieser KDC-BT60U in Übereinstimmung mit den grundlegenden Anforderungen und den anderen relevanten Vorschriften der Richtlinie 1999/5/EG befindet. (BMWi)

Hiermit erklärt Kenwood die Übereinstimmung des Gerätes KDC-BT60U mit den grundlegenden Anforderungen und den anderen relevanten Festlegungen der Richitlinie 1999/5/EG. (Wien)

#### **Nederlands**

Hierbij verklaart Kenwood dat het toestel KDC-BT60U in overeenstemming is met de essentiële eisen en de andere relevante bepalingen van richtlijn 1999/5/ EG.

Bij deze verklaat Kenwood dat deze KDC-BT60U voldoet aan de essentiële eisen en aan de overige relevante bepalingen van Richtlijn 1999/5/EC.

#### **Italiano**

Con la presente Kenwood dichiara che questo KDC-BT60U è conforme ai requisiti essenziali ed alle altre disposizioni pertinenti stabilite dalla direttiva 1999/5/CE.

#### **Español**

Por medio de la presente Kenwood declara que el KDC-BT60U cumple con los requisitos esenciales y cualesquiera otras disposiciones aplicables o exigibles de la Directiva 1999/5/CE.

#### **Português**

Kenwood declara que este KDC-BT60U está conforme com os requisitos essenciais e outras disposições da Directiva 1999/5/CE.

#### **Polska**

Kenwood niniejszym oświadcza, że KDC-BT60U spełnia zasadnicze wymogi oraz inne istotne postanowienia dyrektywy 1999/5/EC.

#### **Český**

Kenwood timto prohlasuje, ze KDC-BT60U je ve shode se zakladnimi pozadavky a s dalsimi prislusnymi ustanoveni Narizeni vlady c. 426/2000 Sb.

#### **Magyar**

Alulírott, Kenwood, kijelenti, hogy a jelen KDC-BT60U megfelel az 1999/5/ EC irányelvben meghatározott alapvető követelményeknek és egyéb vonatkozó előírásoknak.

#### **Svenska**

Härmed intygar Kenwood att denna KDC-BT60U stär l överensstämelse med de väsentliga egenskapskrav och övriga relevanta bestämmelser som framgår av direktiv 1999/5/EG.

#### **Suomi**

Kenwood vakuuttaa täten että KDC-BT60U tyyppinen laite on direktiivin 1999/5/EY oleellisten vaatimusten ja sitä koskevien direktiivin muiden ehtojen mukainen.

#### **Slovensko**

S tem Kenwood izjavlja, da je ta KDC-BT60U v skladu z osnovnimi zahtevami in ostalimi ustreznimi predpisi Direktive 1999/5/EC.

#### **Slovensky**

Spoločnosť Kenwood týmto vyhlasuje, že KDC-BT60U spĺňa zákldné požiadavky a ďalšie prislušné ustanovenia Direktĺvy 1999/5/EC.

#### **Dansk**

Undertegnede Kenwood erklærer harved, at følgende udstyr KDC-BT60U overholder de væsentlige krav og øvrige relevante krav i direktiv 1999/5/EF.

#### **Ελληνικά**

ΜΕ ΤΗΝ ΠΑΡΟΥΣΑ Kenwood ΔΗΛΩΝΕΙ ΟΤΙ KDC-BT60U ΣΥΜΜΟΡΦΩΝΕΤΑΙ ΠΡΟΣ ΤΙΣ ΟΥΣΙΩΔΕΙΣ ΑΠΑΙΤΗΣΕΙΣ ΚΑΙ ΤΙΣ ΛΟΙΠΕΣ ΣΧΕΤΙΚΕΣ ΔΙΑΤΑΞΕΙΣ ΤΗΣ ΟΔΗΓΙΑΣ 1999/5/EK.

#### **Eesti**

Sellega kinnitab Kenwood, et see KDC-BT60U vastab direktiivi 1999/5/EC põhilistele nõudmistele ja muudele asjakohastele määrustele.

#### **Latviešu**

Ar šo, Kenwood, apstiprina, ka KDC-BT60U atbilst Direktīvas 1999/5/EK galvenajām prasībām un citiem tās nosacījumiem.

#### **Lietuviškai**

Šiuo, Kenwood, pareiškia, kad šis KDC-BT60U atitinka pagrindinius Direktyvos 1999/5/EB reikalavimus ir kitas svarbias nuostatas.

#### **Malti**

Hawnhekk, Kenwood, jiddikjara li dan KDC-BT60U jikkonforma mal-ħtiġijiet essenzjali u ma provvedimenti oħrajn relevanti li hemm fid-Dirrettiva 1999/5/ EC.

### **Українська**

Компанія Kenwood заявляє, що цей виріб KDC-BT60U відповідає ключовим вимогам та іншим пов'язаним положенням Директиви 1999/5/EC.

#### **Turkish**

Kenwood, işbu belge ile KDC-BT60U numaralı bu ünitenin 1999/5/EC Direktifi'nin özel gereksinimlerine ve ilgili diğer hükümlerine uygun olduğunu beyan eder.

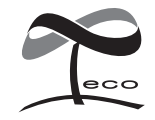

Tento symbol znamená, že společnost Kenwood vyrobila produkt tak, aby snížila negativní dopad na životní prostředí.